Questo manuale d'istruzione è fornito da trovaprezzi.it. Scopri tutte le offerte per [i-tec C31FLATDOCKPDPRO](https://www.trovaprezzi.it/schede-memoria-lettori/prezzi-scheda-prodotto/i_tec_c31flatdockpdpro?utm_source=pdf&utm_medium=referral&utm_campaign=pdf_226) o cerca il tuo  $\ominus$  trovaprezzi.it prodotto tra le [migliori offerte di Schede di Memoria e Lettori](https://www.trovaprezzi.it/prezzi_schede-memoria-lettori.aspx?utm_source=pdf&utm_medium=referral&utm_campaign=pdf_226)

i-tec°

# **USB-C Metal Nano 3x Display Docking Station + Power Delivery 100 W**

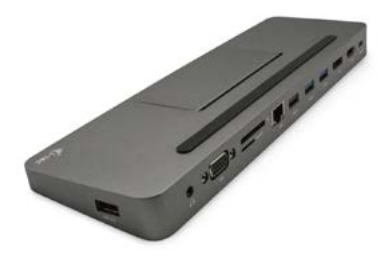

User guide • Gebrauchsanweisung • Mode d'emploi Manual de instrucciones • Manuale • Uživatelská příručka Instrukcje obsługi • Užívateľská príručka • Vartotojo vadovas Handleiding

P/N: C31FLATDOCKPDPRO

## ENGLISH

Please read the entire instruction manual carefully. Detailed manual is available on our website www.i-tec.cz/en/ in the tab "Manuals, drivers". In case of any issues, please contact our technical support at: support@itecproduct.com

## DEUTCH

Bitte lesen Sie das gesamte Handbuch sorgfältig durch. Die ausführliche Gebrauchsanweisung ist auch auf unserer Webseite www.i-tec.cz/de/ unter "Benutzerhandbücher, Treiber" bei diesem Produkt zu finden. Wenn Sie Probleme haben, kontaktieren Sie bitte unser Support-Team unter: support@itecproduct.com

## **FRANCAIS**

Veuillez lire attentivement le manuel dans son intégralité. Un manuel détaillé est disponible sur notre site www.i-tec.cz/fr/ sous l'onglet «Manuels, pilotes». Si vous avez des problèmes, veuillez contacter notre équipe support à support@itecproduct.com

# ESPAÑOL

Por favor, lea atentamente todo el manual. El manual detallado está disponible en nuestro sitio web, www.i-tec.cz/es/ bajo la pestaña "Manuales y controladores" de este producto. Si tiene algún problema, póngase en contacto con nuestro equipo de soporte en support@itecproduct.com

## ITALIANO

Leggere attentamente tutto il Libretto d'uso. Il Libretto d'uso è a disposizione anche sulla scheda "Manuali e strumenti" del nostro sito web: www.i-tec.cz/it/. In caso di problemi rivolgersi al supporto tecnico: support@itecproduct.com

# ČESKY

Prosíme o pečlivé přečtení celého manuálu. Podrobný manuál je k dispozici na našem webu www.i-tec.cz v záložce "Manuály, ovladače" u tohoto produktu. V případě problémů se můžete obrátit na naši technickou podporu: support@itecproduct.com

## SLOVENSKY

Prosíme o dôkladné prečítanie celého manuálu. Podrobný manuál je k dispozícii tiež na našom webe www.i-tec.cz v záložke "Manuály, ovladače" pri tomto produkte. V prípade problémov sa môžete obrátiť na našu technickú podporu: support@itecproduct.com

## POLSKI

Upewnij się, że uważnie przeczytałeś instrukcji obsługi. Szczegółowy podręcznik jest dostępny na naszej stronie internetowej www.i-tec.cz/pl/ w zakładce "Instrukcje, sterowniki". W razie jakichkolwiek problemów, skontaktuj się z naszym serwisem pod adresem: support@itecproduct.com

## LIETUVOS

Prašome įdėmiai perskaityti visą vadovą. Išsamų vadovą galite rasti mūsų svetainėje www.i-tec.cz/en/ šio produkto skyrelyje "Manuals, drivers". Iškilus problemoms galite susisiekti su mūsų technine pagalba: support@itecproduct.com

# NEDERLANDS

Wij vragen u vriendelijk om de volledige handleiding zorgvuldig door te lezen. Een gedetailleerde handleiding van dit product is beschikbaar op onze website www.i-tec.cz/nl/ onder het tabblad "Handleidingen en drivers". Mochten er zich problemen voordoen kunt u contact opnemen met ons supportcenter via support@itecproduct.com.

# USB-C HDMI 4K/60 Hz **Adapter**

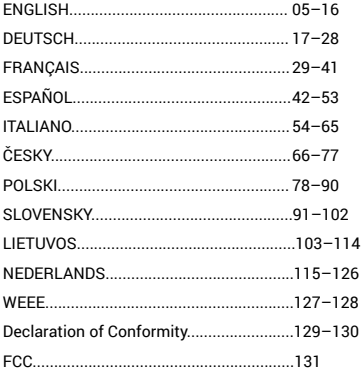

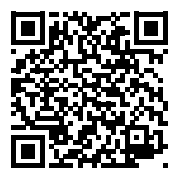

# GLOSSARY

- **Interface** / port / connector / input / slot a place where two devices physically interconnect.
- **• Controller**  a semi-conductor component (so-called chipset) in a laptop, tablet, PC etc. ensuring the operation of a port.
- **• USB-C / USB Type-C** a new symmetrical connector and standard introduced by USB-IF in its USB 3.1 specification. Windows 10 (Microsoft), macOS (Apple), Chrome OS and Android (Google) introduced native support for this connector. Allows faster charging, power delivery, dual-role use (can function as either a host or a device), support for alternate modes - Alt Mode (DisplayPort, MHL, Thunderbolt 3, Power Delivery) and delivery of error notifications via Billboard devices.
- **• Alternate modes (Alt modes)** special modes for the USB-C connector that can be supported. Currently the most popular modes are DisplayPort / DockPort, MHL, Thunderbolt. A device with this capability on the port and cable allows video transmission while also retaining other port functionalities (for data transfer and charging via Power Delivery).
- **• DisplayPort / DockPort Alt mode** this mode allows video transmission via the USB-C port and cable.
- **• USB Power Delivery (USB PD)** optional property of the USB-C connector. A port supporting this property is able to both charge and be charged and supports a load of 10 W to 100 W (ranges in profiles 1–5). In Windows 10, USB Power Delivery cannot be applied to older USB 3.0/2.0 A, B and micro B ports.
- **• USB 3.1 / 3.0 / 2.0** USB interface / port standard for connecting various USB devices. Using the type A USB interface allows the connection of various USB devices to a docking station or adapter. The type B USB port is used for connecting a docking station or adapter to a laptop, tablet or PC.
- **• HDMI / Display Port** standard for digital graphics interface / port used for connecting monitors and other display devices.
- **• VGA** an analogue computer standard for graphic display / port used for connecting monitors and other graphic display devices.
- **• Audio** designation for sound input (microphone) or output devices (headphones / speakers).

# SPECIFICATIONS

- 1x integrated USB-C cable for connection to a device (60 cm)
- Power Delivery: 85 W
- Video ports:

1x Display Port 1x HDMI 1x VGA

- Resolution:
	- 1 monitor 1x Display Port/HDMI → up to 4K/30 Hz
	- 1 monitor 1x VGA → up to 1080p/60 Hz
	- 2 monitors 1x (DP, HDMI, VGA) + 1x (DP, HDMI, VGA) → up to 2x 1080p/60 Hz
	- 3 monitors 1x Display Port + 1x HDMI + 1x VGA  $\rightarrow$  up to 3x 1080p/30 Hz<sup>\*</sup>
	- 3monitors 1x Display Port + 1x HDMI + 1x VGA
		- → up to 1x 1080p/60 Hz + 2x 720p/60 Hz\*
- 1x USB-C PD port (power delivery only)
- 2x USB 3.0 port with quick charging support (BC 1.2)
- 2x USB 2.0 port

USB-C Metal Nano 3x Display Docking Station + Power Delivery 100 W

- 1x Ethernet GLAN RJ-45 port (Realtek RTL8153)
- 1x SD slot
- 1x microSD slot
- 1x 3.5 mm combo audio jack
- OS: Windows 10, macOS, Android, Chrome OS, Linux with the latest updates

\* In order for three external monitors to function, the laptop lid must be closed.

## SYSTEM REQUIREMENTS

*Hardware requirements:* Device with a free USB-C or Thunderbolt™3 port

*Requirements for Power Delivery feature:*

Device with a free USB-C or Thunderbolt™3 port with "Power Delivery" support

*Requirements for video output:* Device with a free USB-C port with "DisplayPort Alternate Mode" support or a Thunderbolt™3 port

*Operating system:* 

Windows 10, macOS, Android, Chrome OS, Linux with the latest updates

*Important:* 

The docking station has a 15 W power consumption. Thus, when connecting a USB-C power adapter of 45 W, the docking station delivers 30 W to the notebook. In the case of a 60 W power adapter, the docking station delivers 45 W, in case of a 85 W power adapter delivers the docking station 70 W and in case of a 100 W adapter it delivers 85 W.

**Note: macOS does not support MST technology (2 and more monitors in extended mode). No docking station using USB-C DisplayPort Alt Mode supports the connection of two or more monitors on macOS; only Thunderbolt 3 and DisplayLink docking stations support this function.**

## DOCKING STATION DESCRIPTION

- 1. Audio kombo connector 3.5 mm for connecting the phones and mic
- 2. VGA port for connecting a monitor with VGA input
- 3. SD and microSD card reader
- 4. Ethernet GLAN RJ-45 port for Ethernet network / router / switch / HUB and Internet connection
- 5. USB-A 2.0 port for connecting of the USB devices primarily for use with a mouse or keyboard
- 6. 2x USB-A 3.0 port for connecting of the USB devices with fast charging according to spec. BC 1.2 - for connection and fast charging of a USB device (5V/1.5A)

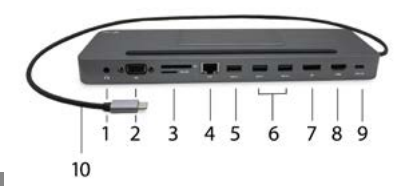

Manual

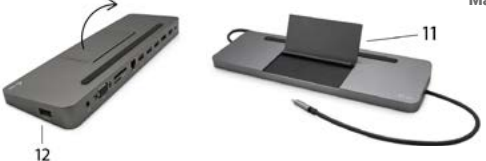

- 7. DisplayPort for connecting a monitor with a DisplayPort input
- 8. HDMI port for connecting a monitor with a HDMI input
- 9. USB-C Power Delivery Port for charging the notebook, tablet or smartphone supporting Power Delivery technology. To this port, you can plug the original or universal AC power adapter equipped with a USB-C connector to ensure continuous charging of your notebook, tablet, or smartphone while working. Disconnecting the USB-C adapter will restart the docking station and will disconnect and reconnect all connected devices.
- 10. Connecting cable with USB-C connector for connecting the docking station to a notebook, tablet, PC or smartphone with a USB-C port
- 11. Foldable mobile phone stand
- 12. USB-A 2.0 port for connecting of the USB devices primarily for use with a mouse or keyboard

## **NOTICE!**

**Before plugging in the docking station, make sure you have the latest drivers for your device and an updated BIOS installed.** 

Automatic driver installation in WINDOWS / macOS operating systems. If you need to install LAN, download the latest drivers from our website **www.i-tec.cz/en/** in the "Download" tab of this product.

## CONNECTING A HDMI / DISPLAYPORT / VGA MONITOR

The docking station is equipped with 1x HDMI, 1x DisplayPort 4K port and 1x VGA port for the connection of an external monitor or projector with a HDMI/ DP/ VGA interface. For displaying your images you can use a modern plazma or LCD monitors and TVs. The graphic chip, which is the heart of the docking station, **supports up to 4K resolution 3840x2160 pixels.** Connect the monitor to the docking station using a high quality HDMI/ DP/ VGA cable. During installation of an additional monitor the screen of the device can flicker which is a standard condition.

DisplayPort does not support DP++ and therefore cannot be used to connect a passive DP-to-HDMI adapter etc.

## CONNECTING TO THE LAN

You can use the GLAN RJ-45 port for connecting the Ethernet to a router/ switch/ HUB and to the internet, it supports speeds of 10 / 100 / 1000 Mbps.

## CONNECTING USB DEVICES

You can use USB-C 3.1 and USB 3.0 ports for connecting your keyboard, mouse, external hard drive, printer and other devices or you can use it for connecting a USB HUB, which will give you more free USB ports. In this case we recommend using a HUB with an external power source. If the connected device is not charged or does not work, connect the original / external USB-C power adaptor to the power connector of the parent notebook / Mac / smartphone / tablet or USB-C Power Delivery port on the docking station for support of charging.

## **Notes for using the USB-C port:**

Fully compatible devices / systems (Alt Mode & Power Delivery)

USB-C is a new standard with a large diversity of uses, while the information on compatibility is complex. Some USB-C devices / systems support Alt Mode video output, while other devices do not. Some can be energized and charged from USB-C Power Delivery, while other devices do not.

#### Partially compatible devices (supporting either Alt Mode or Power Delivery, but not both)

Many current USB-C devices that support Alt Mode video output do not support charging from USB-C Power Delivery. These devices still need their original power adaptors for charging. On the other hand, some USB-C phones or tablets can be charged from Power Delivery, but most of them do not support Alt Mode video output.

#### Non-compatible devices / systems

The docking station uses new functions introduced with USB 3.1 and as such the USB-C Power Delivery is not backward compatible with USB 3.0 / 2.0 for charging of older devices. Further, the USB-A 3.0/2.0 (Male) convertors to USB-C (Female) for connecting USB-C devices in USB-A 3.0 ports of the docking station are not compatible either. Most current phones and tablets with the USB-C port do not support Alt Mode video output and some do not support USB-C Power Delivery. Check the compatibility with this technology in the device documentation or contact the device manufacturer.

## CHARGING AND ENERGIZING

The adaptor offers 1x USB-C Power Delivery port, designed for energizing of the connected "parent" device using the original / external power adaptor and for charging of devices connected through the USB-C or USB-A 3.0 ports. The docking station can charge the host up to 85 W from the standard USB-C Power Delivery port. As already mentioned above, some devices supporting the video output through USB-C cannot be charged from USB-C. For these devices / systems it is necessary to use the original power adaptor.

#### **Important:**

The docking station has a 15 W power consumption. Thus, when connecting a USB-C power adapter of 45 W, the docking station delivers 30 W to the notebook. In the case of a 60 W power adapter, the docking station delivers 45 W, in case of a 85 W power adapter delivers the docking station 70 W and in case of a 100 W adapter it delivers 85 W.

**Most of the problems with the docking station and connected peripherals can be solved by disconnecting the USB-C docking station cable from the PC / Mac / smartphone / tablet USB-C port and reconnecting it after about 10 seconds.**

# USING IN WINDOWS OS

**Advanced configuration for the graphics** after connecting the monitor, rightclick on the Desktop and select settings for "Display settings", you can select here the resolution and frequency for monitor you want to use.

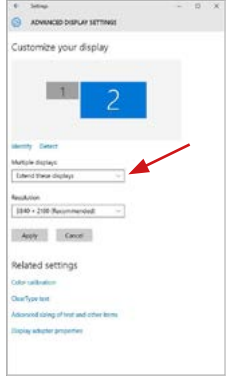

*By clicking on the second monitor and moving it you can position this monitor as required relative to the original monitor of your laptop / tablet / PC.*

Now you can set Extend and Mirror mode:

- **• Mirror mode:** on the monitor select the 2nd Monitor, select Several monitors  $\rightarrow$  Mirror this display  $\rightarrow$  OK.
- **• Extend mode:** on the monitor select the 2nd Monitor, select Several monitors  $\rightarrow$  Extend this display  $\rightarrow$  OK.

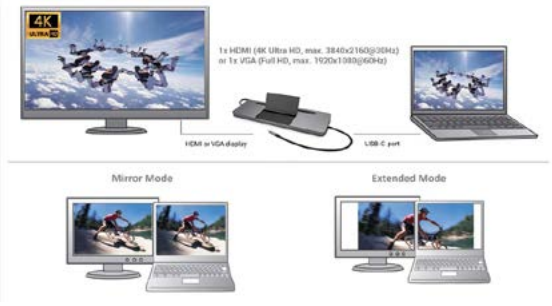

*Mirror and Extended mode*

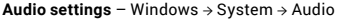

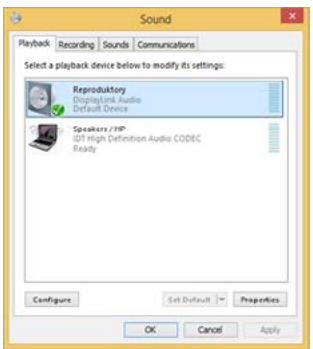

*Sound settings*

**The Standby / Hibernate mode and the Video port – after the activation of** the laptop / tablet from the Standby / Hibernate mode the primary (original) monitor is displayed, for this reason we recommend using the monitor that is integrated with the laptop / tablet as the primary monitor, so that you can log on to the system again.

**The Mirror mode** – the additional monitor takes on the parameters of the original monitor in the system, i.e., if you select the Mirror mode and the original monitor resolution is e.g. 1280x1024 then the screen will be displayed on the additional monitor with a resolution of max. 1280x1024 (even if you set a higher resolution).

**Use and set the monitors in accordance with the user manual, i.e., using a monitor with the resolution lower than the settings on the HDMI port can damage the monitor (e.g., for a monitor with max. resolution 1024x768 do not set the resolution value 1280x960 and higher on the HDMI port)!**

Pressing the keys **"Windows" + P** you can also easily control the monitors – for using a monitor in Win 10 you can select: Computer screen only, Mirror, Extend, Second screen only

#### Manual

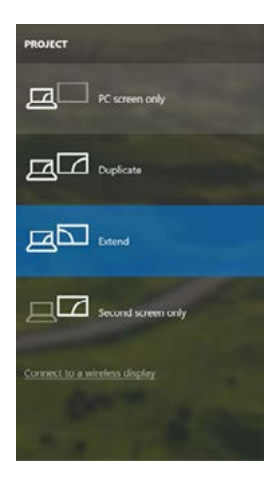

# **USING IN MACOS X**

#### **CAUTION!**

Before installation make sure that your Mac has installed the latest macOS for your device.

**Note: macOS does not support MST technology (2 and more monitors in extended mode). No docking station using USB-C DisplayPort Alt Mode supports the connection of two or more monitors on macOS; only Thunderbolt 3 and DisplayLink docking stations support this function.**

#### **Automatic driver installation in macOS operating systems.**

If you need to install LAN, download the latest drivers from our website **www.i-tec.cz/en/** in the "Download" tab of this product.

**A:** After connecting the monitor, the screen on your Mac will glimmer, which is a standard condition, after stabilization it is possible to perform standard setting of the monitor here: **System Preferences-Displays:**

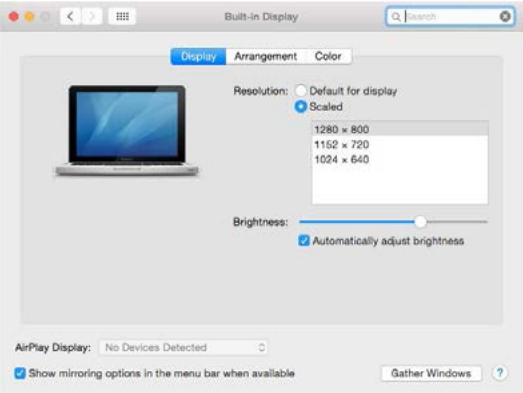

Click on **Arrangement** and in the default mode (Extended desktop) click on the new monitor and drag it as necessary vis-à-vis the Mac monitor. If you select **Mirror displays** the mode will change to **Mirror** (the resolution of the monitors will be automatically adjusted according to their parameters and the highest possible resolution will be set on both monitors). By cancelling the Mirror displays option you will return to the Extended desktop mode.

**Extended mode:** The arrow indicates the possible position of the connected monitor vis-à-vis the Mac monitor.

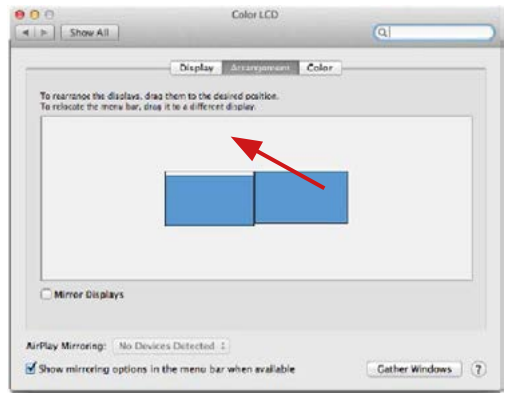

**Extended mode:** In this mode you can choose the Main monitor by dragging the Menu Bar.

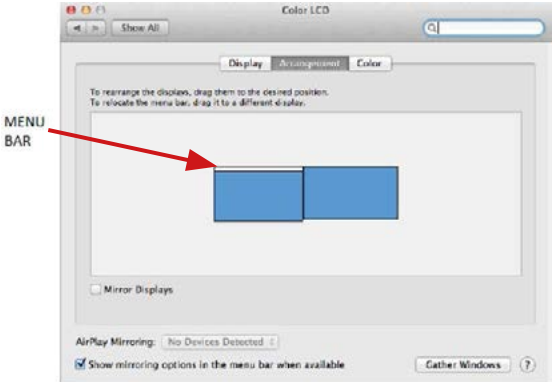

USB-C Metal Nano 3x Display Docking Station + Power Delivery 100 W

**Mirror mode:** This mode can only be used if supported by the Mac.

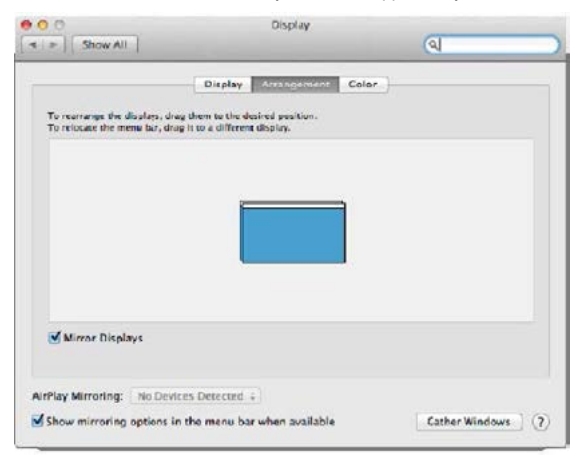

Click on **Gather Windows:** using this option you can choose the settings of the corresponding monitor – **Scaled** (offers available resolutions), **Rotation**  (Standard, 90°, 180° and 270°) and **Refresh rate** (if offered).

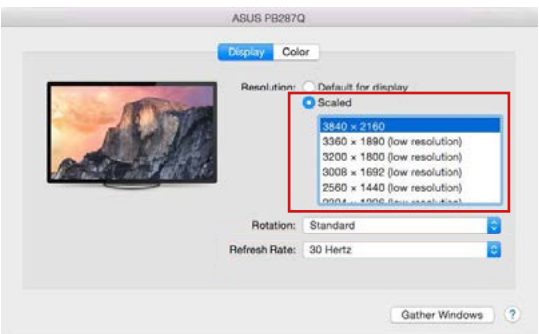

#### Manual

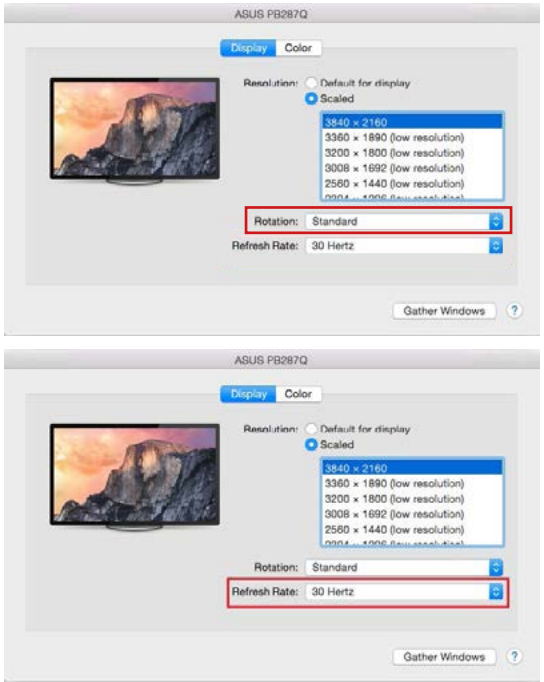

#### **Notes for using the docking station with monitors:**

- Working on the connected monitor when the Mac monitor is closed is possible with the power supply from the grid (there are some limitations when using a HDMI monitor on older versions of Mac). When the power supply is from the battery, the use of a HDMI monitor is limited by the Mac (in some situations in case of problems with displaying it is possible to use the method described in the following paragraph).
- Most problems with renewing the screen on the connected monitor after hibernation of the Mac, after using screensaver, after restarting the Mac, after turning the Mac OFF / ON can be solved by disconnecting the USB-C cable of the docking station from the USB-C port on the Mac and reconnecting it after approximately 10 s. Please wait for completion of connection of all peripherals.

USB-C Metal Nano 3x Display Docking Station + Power Delivery 100 W

**B:** After connecting other USB devices to the USB 3.0 port of docking station (e.g. USB external HDD, USB keyboard, USB mouse, USB Hub, USB graphic adapter) these devices are used in a standard way. If the device is not charged or does not work, connect the original USB-C power adaptor to the USB-C port of the docking station for support of charging.

**The majority of problems with the docking station and the connected peripheral devices can be solved by disconnecting the USB-C cable of the docking station from the USB-C port of the PC / Mac / smartphone and reconnecting after approximately 10 s.**

#### CHARGING

The docking station supports charging of the connected USB mobile devices such as smart phones, e-book readers, multimedia players, navigation devices, and tablets. Simply connect the device that you want to charge using the original cable to the USB port of the docking station. If the device is not charged or does not work, connect the original USB-C power adapter to the USB-C port of the docking station for support of charging.

#### AUDIO

- Audio output devices, for listening through HDMI, need to be set / verified here: **System Preferences-Sound-Output** – select **HDMI Audio Device**.
- Setting the audio output device to both the earphones and the monitor simultaneously can be done in **Open-Applications-Utilities-Audio settings MIDI.app** – click on "+" on the left at the bottom – **Create device with multiple outputs** and select the desired outputs from the offered options on the **Device with multiple outputs**.

**In case of problems with the product contact our technical support: support@itecproduct.com**

## SAFETY INSTRUCTIONS

- Do not expose to extreme temperatures and air humidity
- Use the device on flat surfaces you will prevent it from slipping and falling to the ground.
- Save the user manual for a possible use later.

In cooperation with the service department:

- Check functionality after falling to water or to the ground.
- Check functionality when the cover is broken.
- Send the device back if it does not work in accordance with the user manual.

## FREQUENTLY ASKED QUESTIONS

Available on our website **www.i-tec.cz/en/** on the "FAQ" tab of this product.

# **BEGRIFFSWÖRTERBUCH**

**Schnittstelle / Port / Verbindungsstecker / Eingang / Slot** – Stelle, wo zwei Geräte physisch miteinander verbunden werden.

**Steuerwerk** – Halbleiterteil (sog. Chipset) im Notebook, Tablet, PC, durch welchen die Port-Funktionsfähigkeit gewährleistet wird.

**USB-C / USB Typ-C** – ist ein neuer symmetrischer standardmäßiger Verbindungsstecker, den das USB-IF in seiner Spezifizierung USB 3.1 angegeben hat. Windows 10 (Microsoft), macOS X (Apple) und Chrome OS und Android (Google) haben die native Unterstützung dieses Verbindungssteckers vorgestellt. Er ermöglicht ein schnelleres Aufladen, Stromversorgung, sog. Doppelrolle (nicht nur Host, sondern auch Client),Unterstützung der sog. alternativen Modi - Alt Mode (DisplayPort, MHL, Thunderbolt 3, Power Delivery) und Meldung der Fehler mittels Geräte-Billboard.

**Alternative Modi (Alt mody)** – Spezialmodi für USB-C-Verbindungsstecker, welche unterstützt werden können. Bei den populärsten alternativen Modi handelt es sich um DisplayPort / DockPort, MHL, Thunderbolt. Ein Gerät mit diesen Verbindungsstecker- und Kabeleigenschaften ermöglicht die Bildübertragung, wobei die sonstigen Verbindungssteckerfunktionen (zur Datenübertragung und zum Aufladen über Power Delivery) erhalten bleiben.

**DisplayPort / DockPort Alt mode** – dieser Modus ermöglicht die Bildübertragung über USB-C-Verbindungsstecker und Kabel.

**USB Power Delivery (USB PD)** – wählbare Eigenschaft des USB-C-Verbindungssteckers. Ein derart unterstützter Verbindungsstecker kann sowohl aufladen als auch aufgeladen werden und unterstützt eine Leistungsbeanspruchung von 10 W bis 100 W (entsprechend den Profilen 1–5). USB Power Delivery kann in Windows 10 nicht auf frühere USB 3.0/2.0 A-, Bund Micro-B-Ports angewandt werden.

**USB 3.1 / 3.0 / 2.0** – Standard für USB-Schnittstellen / Port zum Anschluss verschiedener USB-Geräte. Über die USB-Schnittstelle vom Typ A können verschiedene USB-Geräte an die Docking Station oder den Adapter angeschlossen werden. Der USB-Port vom Typ B dient zum Anschluss der Docking Station oder des Adapters an ein Notebook, Tablet oder PC.

**HDMI / Display Port** – Standard für digitale grafische Schnittstellen / Port, welcher zum Anschluss von Bildschirmen sowie anderen grafischen Anzeigegeräten bestimmt ist.

**VGA** – ist ein analoger Computerstandard für PC-Anzeigetechnik / Port, welcher zum Anschluss von Bildschirmen sowie anderen grafischen Anzeigegeräten bestimmt ist.

**Audio** – Bezeichnung für Tonaufnahme- (Mikrofon) oder -ausgabegeräte (Kopfhörer / Lautsprecher.

# SPEZIFIKATION

- 1x integriertes USB-C-Kabel für den Anschluss an ein Gerät (60 cm)
- Stromversorgung: 85 W
- Videoports:
	- 1x Display Port 1x HDMI
	- 1x VGA
- Auflösung:
	- 1 Bildschirm 1x Display Port/HDMI → bis zu 4 K/30 Hz
	- 1 Bildschirm 1x VGA → bis zu 1080 p/60 Hz

2 Bildschirme – 1x (DP, HDMI, VGA) + 1x (DP, HDMI, VGA) → bis 2x 1080 p/60 Hz  $3$  Bildschirme – 1x Display Port + 1x HDMI + 1x VGA  $\rightarrow$  bis 3x 1080 p/30 Hz<sup>\*</sup> 3 Bildschirme – 1x Display Port + 1x HDMI + 1x VGA  $\rightarrow$  his 1x 1080 p/60 Hz + 2x 720 p/60 Hz<sup>\*</sup>

- 1x USB-C-PD-Port (nur Stromversorgung)
- 2x USB 3.0 Port mit Unterstützung für schnelles Aufladen (BC 1.2)
- 2x USB 2.0-Port
- 1x Ethernet GLAN RJ-45 Port (Realtek RTL8153)
- $\cdot$  1y  $SD-Slot$
- 1x microSD-Slot
- 1x 3.5mm Audio Combo Stecker
- Betriebssystem: Windows 10, macOS X, Android, Chrome OS, Google, Linux mit den neuesten Aktualisierungen

\* Damit die drei externen Monitore funktionieren, muss der Deckel des Notebooks geschlossen sein.

## SYSTEMANFORDERUNGEN

*Hardwareanforderungen:* Gerät mit einem freien USB-C- oder Thunderbolt™-3-Port-Anschluss

*Anforderungen an die Power-Delivery-Funktion:*

Gerät mit einem freien USB-C- oder Thunderbolt™-3-Port-Anschluss mit "Power Delivery"-Unterstützung

#### *Anforderungen an den Video-Ausgang:*

Gerät mit freiem USB-C-Port mit "DisplayPort Alternate Mode"- Unterstützung oder mit Thunderbolt™-3-Port

*Betriebssystem:*

Windows 10, macOS X, Android, Chrome OS, Google, Linux mit den neuesten Aktualisierungen

#### *Wichtig:*

Die Dockingstation verbraucht 15 Watt. Wenn Sie ein USB-C-Netzteil mit 45 W anschließen, liefert das Dock dem Notebook 30W. Bei einem 60W-Adapter liefert die Dockingstation 45 W, im Falle eines 85W-Adapters liefert die Dockingstation 70W und 85 W bei einem 100W-Adapter.

**Anmerkung: macOS unterstützt nicht die MST-Technologie (2 und mehr Bildschirme im erweiterten Modus). Keine Dockingstation mit USB-C DisplayPort Alt-Modus unterstützt den Anschluss von zwei oder mehr Bildschirmen in macOS, dies schaffen nur die Thunderbolt-3- und die DisplayLink-Dockingstationen.**

# BESCHREIBUNG DER DOCKINGSTATION

- 1. 3,5 mm Audio Combo Stecker zum Anschließen von Kopfhörern mit Mikrofon
- 2. VGA-Anschluss zum Anschließen eines Monitors mit VGA-Eingang
- 3. SD- und microSD-Kartenleser
- 4. Ethernet GLAN RJ-45-Anschluss für Ethernet / Router / Switch / HUB und Internetverbindung

# **18 | DEUTSCH DEUTSCH**

- 5. USB-A 2.0 Port zum Anschließen von USB-Geräten primär zur Verwendung von Maus oder Tastatur
- 6. 2x USB-A 3.0-Anschluss zum Anschließen von USB-Geräten schnelles Aufladen gemäß Spezifikation BC 1.2 - zum Anschluss und schnellen Laden von USB-Geräten (5V / 1,5A)
- 7. DisplayPort Stellt eine Verbindung zum Monitor mit DisplayPort-Eingang her
- 8. HDMI-Anschluss zum Anschließen eines Monitors mit HDMI-Eingang
- 9. USB-C Power Delivery-Anschluss zum Aufladen eines Laptops, Tablets oder Smartphones mit Power Delivery-Unterstützung. Hier können Sie ein Original- oder Universal-Netzteil mit einem USB-C-Anschluss einstecken, damit Ihr Notebook, Tablet oder Smartphone aufgeladen bleibt, während es verwenden. Beim Trennen des USB-C-Adapters wird die Dockingstation neu gestartet und alle angeschlossenen Geräte werden getrennt und erneut angeschlossen.
- 10.Verbindungskabel mit USB-C-Anschluss zum Anschließen einer Dockingstation an einen Laptop, Tablet, PC oder Smartphone mit USB-C-**Anschluss**
- 11. Kippständer für Ihr Mobiltelefon
- 12.USB-A 2.0 Port zum Anschließen von USB-Geräten primär zur Verwendung von Maus oder Tastatur

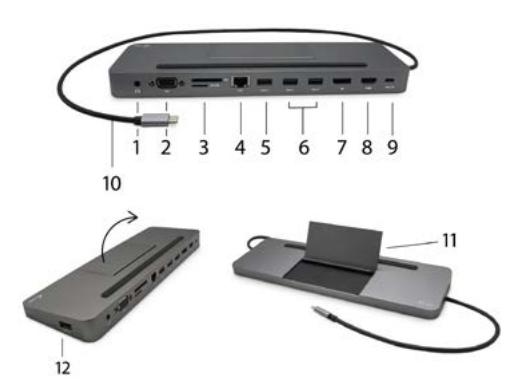

*Die Treiberinstallation erfolgt unter WINDOWS / macOS automatisch. Wenn Sie über LAN installieren müssen, laden Sie die aktuellen Treiber von unserer Website www.i-tec.cz/de/ auf der Registerkarte "Download" dieses Produkts herunter.*

## **HINWEIS!**

*Vergewissern Sie sich vor der Installation, dass Sie im System die neuesten Treiber für Ihr Gerät installiert haben und BIOS aktualisiert ist.*

## ANSCHLUSS VON HDMI / DISPLAY PORT / VGA-BILDSCHIRM

Die Docking Station verfügt über 1x HDMI Port, 1x Display Port und 1x VGA port für den Anschluss eines externen Bildschirms oder Projektors mit HDMI / DP / VGA Schnittstelle. Als Abbildungsgerät können Sie moderne Plasma- oder LCD-Bildschirme und Fernseher nutzen. Der grafische Chipsatz, der "das Herz" der Docking Station darstellt, **unterstützt 4K Ultra HD Auflösung bis zu 3840x2160 Pixel**. Für den Anschluss des Bildschirms an die Docking Station ist ein hochwertiges HDMI / DP / VGA-Kabel zu verwenden. Während der Installation des Zusatzbildschirms kann das Display des Notebooks, MacBooks, Tablets oder PCs blinken, was ein Standardzustand ist.

Die DP++ wird nicht von DisplayPort-Stecker unterstützt, es kann somit keine passive Reduktion angeschlossen werden, beispielsweise DP zu HDMI etc.

#### **ANSCHLUSS AN LAN NETZWERK**

GLAN RJ-45 nutzen Sie in einem Ethernet Netzwerk für den Anschluss von Router / Switch und Internet, unterstützt Geschwindigkeiten von 10 / 100 / 1000 Mbps.

#### ANSCHLUSS VON USB-GERÄTEN

USB-C 3.1 Port und USB-A 3.0 Port können entweder für den Anschluss von Tastatur, Maus, externer Festplatte, Drucker und anderen Peripherien oder für den Anschluss von HUB genutzt werden, wodurch weitere freie USB Ports gewonnen werden. In diesem Fall empfehlen wir, einen HUB mit externer Versorgung zu verwenden. Falls das Gerät nicht geladen wird oder nicht arbeitet, dann schließen Sie den Original-/ externen USB-C Versorgungsadapter an den Versorgungsanschluss von Notebook / Mac / Smartphone / Tablet-PC oder den USB-C Power Delivery Port an die Docking Station an, um das Laden zu unterstützen.

#### **Bemerkungen zur Verwendung von USB-C Port:**

## Voll kompatible Geräte / Systeme (Alt Mode & Power Delivery)

USB-C stellt einen neuen Standard mit großer Verwendungsvielfalt dar, wobei die Information über die Kompatibilität kompliziert ist. Einige USB-C Geräte / Systeme unterstützen den Alt Mode Video Ausgang, einige nicht. Einige Geräte sind über USB-C Power Delivery zu versorgen und zu laden, andere dagegen nicht.

#### Teilweise kompatible Geräte (Unterstützung entweder von Alt Mode oder Power Delivery, nicht beides)

Viele gegenwärtige USB-C Geräte, die den Alt Mode Video Ausgang unterstützen, unterstützen das Laden über USB-C Power Delivery nicht. Diese Geräte brauchen für das Laden immer noch ihre Originalladegeräte. Einige USB-C Mobiltelefone und Tablet-PCs können über Power Delivery geladen werden, aber die meisten von ihnen unterstützen den Alt Mode Video Ausgang nicht.

#### Nichtkompatible Geräte / Systeme

Die Docking Station stützt sich auf die neuen mit der Schnittstelle USB 3.1 eingeführten Funktionen und die USB-C Power Delivery Funktion ist mit USB 3.0 / 2.0 für das Laden von älteren Geräten nicht rückwärts kompatibel. Weiter sind die Transmitter USB-A 3.0 / 2.0 (Male) auf USB-C (Female) zum Anschluss von USB-C Geräten an USB-A 3.0 Ports der Docking Station nicht kompatibel. Die meisten gegenwärtigen Mobiltelefone und Tablet-PCs mit USB-C Port unterstützen den Alt Mode Video Ausgang nicht, und einige unterstützen USB-C Power Delivery nicht. Überprüfen Sie die Möglichkeiten von diesen Technologien in der Gerätedokumentation oder wenden Sie sich auf den Gerätehersteller.

## LADEN UND VERSORGEN

Der Adapter bietet 1x USB-C Power Delivery Port an, der zur Versorgung des angeschlossenen "Muttergeräts" mittels Original- / externen Netzadapter und zur Aufladung der über USB-C oder USB-A 3.0 Port angeschlossenen Geräte bestimmt ist. Die Docking Station kann den Gastgeber bis zu 85 W über Standard USB-C Power Delivery Port laden. Wie schon oben erwähnt wurde, einige Geräte, die den Video Ausgang über USB-C unterstützen, können über USB-C nicht geladen werden. Bei diesen Geräten / Systemen ist es nötig, das Originalladegerät zu nutzen.

**Die Dockingstation hat eine Leistungsaufnahme von 15 Watt. Wenn Sie ein USB-C-Netzteil mit 45 W anschließen, liefert das Dock 30W an das Notebook. Im Falle eines 60W-Adapters liefert die Dockingstation 45 W, im Falle eines 85W-Adapters liefert die Dockingstation 70W und im Falle eines 100W-Adapters 85 W.**

**Beim Trennen des USB-C-Adapters wird die Dockingstation neu gestartet, und alle angeschlossenen Geräte werden getrennt und erneut angeschlossen.**

**Die meisten Probleme mit der Dockingstation und angeschlossener Peripheriegeräte können behoben werden, indem das USB-C-Dockingstationskabel vom USB-C-Anschluss des PCs / Mac / Smartphones / Tablets getrennt und nach etwa 10 Sekunden erneut angeschlossen wird.**

# **VERWENDUNG DER USB-C DOCKING STATION UNTER OS WINDOWS**

**Fortgeschrittene Konfiguration für Grafik** – nach dem Anschluss an Bildschirm und Klicken auf Einstellungen für "Abbildungsauflösung" vom Windows System kann die Bildschirmbenutzung gewählt werden.

*Bemerkung: Nach dem Klicken auf den zweiten Bildschirm und nach seinem Verschieben können Sie ihn nach Bedarf gegenüber dem primären Bildschirm von Ihrem Notebook / Tablet-PC / PC plazieren.*

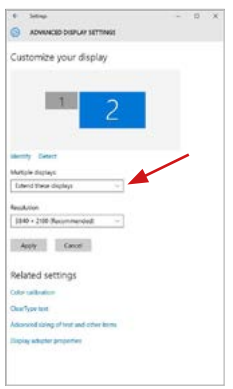

Es ist möglich Erweitern (Extend) und Spiegeln / Duplizieren (Mirror) einzustellen):

a) für den **Modus Spiegeln / Duplizieren (Mirror):** auf dem Bildschirm wählen Sie 2. Bildschirm, bei mehreren Bildschirmen → diese Abbildung duplizieren → OK.

b) Für den **Modus Erweitern (Extend):** auf dem Bildschirm wählen Sie 2. Bildschirm, bei mehreren Bildschirmen → diese Abbildung erweitern → OK.

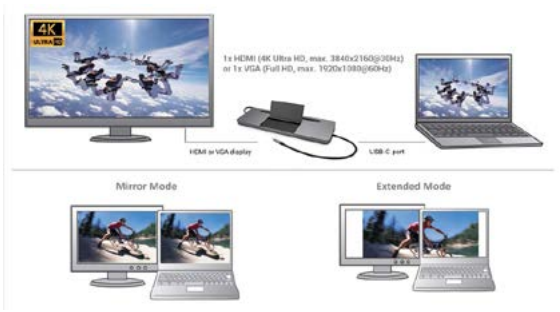

*Modi Erweitern und Spiegeln*

**Toneinstellung** – Windows → System → Ton

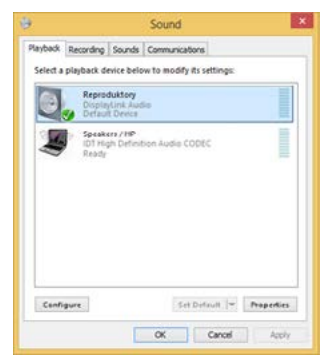

*Toneinstellung*

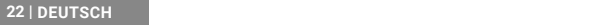

#### **Bemerkungen zur Verwendung:**

*Standby / Hibernate Betrieb und Video Port* – nach der Aktivierung des Notebooks / Tablet-PCs / Computers aus dem Standby / Hibernate Betrieb wird das bestehende Display (Primärdisplay) angezeigt, deswegen empfehlen wir, den Notebook- / Tablet-PC- / Computermonitor als Primärdisplay zu verwenden, um sich wieder im System anmelden zu können.

*Mirror Betrieb* – das Zusatzdisplay richtet sich nach den Parametern des Gerätedisplays, d.h. falls Sie den Mirror Betrieb einstellen und das integrierte Display über die Auflösung von 1280x1024 verfügt, wird der Bildschirm mit der maximalen Auflösung von 1280x1024 übertragen (auch wenn eine höhere Auflösung eingestellt wird).

Benutzen und stellen Sie die Bildschirme gemäß Gebrauchsanweisung ein, denn der Bildschirm mit einer niedrigeren Auflösung als die Einstellung am HDMI Port kann eine Bildschirmbeschädigung verursachen (z.B. stellen Sie beim Bildschirm mit max. Auflösung von 1024x768 Pixel den Wert 1280x960 und höher nicht am HDMI Port ein)!

Mit Hilfe der Tastenkombination "Windows" + P ist es auch möglich, beide Displays einfach zu bedienen – zur Verwendung von Display unter Win 10 können Sie Folgendes wählen: Nur PC-Bildschirm, Duplizieren, Erweitern, Nur zweiter Bildschirm.

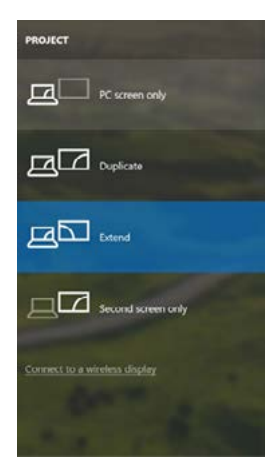

## VERWENDUNG DER USB-C DOCKING STATION UNTER MACOS

#### **HINWEIS!**

Vergewissern Sie sich vor der Installation, dass Sie im System die neuesten BS für Ihr Gerät installiert haben.

**Anmerkung:** macOS unterstützt nicht die MST-Technologie (2 und mehr Bildschirme im erweiterten Modus). Keine Dockingstation mit USB-C DisplayPort Alt-Modus unterstützt den Anschluss von zwei oder mehr Bildschirmen in MacOS, dies schaffen nur die Thunderbolt-3- und die DisplayLink-Dockingstationen.

#### **Die Treiberinstallation erfolgt unter macOS automatisch.**

Wenn Sie über LAN installieren müssen, laden Sie die aktuellen Treiber von unserer Website **www.i-tec.cz/de/** auf der Registerkarte "Download" dieses Produkts herunter.

**A:** Nach dem Anschluss von Bildschirm wird das Display auf Ihrem Mac blinken, was ein Standardzustand ist, und nach der Stabilisierung kann die Standardeinstellung hier vorgenommen werden: **Systemeinstellungen-Bildschirme.**

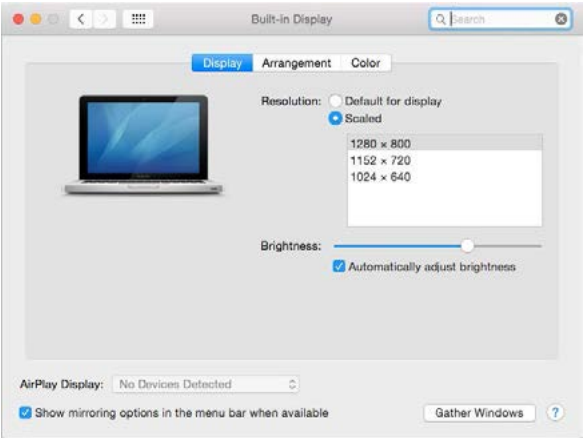

Klicken Sie auf **Anordnen** und im erweiterten Modus klicken Sie auf den neuen Bildschirm und ziehen ihn nach Bedarf hin zum Mac Bildschirm. Durch die Wahl **"Bildschirme spiegeln"** wird der Modus auf "Spiegeln" (die Auflösung der Bildschirme wird automatisch nach ihren Parametern geändert und auf die möglichst höchste Auflösung auf beiden Bildschirmen eingestellt) eingestellt. Durch Rücknahme der Wahl "Bildschirme spiegeln" erneuern Sie den Modus "Erweitern".

#### **24 | DEUTSCH DEUTSCH DEUTSCH**

**Modus "Erweitern":** Der Pfeil zeigt die mögliche Position des angeschlossenen Bildschirms zu Mac Bildschirm an.

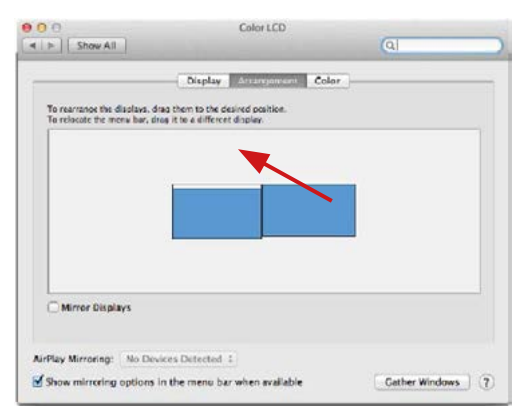

Unter Modus "Erweitern" können Sie den Hauptbildschirm durch Bewegen der Leiste Menu Bar wählen.

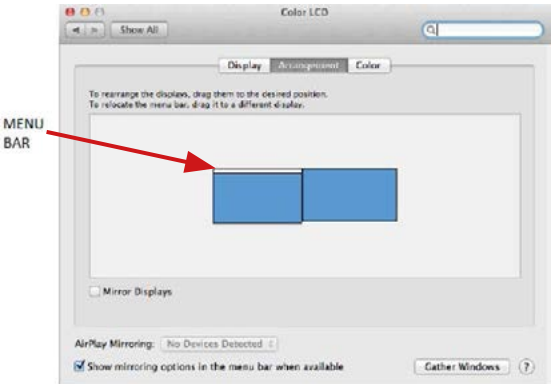

#### **DEUTSCH** | 25

USB-C Metal Nano 3x Display Docking Station + Power Delivery 100 W

**Modus "Spiegeln":** Kann verwendet werden, wenn er von Mac angeboten wird.

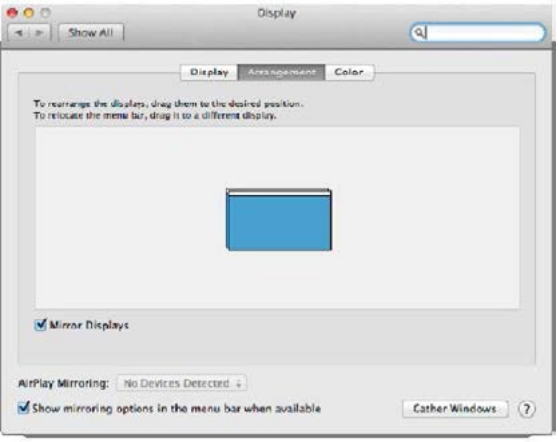

Klicken Sie auf **"Fenster sammeln"**: durch diese Wahl können Sie die Einstellung<br>des entsprechenden Bildschirms wählen – Auflösung (zeigt verwendbare<br>Auflösungen an), Drehung (Standard, 90°, 180° und 270°) und Wied angeboten wird).

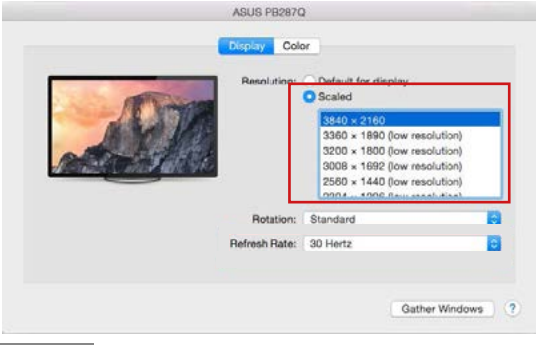

**26 | DEUTSCH DEUTSCH**

#### Manual

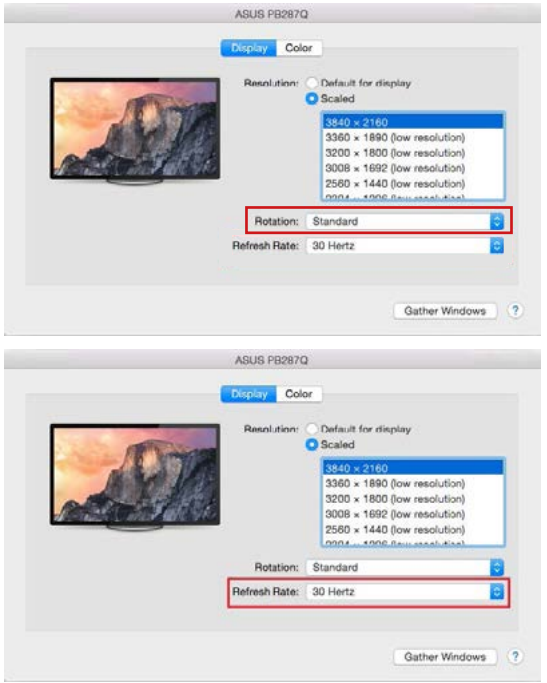

#### **Bemerkungen zur Verwendung der Docking Station mit Bildschirmen:**

- Die Arbeit auf angeschlossenem Bildschirm, wenn der Mac Bildschirm zugeklappt ist, ist bei der Versorgung vom Netz (eine teilweise Beschränkung besteht bei der Verwendung von HDMI Bildschirm unter älteren Versionen von Mac) möglich. Bei der Versorgung von Akku ist die Verwendung von HDMI Bildschirm durch Mac beschränkt (in einigen Fällen kann der Vorgang im folgenden Punkt bei Anzeigeproblemen benutzt werden).
- Der überwiegende Teil von Problemen mit Displayerneuerung auf angeschlossenem Bildschirm nach Standby von Mac, nach Verwendung von Bildschirmschoner, nach Neustart von Mac, nach dem Ausschalten / Einschalten von Mac kann durch die Trennung des USB-C Kabels der Docking Station von USB-C Port von Mac und seinem erneuten Anschluss nach etwa 10 Sekunden gelöst werden. Warten Sie bis alle Peripherien angeschlossen sind.

**B:** Nach dem Anschluss weiterer USB Geräte an USB 3.0 Port der Docking Station (z.B. USB externe Festplatte, USB Tastatur, USB Maus, USB Hub, USB grafischer Adapter) werden diese Geräte standartmäßig verwendet. Falls das Gerät nicht aufgeladen wird oder nicht arbeitet, schließen Sie den Original USB-C Versorgungsadapter an USB-C Port der Docking Station zur Ladeunterstützung an.

**Der überwiegende Teil von Problemen mit Docking Station und angeschlossenen Peripherien kann durch Trennung des USB-C Kabels der Docking Station von USB-C Port vom PC / Mac / Smartphone / Tablet-PC und seinem wiederholten Anschluss nach ca. 10 Sekunden gelöst werden.**

# LADEN

Die Docking Station unterstützt die Aufladung angeschlossener USB-Mobilgeräte, wie zum Beispiel Smartphones, E-Book-Lesegeräte, Multimediaplayer. Navigationsgeräte und Tablet-PCs. Aufgeladene Geräte sind mit dem Originalkabel an den USB Port der Docking Station anzuschließen. Falls das Gerät nicht aufgeladen wird oder nicht arbeitet, schließen Sie den Original USB-C Versorgungsadapter an den USB-C Port der Docking Station zur Ladeunterstützung an.

## AUDIO

- Toneinstellungen, für Hören über HDMI, ist einzustellen / zu überprüfen unter: **Systemeinstellungen-Ton-Ausgang** – wählen Sie **HDMI Audio Device.**
- Toneinstellungen für Kopfhörer und Bildschirm können unter **Öffnen-Applikationen-Utilities-Einstellung von Audio MIDI.app** gewählt werden – klicken Sie auf **"+"** links unten – **Gerät mit mehreren Ausgängen herstellen** und wählen Sie unter **Gerät mit mehreren Ausgängen** die benötigten Ausgänge aus der Liste aus.

Wenn Sie Probleme haben, kontaktieren Sie bitte unser Support-Team unter: **support@itecproduct.com**

## **SICHERHEITSHINWEISE**

- Extremen Temperaturen und Luftfeuchtigkeit nicht ausstellen.
- Gerät auf flachen Unterlagen nutzen so vermeiden Sie Abrutschen und Sturz auf den Boden.
- Bewahren Sie das Benutzerhandbuch für spätere Verwendung auf.

In Zusammenarbeit mit der Serviceabteilung:

- Überprüfen Sie die Funktionsfähigkeit nach einem Sturz ins Wasser oder auf den Boden.
- Überprüfen Sie die Funktionsfähigkeit bei Bruch des Deckels.
- Reklamieren Sie das Gerät, wenn es nicht so funktioniert, wie im Benutzerhandbuch beschrieben.

# HÄUFIG GESTELLTE FRAGEN

Verfügbar auf unserer Webseite **www.i-tec.cz/de/** auf der Registerkarte "FAQ" dieses Produkts.

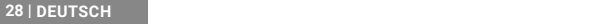

# GLOSSAIRE

- **• Interface / port / connecteur / entrée / slot** il s'agit de l'endroit où deux équipements sont physiquement connectés l'un à l'autre.
- **• Contrôleur** composant semi-conducteur (appelé aussi chipset) situé dans votre ordinateur portable, tablette et/ou ordinateur et qui assure le bon fonctionnement de certains ports.
- **• USB-C / USB Type-C** il s'agit d'un nouveau connecteur symétrique et standard que USB-IF a placé dans sa spécification USB 3.1. Windows 10 (Microsoft), macOS X (Apple) et Chrome OS et Android (Google) ont présenté un soutien natif pour ce connecteur. Il vous permet de recharger et alimenter plus rapidement. Il joue une sorte de double rôle (non seulement périphérique, mais aussi hôte), il soutient ce que nous appelons les modes alternatifs – Alt Mode (DisplayPort, MHL, Thunderbolt 3, Power Delivery) et l'annonce des défauts par l'intermédiaire d'un dispositif Billboard.
- **• Modes alternatifs (Modes Alt)** il s'agit de modes spéciaux conçus pour les connecteurs USB-C et qui peuvent être soutenus. À l'heure actuelle, les plus populaires sont DisplayPort / DockPort, MHL, Thunderbolt. Les équipements munis d'un connecteur et d'un câble ayant cette propriété permettent une transmission de l'image tout en conservant les autres fonctions du connecteur (transmission de données et recharge au travers du port de fourniture de puissance (Power Delivery)).
- **• DisplayPort / DockPort Alt mode** ce mode permet de transmettre des images par l'intermédiaire d'un connecteur et d'un câble USB-C.
- **• USB Power Delivery (USB PD)** propriété en option offerte par le connecteur USB-C. Un connecteur proposant cette fonction est capable aussi bien de recharger que d'alimenter des équipements et il permet une charge de 10 à 100 W (en fonction des profils 1-5). Sous Windows 10, USB Power Delivery ne peut pas être appliquée sur les anciens ports USB 3.0/2.0 A, B et micro B.
- **• USB 3.1 / 3.0 / 2.0**  standard de l'interface USB / port permettant de raccorder divers équipements USB. Grâce à une interface USB de type A, il est possible de brancher divers équipements USB à la station d'accueil ou à l'adaptateur. Le port USB de type B est utilisé pour raccorder la station d'accueil ou l'adaptateur à un ordinateur portable, une tablette, un ordinateur.
- **• HDMI / Display Port** standard de l'interface graphique digitale / port permettant de raccorder des moniteurs et d'autres écrans graphiques.
- **• VGA** il s'agit d'un standard informatique analogique pour les écrans informatiques / port permettant de raccorder des moniteurs et d'autres écrans graphiques.
- **• Audio** identification des équipements audio d'entrée (microphone) ou de sortie (casque / reproducteur).

# PARAMETRES TECHNIQUES

- 1x câble USB-C intégré pour que vous puissiez vous raccorder à votre équipement (60 cm)
- Fourniture de puissance (Power Delivery) : 85W
- Ports vidéos :

1x Display Port 1x HDMI 1x VGA

USB-C Metal Nano 3x Display Docking Station + Power Delivery 100 W

- Résolution :
	- 1 moniteur 1x Display Port/HDMI → jusqu'à 4K/30Hz
	- 1 moniteur 1x VGA → jusqu'à 1080p/60Hz
	- 2 moniteurs 1x (DP,HDMI, VGA) + 1x (DP,HDMI, VGA) → jusqu'à 2x 1080p/60Hz  $3$  moniteurs – 1x Display Port + 1x HDMI + 1x VGA  $\rightarrow$  jusqu'à 3x 1080p/30Hz\* 3 moniteurs – 1x Display Port + 1x HDMI + 1x VGA → jusqu'à 1x 1080p/60Hz  $+ 2x 720p/60Hz$ <sup>\*</sup>
- 1x port USB-C PD (uniquement pour la fourniture de puissance)
- 2x port USB 3.0 permettant une recharge rapide (BC 1.2)
- 2x port USB 2.0
- 1x port Ethernet GLAN RJ-45 (Realtek RTL8153)
- 1x slot SD
- 1x slot microSD
- 1x connecteur combo Audio de 3,5 mm
- SE : Windows 10, macOS X, Android, Chrome OS Google, Linux et leurs dernières mises à jour

\* Pour que les trois écrans fonctionnent, l'écran de l'ordinateur portable doit être rabattu.

# EXIGENCES RELATIVES AU SYSTÈME

#### Hardware nécessaire :

Équipement disposant d'un port USB-C ou Thunderbolt™3 libre

Nécessaire pour la fonction de fourniture de puissance (Power Delivery):

Équipement disposant d'un port USB-C ou Thunderbolt™3 libre et compatible avec la fonction "Fourniture de puissance"

#### Nécessaire pour la sortie vidéo :

Équipement disposant d'un port USB-C libre et compatible avec la fonction "DisplayPort Alternate Mode" ou d'un port Thunderbolt™3 libre

#### Système d'exploitation :

Windows 10, macOS X, Android, Chrome OS Google, Linux et leurs dernières mises à jour

#### *Ce qui est important :*

La consommation de la station d'accueil est 15 W, c'est-à-dire, une fois branché l'adaptateur d'alimentation USB-C, dont le rendement est 45 W, la station d'accueil fournira 30 W à votre ordinateur portable. Si vous utilisez un adaptateur de 60 W, la station d'accueil fournira 45 W, si vous utilisez un adaptateur de 85 W la station d'accueil fournira 70 W et en cas d'utilisation d'un adaptateur de 100 W, la station d'accueil fournira 85 W.

**Remarque : En ce qui concerne le macOS, il ne supporte pas MST (2 écrans d'affichage dans le régime d'étendre). C'est qu'aucune station d'accueil, utilisant l'USB-C DisplayPort Alt Mode, ne supporte le branchement de deux écrans d'affichage sous macOS. C'est exclusivement la station d'accueil Thunderbolt 3 qui est capable de le faire.** 

#### Manual

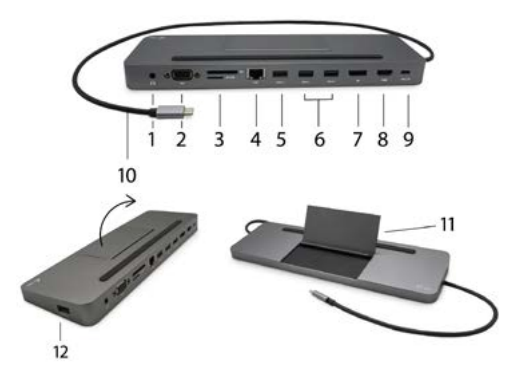

## DESCRIPTION DE LA STATION D'ACCUEIL

- 1. Audio/mic out 3.5 mm pour connecter un casque avec un microphone
- 2. VGA port pour y brancher l'écran d'affichage avec l'entrée VGA
- 3. Lecteur des cartes SD et microSD
- 4. Ethernet GLAN RJ-45 port pour s'occuper d'un branchement sur le réseau Ethernet / router / switch commutateur réseau / Concentrateur Ethernet HUB, ainsi que sur l'internet
- 5. USB-A 2.0 port pour assurer le branchement des périphériques USB avant tout, pour l'utilisation de la souris ou du clavier
- 6. 2x USB-A 3.0 port pour y brancher des périphériques USB tout en rendant possible la charge vite, conformément à la spécification BC 1.2 – pour faciliter le branchement et la charge vite des périphériques USB (5V/1.5A)
- 7. DisplayPort pour s'occuper du branchement de l'écran d'affichage avec l'entrée **DisplayPort**
- 8. HDMI port pour y brancher l'écran d'affichage avec l'entrée HDMI
- 9. USB-C Power Delivery port pour s'occuper de la charge de votre ordinateur portable, tablette tactile ou téléphone intelligent, tout en supportant la technologie Power Delivery. Vous pouvez brancher sur ledit port un adaptateur d'alimentation réseau original ou universel avec le connecteur USB-C, ce qui rend possible une charge ininterrompue de votre ordinateur portable, tablette tactile ou téléphone intelligent au cours de votre travail. Une fois l'adaptateur USB-C débranché, il se produira un redémarrage (restart) de la station d'accueil, ainsi que un débranchement et un nouveau branchement de tous les périphériques y branchés.
- 10. Câble de branchement avec le connecteur USB-C pour s'occuper du branchement de la station d'accueil sur votre ordinateur portable, tablette tactile, ordinateur de bureau (PC) ou téléphone intelligent qui disposent d'un port USB-C
- 11. Support basculant pour téléphone portable
- 12. USB-A 2.0 port pour assurer le branchement des périphériques USB avant tout, pour l'utilisation de la souris ou du clavier

## INSTALLATION DES PILOTES

Une fois connecté, les pilotes de la station d'accueil sont automatiquement installés à partir du système.

*En cas de besoin d'installation LAN, veuillez télécharger, s'il vous plaît, les pilotes informatiques actuels de notre page web www.i-tec.cz/fr/, où se trouvent sous l'onglet « Download » chez ce produit.*

**ATTENTION!** Assurez-vous, avant installation, d'avoir installé les derniers pilotes pour votre périphérique et un BIOS mis à jour

## BRANCHEMENT D'UN ECRAN DISPLAY PORT / HDMI / VGA

La station d'accueil dispose d'un port Display Port 4K / HDMI et d'un port VGA pour branchement d'un écran externe ou d'un vidéoprojecteur équipé d'un port HDMI / Display Port / VGA. Des écrans/ TV à cristaux liquides (LCD) ainsi que les écrans/TV à plasma peuvent être utilisés. Les puces graphiques de cette station d'accueil **supportent une résolution 4K (Ultra HD), soit 3840 x 2160 pixels.**  Pour tout branchement d'un écran sur la station d'accueil, utilisez un câble DP / HDMI / VGA de haute qualité. Pendant l'installation d'un écran externe, l'écran de votre ordinateur portable, Mac, tablette ou ordinateur portable (PC) peut clignoter. Ceci est un comportement normal.

Le connecteur DisplayPort n'est pas compatible avec DP++ et il ne sera donc pas possible d'y brancher une réduction passive, par exemple pour passer de DP à HDMI, etc.

## BRANCHEMENT SUR LE RÉSEAU LAN

Vous pouvez utiliser le port GLAN RJ-45 pour assurer le branchement sur le réseau Ethernet / router / switch (commutateur réseau), ainsi que sur l'Internet, avec un supporte de la vitesse de 10 / 100 / 1000 Mbps.

## CONNEXION DES APPAREILS USB

Utilisez le port USB-C 3.1 et le port USB-A 3.0 pour connecter un clavier, une souris, un disque externe, une imprimante et autres périphériques, ou utilisezles pour connecter un Hub grâce auquel vous obtiendrez des ports USB libres supplémentaires. Dans ce cas, nous vous recommandons d'utiliser un Hub avec alimentation externe. Au cas où l'appareil connecté ne se recharge pas ou ne fonctionne pas, branchez l'adaptateur original / externe USB-C au connecteur de l'ordinateur portable / du Mac / du smartphone / de la tablette mère ou encore au port USB-C Power Delivery sur la station d'accueil pour améliorer l'alimentation.

#### Appareils / systèmes entièrement compatibles (Mode Alt et Power Delivery)

USB-C est une nouvelle norme avec une grande variété d'utilisations, et les informations de compatibilité sont complexes. Certains périphériques / systèmes USB-C prennent en charge la sortie vidéo en mode Alt, tandis que d'autres ne le font pas. Certains peuvent être alimentés et chargés via USB-C Power Delivery, tandis que d'autres ne le peuvent pas.

#### Appareils partiellement compatibles (prise en charge du mode Alt ou Power Delivery, pas les deux)

De nombreux périphériques USB-C actuels qui prennent en charge la sortie vidéo en mode Alt ne prennent pas en charge la charge USB-C Power Delivery. Ces chargeurs ont toujours besoin de leurs chargeurs d'origine. À l'inverse, certains téléphones et tablettes USB-C peuvent être chargés via Power Delivery, mais la plupart ne prennent pas en charge la sortie vidéo en mode Alt.

#### Appareils / systèmes incompatibles

La station d'accueil repose sur les nouvelles fonctionnalités introduites avec l'USB 3.1 et, en tant que telle, la fonction USB-C Power Delivery n'est pas rétrocompatible avec USB 3.0 / 2.0 pour charger des appareils plus anciens. De plus, les convertisseurs USB-A 3.0 / 2.0 (mâle) vers USB-C (femelle) pour connecter des périphériques USB-C dans les ports de la station d'accueil USB-A 3.0 ne sont pas compatibles. La plupart des téléphones et tablettes actuels dotés d'un port USB-C ne prennent pas en charge la sortie vidéo en mode Alt, et certains ne prennent pas en charge la livraison d'alimentation USB-C. Vérifiez l'adéquation de ces technologies dans la documentation de l'appareil ou contactez le fabricant de l'appareil.

#### RECHARGEMENT ET MISE EN MARCHE

L'adaptateur présente 1x un port USB-C Power Delivery qui est destiné à l'alimentation d'un appareil « mère » connecté à l'aide d'un adaptateur réseau original / externe et pour le chargement d'appareils connectés par des ports USB-C ou USB-A 3.0. La station d'accueil peut recharger des hôtes allant jusqu'à 85 W grâce au port USB-C Power Delivery standard. Comme nous l'avons indiqué plus haut, certains appareils qui présentent une sortie vidéo par USB-C ne peuvent être rechargés par le port USB-C. Pour ces appareils / systèmes, il est nécessaire d'utiliser l'adaptateur original.

#### *Ce qui est important :*

La consommation de la station d'accueil est 15 W, c'est-à-dire, une fois branché l'adaptateur d'alimentation USB-C, dont le rendement est 45 W, la station d'accueil fournira 30 W à votre ordinateur portable. Si vous utilisez un adaptateur de 60 W, la station d'accueil fournira 45 W, si vous utilisez un adaptateur de 85 W la station d'accueil fournira 70 W et en cas d'utilisation d'un adaptateur de 100 W, la station d'accueil fournira 85 W.

Une fois l'adaptateur USB-C débranché, il se produira un redémarrage (restart) de la station d'accueil, ainsi qu'un débranchement et un nouveau branchement de tous les périphériques y branchés.

**Il est possible de résoudre la plupart des problèmes avec la station d'accueil ainsi qu'avec des périphériques y branchés par l'intermédiaire d'un débranchement du câble USB-C, appartenant à la station d'accueil, du port USB-C de votre ordinateur de bureau (PC) / Mac / téléphone intelligent / tablette tactile. Dans la suite, veuillez attendre 10 secondes avant de le brancher de nouveau, s'il vous plaît.**

# UTILISATION DANS LE SYSTÈME WINDOWS

**Configuration avancée de la sortie graphique** - après avoir branché le moniteur, cliquer avec la touche droite de la souris sur votre Bureau et sélectionner "Paramètres d'affichage". Il sera ensuite possible de paramétrer l'emploi du moniteur, la résolution et la fréquence du moniteur.

USB-C Metal Nano 3x Display Docking Station + Power Delivery 100 W

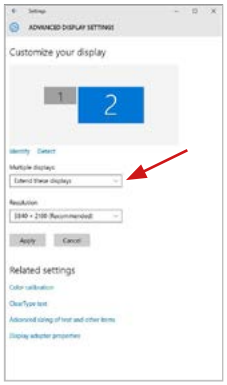

*En cliquant sur le deuxième moniteur et en le déplaçant, vous pouvez positionner ce moniteur selon vos besoins en lieu et place du moniteur d'origine de votre ordinateur portable / tablette*

Maintenant, vous pouvez définir les mode extension et Miroir:

- Le mode **miroir**: sur le moniteur, sélectionnez le 2e moniteur sur le moniteur principal, sélectionnez **"plusieurs moniteurs "** → réfléchir cet affichage → OK.
- Le mode **extension**: sélectionnez le 2ème moniteur, sur le moniteur principal → éntendre cet affichage → OK.

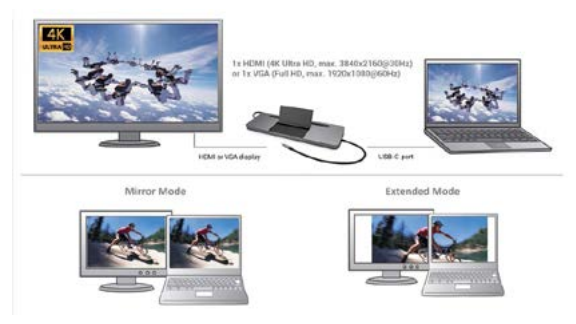

## *Mode "miroir" et "extension"*

#### Manual

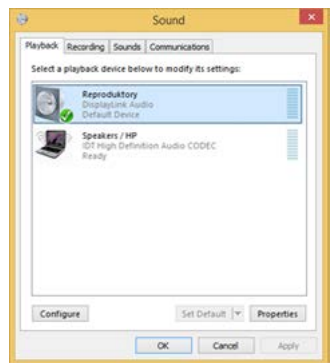

#### **Paramètres audios -** Windows → Système → Audio

*Paramètres audios*

**Le mode veille / veille prolongée et le port vidéo** – après activation du notebook / tablette en mode veille / veille prolongée, s'affiche le moniteur principal (original), c'est pourquoi nous vous recommandons d'utiliser le moniteur intégré au notebook / tablette comme moniteur principal afin que vous puissiez vous connecter à nouveau au système.

**Le mode Miroir** – le moniteur supplémentaire reprend les réglages des paramètres originaux du moniteur d'origine, c'est-à-dire que si vous sélectionnez le mode Miroir et que la résolution du moniteur original est 1280x1024, la résolution d'écran du moniteur supplémentaire sera au max. de 1280x1024 (même si vous définissez une résolution supérieure).

**Utilisez et réglez les écrans d'après le manuel d'utilisateur. Un écran avec une définition plus faible que celle réglée sur le port HDMI peut être endommagé (par ex. ne réglez pas une valeur de 1280x960 ou plus pour un écran dont la définition max. est de 1024x768) !**

En appuyant sur les touches **"Windows" + P**, vous pouvez également facilement contrôler les moniteurs - pour utiliser un moniteur dans Win 10, vous pouvez sélectionner: écran d'ordinateur uniquement, miroir, étendre, deuxième écran seulement.

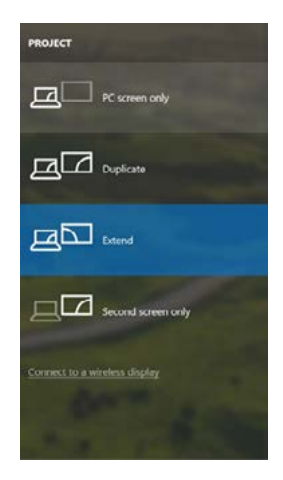

*Control de pantalla en Windows 10*

#### UTILISATION DANS MACOS X **AVERTISSEMENT!**

Avant l'installation, assurez-vous que vous ayez le plus récent système d'exploitation mac installé sur appareil.

Remarque pour macOS: macOS ne prend pas en charge la technologie MST (2 moniteurs en mode étendu). Aucune station d'accueil utilisant le mode Alt USB-C DisplayPort ne prend en charge deux ou plus moniteurs sous macOS. Seules les stations d'accueil Thunderbolt 3 et la station d'accueil DisplayLink le prennent en charge.

#### **L'Installation des pilotes est automatique sous macOS.**

En cas de besoin d'installation LAN, veuillez télécharger, s'il vous plaît, les pilotes informatiques actuels de notre page web **www.i-tec.cz/fr/,** où se trouvent sous l'onglet « Download » chez ce produit.
**A:** Après avoir connecté le moniteur, l'écran de votre Mac sera brillant, ce qui est une condition standard, et après stabilisation, il sera possible d'effectuer une configuration standard du moniteur ici : **Préférences Système-Affichage :**

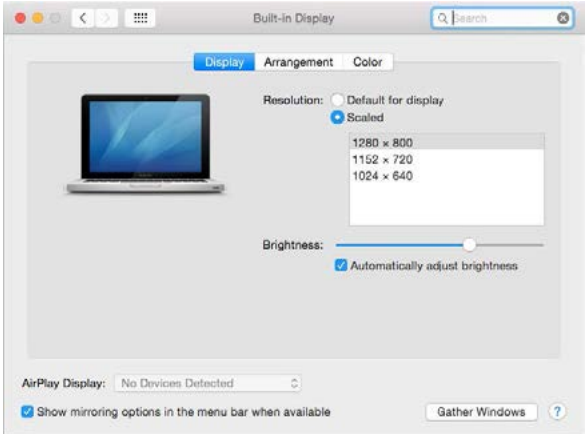

Cliquez sur **Arrangement** et dans le mode par défaut (Bureau étendu), cliquez sur le nouveau moniteur et faites-le glisser au besoin vers le moniteur Mac. Si vous sélectionnez le mode **Affichage Miroir**, le mode passera en mode Miroir (la résolution des moniteurs sera automatiquement ajustée en fonction de leurs paramètres et la résolution la plus élevée sera réglée sur les deux moniteurs). En annulant le mode affichage miroir, vous retournerez au mode bureau étendu.

**Le mode extension:** La flèche indique la position possible du moniteur connecté par rapport au moniteur Mac.

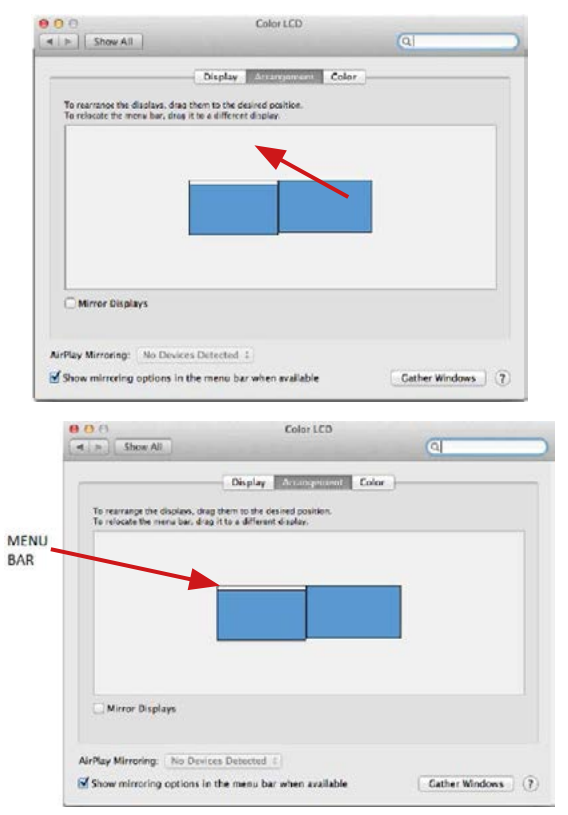

**Le mode extension:** Dans le mode étendu, vous pouvez choisir le moniteur principal en faisant glisser la barre de menus.

**Le mode miroir:** Ce mode ne peut être utilisé que s'il est pris en charge par votre mac.

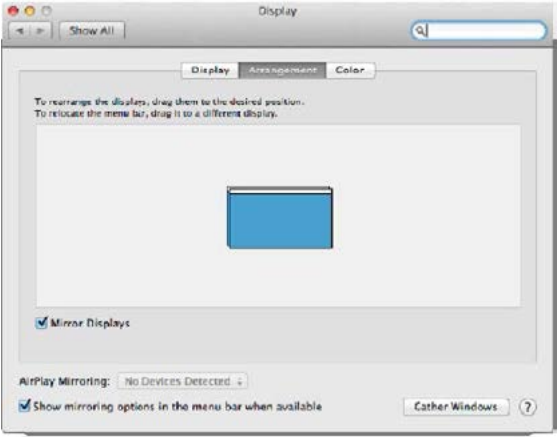

Cliquez sur **Rassembler les fenêtres**: en utilisant cette option, vous pouvez choisir les paramètres du moniteur correspondant - **Échelle** (offre les résolutions disponibles), **Rotation** (Standard, 90°, 180° et 270°) et **Taux de rafraîchissement** (selon versions). Les options peuvent varier selon le moniteur utilisé:

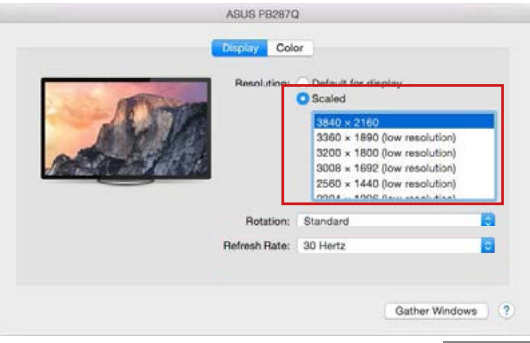

 **| 39 FRANÇAIS**

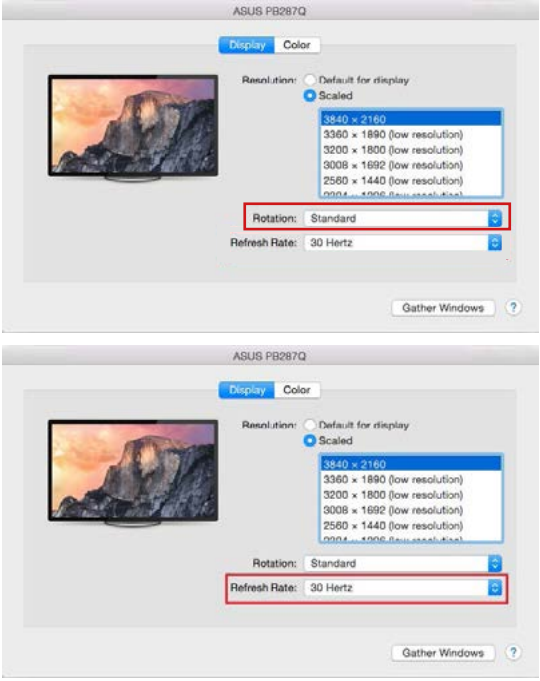

### **Remarques sur l'utilisation de la station d'accueil avec des écrans :**

- Il est possible de travailler sur un écran lorsque l'ordinateur portable est replié si l'alimentation est sur le secteur (une limitation partielle a lieu lors de l'utilisation d'un écran HDMI avec de plus anciennes versions de Mac). Lorsque l'alimentation vient de la batterie, l'utilisation d'un écran HDMI est limitée par le Mac (dans certains cas, si des problèmes se présentent lors de l'affichage, il est possible d'utiliser la méthode suivante).
- La plupart des problèmes liés au rafraîchissement de l'écran sur un écran connecté après la mise en veille d'un Mac, après l'utilisation d'un écran de veille, après le redémarrage, l'arrêt ou le démarrage d'un Mac peuvent être résolus en déconnectant le câble USB-C de la station d'accueil du port USB-C de votre Mac, puis en le connectant à nouveau après 10 secondes. Attendez de bien avoir connecté tous les périphériques.

**B**: Après connexion de périphériques USB au port USB 3.0 de la stational d'accueil (disque dur externe USB, clavier USB, souris USB, Hub USB, adaptateur graphique USB), ces dispositifs sont utilisés de manière standard. Dans l'hypothèse où le dispositif n'est pas chargé ou il ne travaille pas bien, veuillez brancher l'adaptateur d'alimentation original USB Type-C sur le port USB Type-C de l'adaptateur pour supporter la charge.

## CHARGE

La station d'accueil supporte la charge des dispositifs USB portables y branchés, tels que des téléphones intelligents, lecteurs d'e-livres, lecteurs multimédias, navigations et tablettes tactiles. Vous n'avez qu'à brancher le dispositif que vous voulez faire charger, par l'intermédiaire du câble original, sur le port USB de la station d'accueil. Dans l'hypothèse où le dispositif n'est pas en train d'être chargé, veuillez brancher, s'il vous plaît, l'adaptateur d'alimentation original USB-C sur le port USB-C Power Delivery de la station d'accueil.

## AUDIO

- En ce qui concerne le dispositif de sortie audio pour l'écoute à travers HDMI, il est nécessaire de l'ajuster / vérifier ici : **Présélections du système – Son – Sortie –** ajuster **HDMI Audio Device.**
- En ce qui concerne le dispositif de sortie audio, il est possible de choisir simultanément la sortie vers le casque d'écoute ainsi que vers l'écran d'affichage dans **Ouvrir – Applications – Utility – L'ajustement audio MIDI.app** – veuillez cliquer sur « **+** » en bas à gauche, s'il vous plaît, – **Créer un dispositif avec plusieurs sorties** et choisir sur le **Dispositif avec plusieurs sorties** les sorties souhaitées en les choisissant dans le cadre des options offertes.

**Il est possible de résoudre la plupart des problèmes avec la station d'accueil ainsi qu'avec des périphériques y branchés par l'intermédiaire d'un débranchement du câble USB-C, appartenant à la station d'accueil, du port USB-C de votre ordinateur de bureau (PC) / Mac / téléphone intelligent / tablette tactile. Dans la suite, veuillez attendre 10 secondes avant de le brancher de nouveau, s'il vous plaît.**

Si vous avez des problèmes, veuillez contacter notre équipe support à **support@itecproduct.com**

# INSTRUCTIONS DE SÛRETÉ

- Ne pas exposer aux températures extrêmes ni à l'humidité d'air.
- Veuillez utiliser, s'il vous plaît, des dessous (fonds) plats pour y poser le dispositif – pour éviter son glissement et tombée à terre.
- Veuillez garder, s'il vous plaît, le présent Guide d'instructions et mode d'emploi pour son éventuelle utilisation postérieure.

Veuillez collaborer, s'il vous plaît, avec le Département de Service :

- Pour vérifier le bon et correct fonctionnement du dispositif après une tombée à l'eau ou à terre.
- Pour vérifier le bon et correct fonctionnement quand le couvercle montre une rupture.
- Pour procéder à une réclamation du dispositif qui ne fonctionne pas conformément au présent Guide d'instructions et mode d'emploi.

# RÉPONSES AUX QUESTIONS FRÉQUEMMENT POSÉES

À votre disposition sur notre page web **www.i-tec.cz/fr/**, où se trouvent sous l'onglet de « FAQ » qui correspondent au respectif produit.

## GLOSARIO

- **• Interfaz / puerto / conector / entrada / ranura:** un lugar donde dos dispositivos están conectados físicamente.
- **• Controlador:** un componente semiconductor (llamado chipset) en una computadora portátil, tableta, PC, que asegura el funcionamiento de uno de los puertos.
- **• USB-C / USB Tipo-C:** es un nuevo conector balanceado y estándar introducido por USB-IF en su especificación USB 3.1. Windows 10 (Microsoft), macOS X (Apple) y Chrome OS y Android (Google) han introducido soporte nativo para este conector. Permite una carga más rápida, fuente de alimentación, la llamada función dual (no solo de host, sino también de cliente), la compatibilidad con los llamados modos alternativos: modo alternativo (DisplayPort, MHL, Thunderbolt 3, Power Delivery) e informes de errores a través de dispositivos Billboard.
- **• Modos alternativos (Alt modes):** modos especiales para el conector USB-C que son soportados. Actualmente, los más populares son DisplayPort/DockPort, MHL, Thunderbolt 3. Los dispositivos con esta función de conector y cable permiten la transmisión de imágenes mientras mantienen otras funciones del conector (para transferencia de datos y carga a través de Power Delivery).
- **• DisplayPort/DockPort Alt modo:** este modo permite la transferencia de imágenes a través del conector y cable USB-C.
- **• USB Power Delivery (USB PD):** función opcional del conector USB-C. El conector con este soporte se puede cargar y soporta una carga de 10W a 100W (según perfiles 1-5). En Windows 10, USB Power Delivery no se puede aplicar a los puertos USB 3.0 / 2.0 A, B y micro B anteriores.
- **• USB 3.1 / 3.0 / 2.0:** estándar para interfaz / puerto USB para conectar varios dispositivos USB. Se pueden conectar varios dispositivos USB a al replicador de puertos o al adaptador mediante una interfaz USB de tipo A. El puerto USB de tipo B se utiliza para conectar el replicador o el adaptador a una computadora portátil, tableta o PC.
- **• HDMI / Display Port:** estándar para una interfaz / puerto de gráficos digitales para conectar monitores y otros dispositivos de visualización de gráficos.
- **• VGA:** es un estándar de computadora analógica para tecnología / puerto de pantalla de computadora que se utiliza para conectar monitores y otros dispositivos de pantalla gráfica.
- **• Audio:** indica la entrada de audio (micrófono) o el dispositivo de salida (auriculares / altavoces).

# ESPECIFICACIONES

- 1x cable USB-C integrado para la conexión al dispositivo (60 cm)
- Entrega de energía: 85W
- Puertos de video:

1x puerto de pantalla 1x HDMI

- 1x VGA
- Resolución:
	- 1 monitor 1x Display Port / HDMI → hasta 4K / 30Hz
	- 1 monitor 1x VGA → hasta 1080p / 60Hz
	- 2 monitores 1x (DP, HDMI, VGA) + 1x (DP, HDMI, VGA)
	- $\rightarrow$  hasta 2x 1080n / 60Hz

3 monitores - 1x Display Port + 1x HDMI + 1x VGA → hasta 3x 1080p / 30Hz \* 3 monitores - 1x Display Port + 1x HDMI + 1x VGA → hasta 1x 1080p / 60Hz + 2x 720p / 60Hz \*

- 1 puerto USB-C PD (solo suministro de energía)
- 2 puertos USB 3.0 con soporte de carga rápida (BC 1.2)
- 2 puertos USB 2.0
- 1 puerto Ethernet GLAN RJ-45 (Realtek RTL8153)
- 1x ranura SD
- 1x ranura microSD
- 1 conector combinado de audio de 3,5 mm
- SO: Windows 10, macOS X, Android, Google Chrome OS, Linux con las últimas actualizaciones

#### **\* La cubierta del portátil debe estar cerrada para que funcionen los tres monitores externos.**

## REQUISITOS DEL SISTEMA

Requisitos de hardware: Dispositivo con puerto USB-C o Thunderbolt ™ 3 libre

Requisitos de suministro de energía:

Dispositivos con puertos USB-C o Thunderbolt ™ 3 gratuitos compatibles con "Power Delivery"

Requisitos de salida de video:

Dispositivo con un puerto USB-C libre compatible con puertos "DisplayPort Alternate Mode" o Thunderbolt ™ 3

Sistema operativo:

Windows 10, macOS X, Android, Google Chrome OS, Linux con las últimas actualizaciones

#### **Importante:**

El replicador de puertos tiene un consumo de energía de 15W. Por lo tanto, cuando se conecta un adaptador de corriente USB-C de 45W, el docking station entrega al portátil 30W. En el caso de un adaptador de 60W, el replicador de puertos entrega 45W, en el caso de adaptador de 85W entrega el replicador 70W y en el caso de adaptador de corriente de 100W da el replicador 85W al portátil.

**Nota: macOS no es compatible con la tecnología MST (2 o más monitores en modo avanzado). Ningún replicador de puertos que utilice el modo alternativo de USB-C DisplayPort admite la conexión de dos o más monitores en MacOS, solo los replicadores Thunderbolt 3 y los replicadores de puertos DisplayLink pueden hacer esto.**

## DESCRIPCIÓN DEL REPICLADOR DE PUERTOS

- 1. Conector combinado de audio de 3,5 mm: para conectar auriculares con micrófono
- 2. Puerto VGA: para conectar un monitor con una entrada VGA
- 3. Lector de tarjetas SD y microSD
- 4. Puerto Ethernet GLAN RJ-45 para Ethernet/router/switch/HUB y conectividad a internet

- 5. Puerto USB-A 2.0 para conectar dispositivos USB, principalmente para usar con un raton o teclado
- 6. 2x puerto USB-A 3.0 para conectar dispositivos USB carga rápida según las especificaciones. BC 1.2 - para conexión y carga rápida de dispositivos USB (5V/1.5A)
- 7. DisplayPort se conecta al monitor con la entrada DisplayPort
- 8. Puerto HDMI para conectar un monitor con entrada HDMI
- 9. USB-C Power Delivery puerto para cargar un portátil, tableta o smartphone con soporte de Power Delivery. En este puerto, puede enchufar un adaptador de CA original o universal con un conector USB-C para mantenerlo cargado mientras usa su portátil, tableta o smartphone. La desconexión del adaptador USB-C reiniciará el replicador de puertos y desconectará y volverá a conectar todos los dispositivos conectados.
- 10.Cable de conexión con conector USB -C para conectar el replicador de puertos a un portátil, tableta, PC o smartphone con un puerto USB-C
- 11. soporte plegable para smartphone.
- 12.Puerto USB-A 2.0 para conectar dispositivos USB, principalmente para usar con un raton o teclado

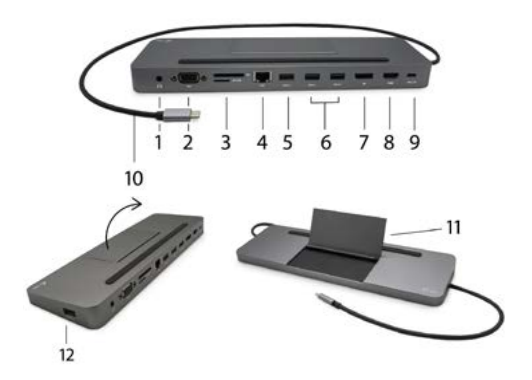

*La instalación del controlador en WINDOWS / macOS es automática. Si necesita instalar LAN, descargue los controladores actuales de nuestro sitio web www.i-tec.cz/es/ en la pestaña "Descargar" de este producto.*

### **¡ADVERTENCIA!**

Antes de proceder a la conexión de la estación de acoplamiento, asegúrese de que tiene instalados en el sistema los últimos controladores para sus equipos y que tiene actualizada la BIOS.

# CONEXIÓN DEL DISPLAY PORT / HDMI / VGA MONITOR

El replicador de puertos está equipado con 1x Display Port 4K puerto y con 1x HDMI 4K puerto para conectar un monitor externo o un proyector con pantalla de interfaz de Display Port / HDMI / VGA. Puede utilizar modernos monitores de plasma o LCD y televisores como dispositivos de visualización. Los chips de gráficos, que son el "corazón" del replicador de puertos **soporta resolución hasta 1x 4K de 3840 x 2160 píxeles (Ultra HD).** Utilice un cable DP / HDMI / VGA de alta calidad para conectar el monitor al replicador. Durante la instalación puede la pantalla de su portátil, tableta o Mac parpadear que es una condición estándar.

El conector DisplayPort no es compatible con DP ++ y, por lo tanto, no es posible conectarle un reductor pasivo, por ejemplo, de DP a HDMI, etc.

## CONEXIÓN A LA RED LAN

El puerto GLAN RJ-45 puede usar para conectarse a la red Ethernet a través de router / switch a la red Internet, soporte velocidades 10 / 100 / 1000 Mbps.

## CONEXIÓN DEL EQUIPO USB

Los puertos USB-C 3.1 y USB-A 3.0 se pueden aprovechar para la conexión del teclado, ratón, disco externo, impresora y otros periféricos o los puede aprovechar para la conexión del HUB, consiguiendo así más puertos USB libres. En tal caso, recomendamos utilizar el HUB con la alimentación externa. Caso que el equipo conectado no se cargue o no trabaje, conecte el adaptador original / externo USB-C de alimentación con el conector de alimentación del notebook / Mac / smartphone / tablet materno co con el puerto USB-C Power Delivery en la estación de acoplamiento para lograr el soporte de la alimentación.

## **Notas sobre el uso del puerto USB-C:**

#### Dispositivos / sistemas totalmente compatibles (Modo alternativo y suministro de energía)

USB-C es un nuevo estándar con una amplia variedad de usos, y la información de compatibilidad es compleja. Algunos dispositivos / sistemas USB-C admiten salida de video en modo Alt, mientras que otros no. Algunos se pueden alimentar y cargar a través de USB-C Power Delivery, mientras que otros no.

#### Dispositivos parcialmente compatibles (soporte para modo Alt o Power Delivery, no ambos)

Muchos dispositivos USB-C actuales que admiten salida de video en modo Alt no admiten la carga de entrega de energía USB-C. Estos dispositivos de carga aún necesitan sus cargadores originales. Por el contrario, algunos teléfonos y tabletas USB-C se pueden cargar a través de Power Delivery, pero la mayoría no admite la salida de video en modo Alt.

## Dispositivos / sistemas incompatibles

La estación de acoplamiento se basa en las nuevas características introducidas con USB 3.1 y, como tal, la función de entrega de energía USB-C no es compatible con versiones anteriores de USB 3.0 / 2.0 para cargar dispositivos más antiguos. Además, los convertidores USB-A 3.0 / 2.0 (macho) a USB-C (hembra) para conectar dispositivos USB-C en los puertos USB-A 3.0 de la estación de acoplamiento no son compatibles. La mayoría de los teléfonos y tabletas actuales con un puerto USB-C no son compatibles con la salida de video en modo alternativo, y algunos no son compatibles con la entrega de energía USB-C. Compruebe la idoneidad de estas tecnologías en la documentación del dispositivo o póngase en contacto con el fabricante del dispositivo.

## CARGA Y ALIMENTACIÓN

El adaptador ofrece 1x puerto USB-C Power Delivery que se destina a la alimentación del equipo "materno", conectado por medio del adaptador original / externo de red y para la carga de equipos conectados a través de los puertos USB-C o USB-A 3.0. La estación de acoplamiento puede cargar el host hasta 85 W a través del puerto USB-C Power Delivery estándar. Como ya se ha señalado anteriormente, algunos equipos que soportan la salida de vídeo a través de USB-C no se pueden cargar a través de USB-C. En estos equipos / sistemas hay que usar el cargador original.

#### **Importante:**

El replicador de puertos tiene un consumo de energía de 15W. Por lo tanto, cuando se conecta un adaptador de corriente USB-C de 45W, el docking station entrega al portátil 30W. En el caso de un adaptador de 60W, el replicador de puertos entrega 45W, en el caso de adaptador de 85W entrega el replicador 70W y en el caso de adaptador de corriente de 100W da el replicador 85W al portátil.

Al desconectar el adaptador USB-C se produce el reinicio del replicador de puertos y la desconexión y reconexión de todos los dispositivos conectados.

**La mayor parte de los problemas del replicador de puertos y los periféricos conectados se pueden resolver desconectando el cable del replicador USB-C del puerto USB-C de la PC/Mac/smartphone/tableta y volviéndolo a conectar durante unos 10 segundos.**

### USO EN SO WINDOWS

**Configuración avanzada para la salida gráfica** - tras la conexión del monitor haga un clic con el botón derecho a la metáfora de escritorio y seleccione "Configuración de la visualización". Entonces es posible seleccionar tanto el uso del monitor, como la resolución y frecuencia del monitor.

*Al hacer clic en el segundo monitor y arrastrarlo, puede colocar este monitor según sea necesario en lugar del monitor original en su computadora portátil / tableta*

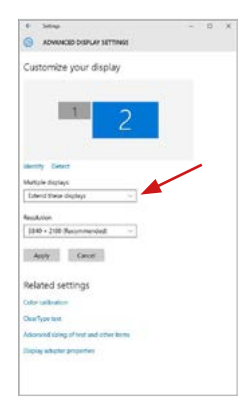

Ahora puede realizar los ajustes Extender y Espejo:

• Modo **Espejo**: En la pantalla, seleccione el segundo monitor, seleccione varias pantallas → Duplicar esta pantalla → Aceptar.

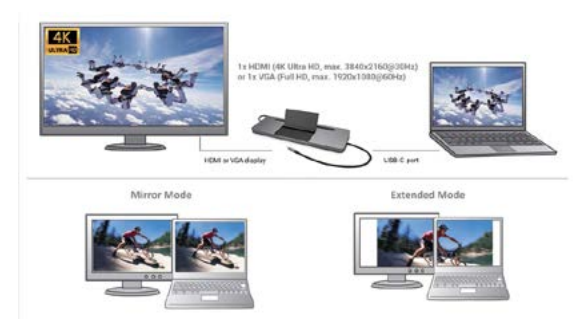

• Modo **Extender**: En la pantalla, seleccione el segundo monitor. *Modo "Duplicado" y "Ampliar"*

**Configuración de audio** – Windows → Sistema → Audio

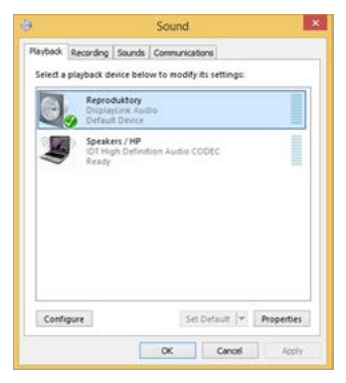

## *Ajustes de sonido*

**Modo de suspensión / Hibernación y puerto de vídeo -** Cuando se enciende el ordenador portátil / tableta desde el modo de espera / hibernación, se muestra la pantalla principal (original), por lo que recomendamos utilizar el principal integrado con el portátil o tableta para poder volver a entrar en el sistema.

**Modo espejo -** El monitor adicional es controlado por los parámetros del monitor original en el sistema, Si configura el modo Espejo y su monitor original tiene una resolución de 1280x1024, la pantalla se transfiere a un monitor adicional con una resolución de hasta 1280x1024, incluso si la ajusta a una resolución más alta.

Utilice y configure los monitores según el manual. ¡El monitor con una menor resolución que la configuración del puerto HDMI puede dañar el monitor (por ej., no configure para el monitor con la resolución máxima 1024x768 el valor 1280x960 y superior en el puerto HDMI portu)!

Con el teclado **"Windows" + P**, también puede controlar las pantallas – para utilizar la pantalla en Windows 10, hay opciones: Sólo pantalla de PC, Duplicado, Ampliar, Sólo segunda pantalla.

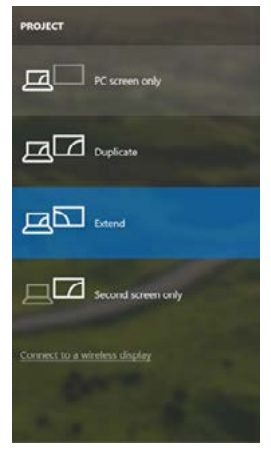

*Control de pantalla en Windows 10*

# USO DEL REPLICADOR DE PUERTOS EN MACOS

**¡AVISO!** Antes de la instalación asegúrese de tener en su Mac el OS más reciente.

Si tiene algún problema, póngase en contacto con nuestro equipo de soporte en **support@itecproduct.com**

**Nota: macOS no es compatible con la tecnología MST (2 o más monitores en modo avanzado). Ningún replicador de puertos que utilice el modo alternativo de USB-C DisplayPort admite la conexión de dos o más monitores en MacOS, solo los replicadores Thunderbolt 3 y los replicadores de puertos DisplayLink pueden hacer esto.**

La instalación de los controladores en macOS X es automático. Si necesita instalar LAN, descargue los controladores actuales de nuestro sitio web **www.i-tec.cz/es/** en la pestaña "Descargar" de este producto.

**A:** Una vez que la pantalla está conectada, la pantalla de su Mac parpadeará, que es el estado estándar. Una vez configurado, puede realizar la configuración aquí: **Preferencias del Sistema-Pantallas:**

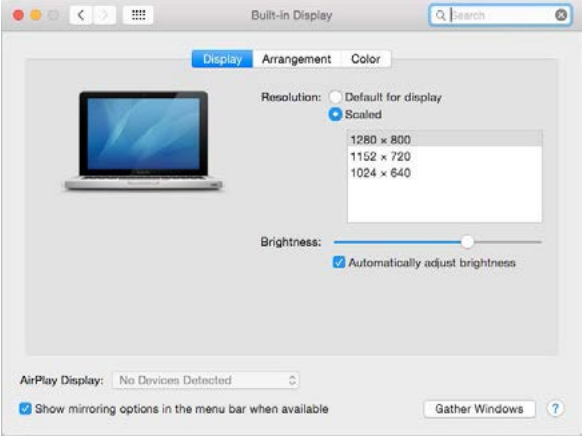

En la pestaña **Alineación** y en Modo predeterminado (Extender), haga clic en el nuevo monitor y arrástrelo según sea necesario desde la pantalla Mac. Cuando se selecciona **Pantallas duplicadas**, el modo se cambia a Espejo (la resolución de la pantalla se ajusta automáticamente según sus parámetros y se establece la resolución más alta posible en ambas pantallas). Anule la selección Pantallas duplicadas para reanudar el modo de extensión.

**Modo Extender:** La flecha indica la opción de colocar la pantalla conectada en relación con la pantalla Mac.

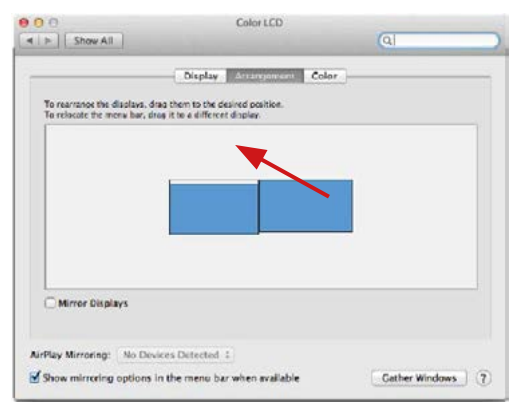

**Modo Extender:** En este modo, puede seleccionar la pantalla principal arrastrando la barra de menú.

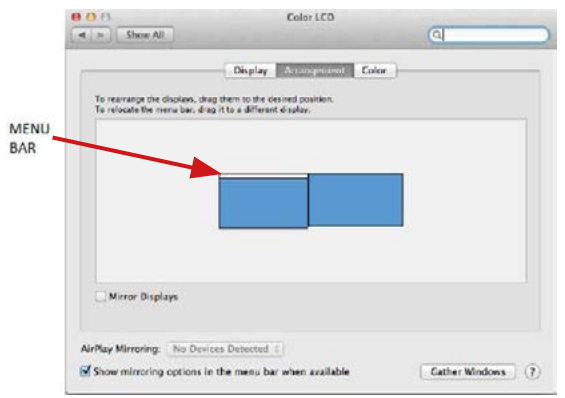

**Modo Pantallas Duplicadas:** Sólo se puede utilizar cuando se ofrece con MacBook.

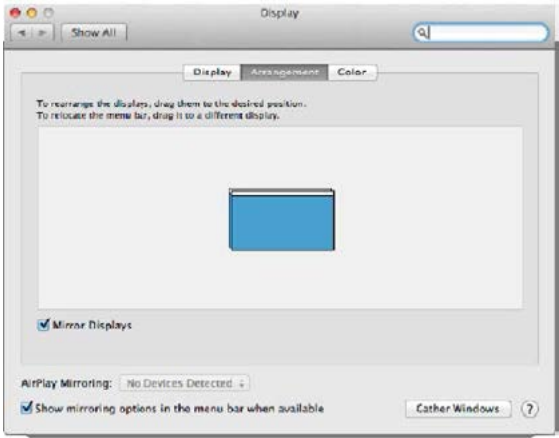

Seleccionando **Reunir Ventanas,** puede elegir la configuración de la pantalla - **Resolución personalizada** (ofrece resoluciones utilizables), **Rotar** (Estándar, 90 °, 180 ° y 270 °) y **Frecuencia de Actualización** (si está disponible).

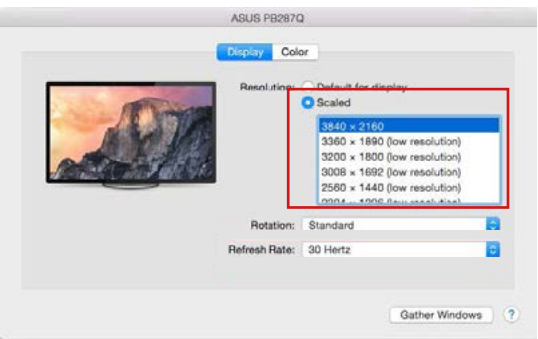

## **| 51 ESPAÑOL**

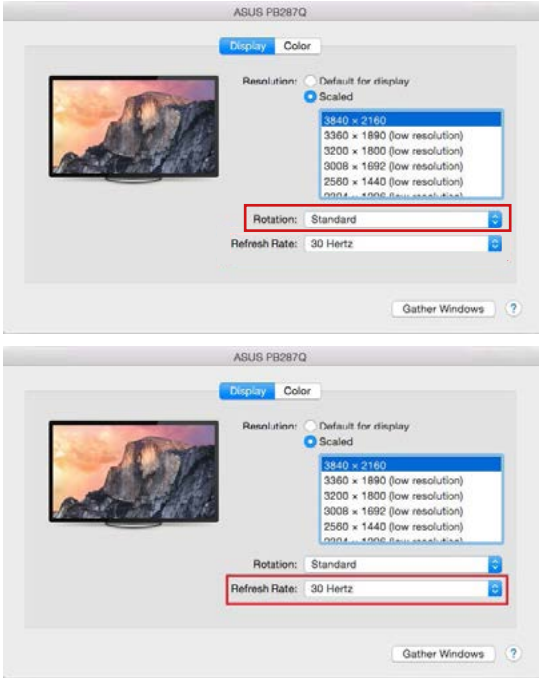

## **Notas en cuanto al uso de la estación de acoplamiento con monitores:**

- El trabajo en el monitor conectado con el monitor del Mac abatido es posible con la alimentación de la red (existe un límite parcial en el caso del uso del monitor HDMI en versiones más antiguas de Mac). Durante la alimentación de la pila, el uso del monitor HDMI se limita por Mac (en algunos casos, si hay problemas con la visualización, se puede utilizar el procedimiento del punto siguiente).
- La mayoría de los problemas con la renovación de la pantalla en el monitor conectado después de hacer dormir el Mac, usar el economizador, reiniciar Mac, desconectar / conectar Mac, se pueden resolver desconectando el cable USB-C de la estación de acoplamiento del puerto USB-C del Mac y su nueva conexión después de unos 10 s. Espere que se conecten todos los periféricos.

## **52 | ESPAÑOL**

**B:** Cuando conecta un dispositivo USB a un puerto USB 3.0 de un replicador de puertos (HDD externo USB, teclado USB, mouse USB, concentrador USB, adaptador de gráficos USB), estos dispositivos se utilizan de manera estándar. Si el dispositivo no se está cargando, conecte el adaptador de corriente original al puerto USB tipo C

**La mayor parte de los problemas del replicador de puertos y los periféricos conectados se pueden resolver desconectando el cable del replicador USB-C del puerto USB-C de la PC/Mac/smartphone/tableta y volviéndolo a conectar durante unos 10 segundos.**

## ALIMENTACIÓN

El replicador de puertos permite cargar los dispositivos USB conectados, como smartphones, lectores de eBooks, audio portátil, navegación o tabletas. Fácilmente conecte el dispositivo a través de su cable original mediante el puerto USB del replicador. En caso de que no se cargue conecte el adaptador de corriente original al puerto USB-C Power Deliery del replicador.

## AUDIO

- El dispositivo de salida de sonido para escuchar a través de la salida gráfica se hace aquí: **Sistema de preferencias de audio y salida exprés** – configurar **el dispositivo de audio HDMI.**
- Dispositivo de salida de sonido para controlar de forma simultánea la pantalla y los auriculares, se puede seleccionar en el **Abrir-Programas-Utilidad- Controlador de MIDI.app – haga clic en .+" en** la parte inferior izquierda - **Crear dispositivos de múltiples salidas** y seleccione el **dispositivo de múltiples salidas** necesarias salidas de las opciones disponibles.

Si tiene algún problema, póngase en contacto con nuestro equipo de soporte en **support@itecproduct.com**

## INSTRUCCIONES DE SEGURIDAD

- No exponer a temperaturas y humedad extremas.
- Use el dispositivo en arandelas planas para evitar que resbale y caiga al suelo.
- Guarde el manual para su uso posterior.

En cooperación con el Departamento de Servicio:

- Verificar la funcionalidad después de caer al agua o en el suelo.
- Verificar la funcionalidad cuando la cubierta está rota.
- Reclamar que el equipo no funciona de acuerdo con el manual.

### PREGUNTAS FRECUENTES

Disponible en nuestra página web **www.i-tec.cz/es/,** en la pestaña "FAQ" de este producto.

## GLOSSARIO

- **• Interfaccia / porta / connettore / ingresso / slot**  il punto di connessione tra due dispositivi.
- **• Controllore** dispositivo a semiconduttore (cd. chipset) nel notebook, tablet, PC, che controlla l'attività di una delle porte.
- **• USB-C / USB Type-C** è un nuovo connettore simmetrico e standard, introdotto da USB-IF nella sua specifica USB 3.1. Windows 10 (Microsoft), macOS X (Apple) e Chrome OS e Android (Google) hanno presentato il supporto nativo per questo connettore. Permette ricarica e alimentazione più rapide, il cosiddetto doppio ruolo (nonsolo host, ma anche guest), supporto delle cosiddette modalità alternative: modalità alternativa - Alt Mode (DisplayPort, MHL, Thunderbolt 3, Power Delivery) e segnalazione degli errori tramite il Billboard del dispositivo.
- **• Modalità alternative (Alt mode)** modalità speciali per il connettore USB-C che possono essere supportate. Attualmente quelle più diffuse sono DisplayPort / DockPort, MHL, Thunderbolt. I dispositivi dotati di questa proprietà del connettore consentono la trasmissione dell'immagine conservando al contempo le altri funzioni del connettore (per la trasmissione di dati e l'alimentazione attraverso il Power Delivery).
- **• DisplayPort / DockPort Alt mode**  questa modalità consente la trasmissione dell'immagine attraverso il connettore USB-C e il cavo.
- **• USB Power Delivery (USB PD)**  caratteristica opzionale del connettore USB-C. Il connettore con questo supporto è in grado sia di caricare che di essere caricato e supporta un carico da 10W a 100W (secondo i profili 1-5). In Windows 10 l'USB Power Delivery non può essere applicato alle precedenti porte USB 3.0/2.0 A, B e micro B.
- **• USB 3.1 / 3.0 / 2.0** standard per l'interfaccia / porta USB per connettere vari dispositivi USB. Alla docking station o all'adattatore è possibile connettere vari dispositivi USB attraverso un'interfaccia USB di tipo A. La porta USB di tipo B serve per collegare la docking station o l'adattatore al notebook, tablet o PC.
- **• HDMI / Display Port** standard per interfaccia / porta grafica digitale utilizzata per collegare monitor e altri dispositivi di visualizzazione grafica.
- **• VGA** è lo standard analogico per i dispositivi di visualizzazione del computer / porta destinata al collegamento di monitor e altri dispositivi di visualizzazione grafica.
- **• Audio** il nome per il dispositivo audio di ingresso (microfono) oppure di uscita (cuffie / casse).

## SPECIFICHE

- 1x cavo USB-C integrato per il collegamento al dispositivo (60cm)
- Power Delivery: 85W
- Porte video:

1x Display Port 1 HDMI

- 1x VGA
- Risoluzione:

1 monitor – 1x Display Port/HDMI → fino a 4K/30Hz

1 monitor – 1x VGA → fino a 1080p/60Hz

2 monitor – 1x (DP, HDMI, VGA) + 1x (DP, HDMI, VGA)  $\rightarrow$  fino a 2x 1080p/60Hz

3 monitor – 1x Display Port + 1x HDMI + 1x VGA → fino a 3x 1080p/30Hz\* 3 monitor – 1x Display Port + 1x HDMI + 1x VGA  $\rightarrow$  fino a 1x  $1080p/60Hz + 2x720p/60Hz*$ 

- 1 porta USB-C PD (solo power delivery)
- $\cdot$  2 porte USB 3.0 che supportano la ricarica veloce (BC 1.2)
- 2 porte USB 2.0
- 1 porta Ethernet GLAN RJ-45 (Realtek RTL8153)
- $\cdot$  1 slot SD
- 1x microSD slot
- 1x 3,5mm uscita Audio
- OS: Windows 10, macOS X, Android, Chrome OS Google, Linux con gli ultimi aggiornamenti

\* Perché funzioni tre monitor esterni il notebook deve essere chiuso.

## REQUISITI DI SISTEMA

Requisiti hardware: Dispositivo con porta libera USB-C o Thunderbolt™3

Requisiti per la funzione Power Delivery:

Dispositivo con porta libera USB-C o Thunderbolt™3 con supporto "Power Delivery"

Requisiti per l'uscita video:

Dispositivo con porta libera USB-C con supporto "DisplayPort Alternate Mode" o con porta Thunderbolt™3

Sistema operativo:

Windows 10, macOS X, Android, Chrome OS Google, Linux con gli ultimi aggiornamenti

#### **Avviso importante:**

La Stazione dock consuma 15 W, quindi, collegando l'adattatore di alimentazione USB-C di potenza di 45 W, la Stazione dock fornisce al notebook 30 W. In caso di adattatore di alimentazione di 60 W la Stazione dock fornisce 45 W, in caso di adattatore di alimentazione di 85 W la Stazione dock fornisce 70 W e in caso di adattatore di alimentazione di 100 W la Stazione dock fornisce 85 W.

**Annotazione: Il sistema operativo macOS non supporta MST (2 monitor in modalità ampliata). Nessuna stazione dock che usa la modalità USB-C DisplayPort Alt Mode supporta il collegamento di 2 monitor nel sistema operativo macOS; tale modalità è supportata soltanto dalle stazioni dock Thunderbolt 3.**

## DESCRIZIONE DELLA STAZIONE DOCK

- 1. 3.5mm connettore Audio per il collegamento di cuffie con microfono
- 2. Porta VGA per collegare monitor dotato di porta VGA
- 3. Lettore di schede SD e di quelle micro SD
- 4. Porta Ethernet GLAN RJ-45 per connettersi alla rete Ethernet / Internet / router / switch / HUB
- 5. Porta USB-A 2.0 per il collegamento di dispositivi USB principalmente per l'utilizzo con mouse, o tastiera
- 6. 2 porte USB-A 3.0 per collegare dispositivi USB e per ricarica rapida secondo la specifica BC 1.2 (5 V / 1.5 A)
- 7. Porta DisplayPort per collegare monitor dotato di porta DisplayPort
- 8. Porta HDMI per collegare monitor dotato di porta HDMI
- 9. Porta USB-C Power Delivery per ricaricare notebook, tablet o smartphone che supportano la tecnologia Power Delivery. Questa porta serve per inserire l'adattatore di alimentazione originale o universale dotato di connettore USB-C per garantire la ricarica costante del dispositivo mentre si lavora su notebook. tablet o smartphone. Scollegando l'adattatore USB-C, la Stazione dock si resetta, dopodiché tutti i dispositivi collegati si riconnettono.
- 10. Cavo di collegamento dotato di connettore USB-C per collegare la Stazione dock a notebook, tablet, PC o smartphone dotati di porta USB-C
- 11. Supporto ribaltabile per cellulare
- 12. Porta USB-A 2.0 per il collegamento di dispositivi USB principalmente per l'utilizzo con mouse, o tastiera

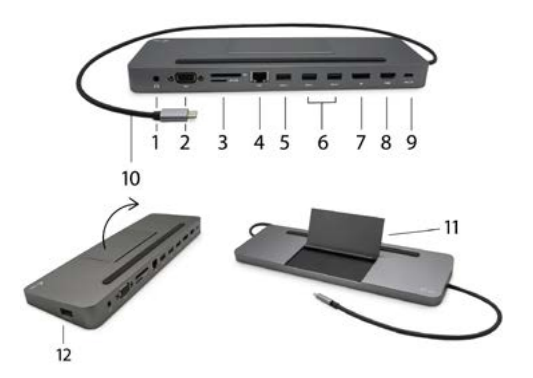

*Nei sistemi operativi OS WINDOWS o macOS l'installazione degli strumenti è automatica.*

*Qualora occorra installare la rete LAN, gli strumenti aggiornati possono essere scaricati dalla scheda "Download" di questo prodotto sulle nostre pagine web: www.i-tec.cz/it/.*

 Verificare prima dell'installazione se il sistema dispone del BIOS aggiornato e dei più recenti strumenti per i dispositivi da collegare.

## **CONNESSIONE DI UN MONITOR DISPLAYPORT / HDMI / VGA**

La docking station è munita di 1 porta DisplayPort, di 1 porta HDMI e di 1 porta VGA per la connessione di monitor esterni, proiettori e televisori con interfaccia DisplayPort / HDMI / VGA, inoltre, può essere utile per altri dispositivi di visualizzazione moderni ad es. monitor o televisori LCD o al plasma. Il chip grafico, che è il "cuore" della docking station, **supporta fino a 1 risoluzione 4K 3840x2160@60Hz.** Per collegare il monitor alla docking station utilizzare un cavo DisplayPort / HDMI / VGA di qualità.

Il connettore DisplayPort non supporta il DP++ quindi non è possibile collegare un adattatore passivo per esempio da DP a HDMI ecc.

## COLLEGAMENTO ALLA RETE LAN

La porta GLAN RJ-45 serve per collegare la Stazione dock alla rete Ethernet, al router/switch e a internet a velocità di 10/100/1.000 Mbps.

## COLLEGAMENTO DI PERIFERICHE LISB

La porta USB-C 3.1 e le porte USB-A 3.0 possono essere utilizzate per collegare tastiera, mouse, disco esterno, stampante e altre periferiche, oppure è possibile utilizzarle per collegare un HUB per ottenere ulteriori porte USB libere. In questo caso, consigliamo di utilizzare HUB con alimentazione esterna. Nel caso in cui, il dispositivo collegato non si carica o non funziona, collegate l'alimentatore USB-C originale / esterno al connettore di alimentazione del notebook / Mac / smartphone / tablet o alla porta USB-C Power Delivery sulla docking station per il supporto dell'alimentazione.

#### **Note sull'utilizzo della porta USB-C:**

Dispositivi / sistemi completamente compatibili (Alt Mode e Power Delivery): USB-C è un nuovo standard con un'ampia varietà di usi e le informazioni sulla compatibilità sono complesse. Alcuni dispositivi / sistemi USB-C supportano l'uscita video Alt Mode, mentre altri no. Alcuni possono essere alimentati e caricati tramite USB-C Power Delivery, mentre altri no.

#### Dispositivi parzialmente compatibili (supporto per Alt Mode o Power Delivery, non entrambi):

Molti attuali dispositivi USB-C che supportano l'uscita video Alt Mode non supportano la ricarica USB Power Delivery. Questi dispositivi di ricarica necessitano ancora dei caricabatterie originali. Al contrario, alcuni telefoni e tablet USB-C possono essere caricati tramite Power Delivery, ma la maggior parte non supporta l'uscita video in modalità Alt.

#### Dispositivi / sistemi incompatibili:

La docking station si basa su nuove funzionalità introdotte con USB 3.1 e, come tale, la funzione USB-C Power Delivery non è retrocompatibile con USB 3.0 / 2.0 per la ricarica di dispositivi meno recenti. Inoltre, i convertitori da USB-A 3.0 / 2.0 (maschio) a USB-C (femmina) per il collegamento di dispositivi USB-C nelle porte USB-A 3.0 della docking station non sono compatibili. La maggior parte dei telefoni e tablet attuali con una porta USB-C non supporta l'uscita video in modalità Alt e alcuni non supportano l'erogazione di energia USB-C. Verificare l'idoneità di queste tecnologie nella documentazione del dispositivo o contattare il produttore del dispositivo.

## RICARICA E ALIMENTAZIONE

L'adattatore offre 1 porta USB-C Power Delivery, progettata per alimentare il dispositivo "madre" collegato tramite l'adattatore di rete originale / esterno e per caricare i dispositivi collegati tramite porte USB-C o USB-A 3.0. La docking station ha la capacità di caricare host fino a 85 W tramite una porta USB-C Power Delivery standard. Come accennato in precedenza, alcuni dispositivi che supportano l'uscita video USB-C non possono essere caricati tramite USB-C. Con questi dispositivi / sistemi è necessario utilizzare l'alimentatore originale.

#### **Avviso importante:**

La Stazione dock consuma 15 W, quindi, collegando l'adattatore di alimentazione USB-C di potenza di 45 W, la Stazione dock fornisce al notebook 30 W. In caso di adattatore di alimentazione di 60 W la Stazione dock fornisce 45 W, in caso di adattatore di alimentazione di 85 W la Stazione dock fornisce 70 W e in caso di adattatore di alimentazione di 100 W la Stazione dock fornisce 85 W.

**Importante: Scollegando l'adattatore USB-C, la Stazione dock si resetta, dopodiché tutti i dispositivi collegati si riconnettono.**

**La maggioranza dei problemi con questa Stazione dock e le sue periferie connesse può essere risolta estraendo il cavo USB-C della Stazione dock dalla porta USB-C del PC / Mac / smartphone / tablet e reinserendolo in tale porta dopo 10 secondi.** 

#### UTILIZZO IN OS WINDOWS

**Configurazione avanzata per l'uscita grafica** - una volta collegato il monitor cliccare col tasto destro su Desktop e selezionare<br>"Impostazione visualizzazione". Qui è "Impostazione visualizzazione". Qui è possibile selezionare sia l'utilizzo del monitor che la risoluzione e la frequenza del monitor.

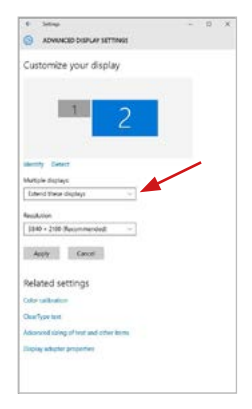

*Posizionamento del monitor secondario rispetto al monitor primario del notebook / tablet*

A questo punto si può procedere all'impostazione della modalità: Immagine estesa / Immagine speculare / Immagine duplicata:

- Modalità **Immagine speculare / Immagine duplicata**: selezionare la variante Più monitor → Duplicare immagine a 2 → OK.
- Modalità Immagine estesa: selezionare la variante Più monitor → Estendere l'immagine → OK.

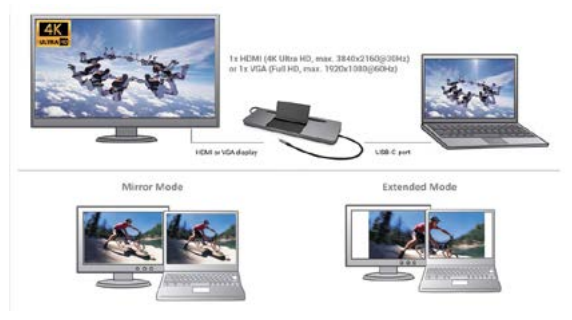

*Modalità Immagine ampliata e Immagine speculare*

**Impostazione Audio** – Windows → Sistema → Audio.

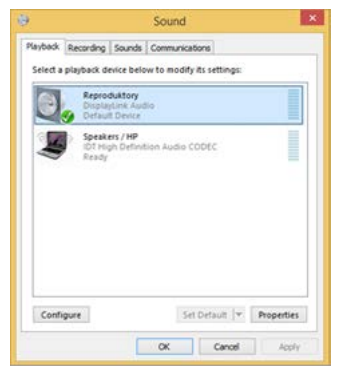

#### *Impostazione audio*

**Modalità Standby / Hibernate e Video port** – dopo l'attivazione del notebook/ tablet nella modalità Standby/Hibernate viene visualizzato il monitor primario (originario) perciò si consiglia di utilizzare lo schermo integrato nel notebook/ tablet come monitor primario per poter rifare il log-in al sistema.

**Modalità Immagine speculare** – il monitor secondario segue i parametri del monitor primario, quindi, se viene impostata la modalità Immagine speculare e il monitor primario ha la risoluzione 1.280 x 1.024, l'immagine trasmessa al monitor secondario avrà la risoluzione massima di 1.280 x 1.024, anche è stato impostato a una risoluzione superiore.

Utilizzare e regolare i monitor secondo il manuale. Un monitor con una risoluzione inferiore rispetto all'impostazione sulla porta HDMI può danneggiare il monitor (ad esempio, non impostate il valore per un monitor con una risoluzione massima da 1024x768, a 1280x960 o superiore sulla porta HDMI)!

I monitor esterni possono essere impostati facilmente premendo i tasti di scelta rapida **Windows + P**. Per impostare il monitor nel sistema operativo Win 10 procedere come segue: Solo computer, Duplica, Estendi, Solo proiettore.

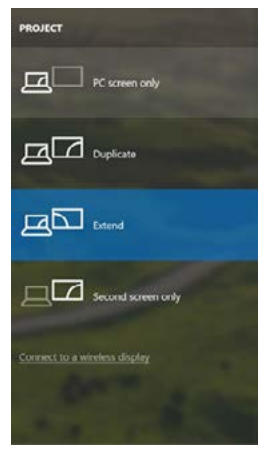

*Impostazione del monitor nei SO Windows Windows 10*

## USO NEL SISTEMA OPERATIVO MACOS **¡ADVERTENCIA!**

Verificare prima dell'installazione se il sistema Mac dispone della più recente versione del sistema operativo per i dispositivi da collegare.

**Annotazione: Il sistema operativo macOS non supporta MST (2 monitor in modalità ampliata). Nessuna stazione dock che usa la modalità USB-C DisplayPort Alt Mode supporta il collegamento di 2 monitor nel sistema operativo macOS; tale modalità è supportata soltanto dalle stazioni dock Thunderbolt 3.**

**Una volta collegata questa Stazione dock, gli strumenti vengono installati automaticamente dal sistema operativo.**

Qualora occorra installare la rete LAN, gli strumenti aggiornati possono essere scaricati dalla scheda "Download" di questo prodotto sulle nostre pagine web: **www.i-tec.cz/it/***.*

**A:** Collegato il monitor, lo schermo lampeggia ma è un fenomeno normale. Quando il lampeggio finisce, l'impostazione può essere effettuata qui: **Preferenze di sistema Monitor:**

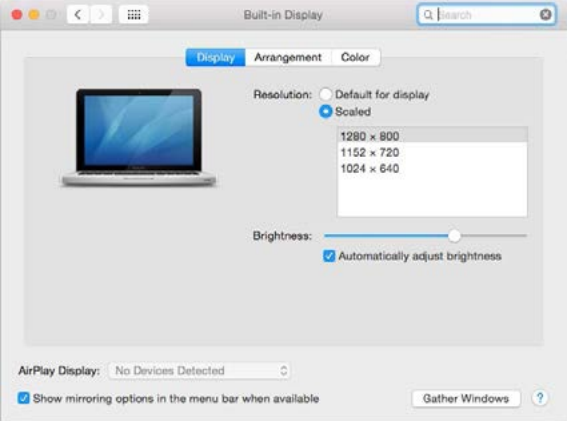

Aprendo la scheda **Disposizione** nella modalità default (Estendere), cliccare sul nuovo monitor e trascinarlo rispetto al monitor Mac a seconda del bisogno. Se viene scelta la modalità **Immagine speculare**, la modalità cambia a quella Speculare e la risoluzione dei monitor si adegua automaticamente secondo i loro parametri impostando la risoluzione più alta possibile su entrambi i monitor. Eliminando la modalità Immagine speculare, si ripristina la modalità Estendere.

**Modalità Estendere:** La freccia indica la posizione possibile del monitor collegato rispetto al monitor Mac.

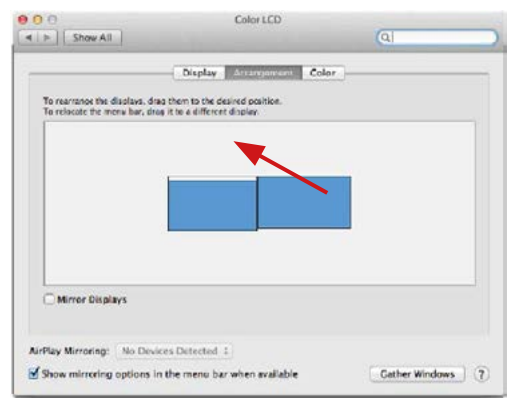

**Modalità Estendere:** In questa modalità il Monitor principale può essere scelto trascinando la barra Menu Bar.

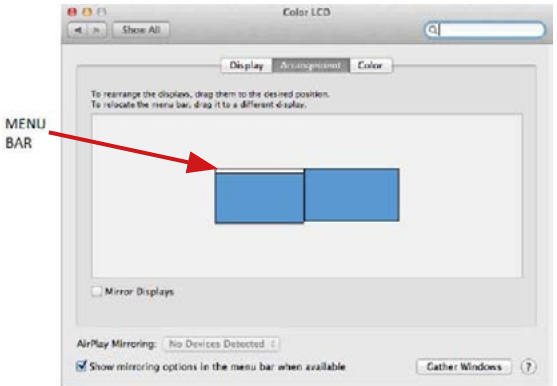

#### **62 | ITALIANO**

## **Modalità Immagine speculare:**

Può essere usata solo se è a disposizione nel sistema Mac.

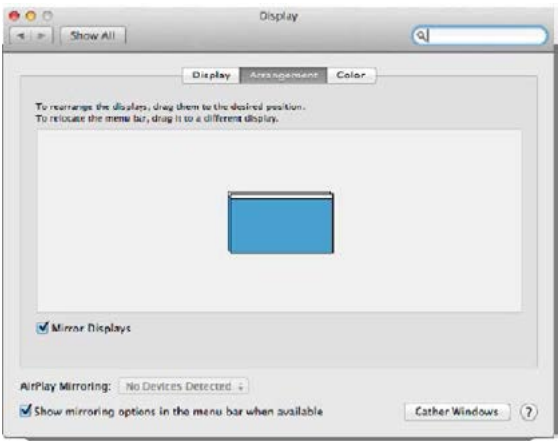

Per impostare il rispettivo monitor scegliere la modalità **Raggruppa le finestre – Risoluzione** (visualizza le risoluzioni disponibili), Rotazione (Standard, 90°, 180° e 270°) e **Frequenza di aggiornamento** (se disponibile). Vengono offerte le seguenti varianti a seconda del monitor usato:

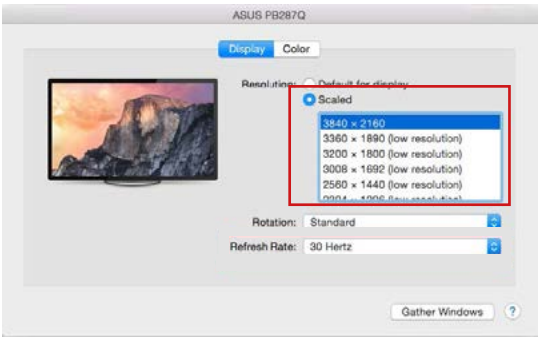

## **| 63 ITALIANO**

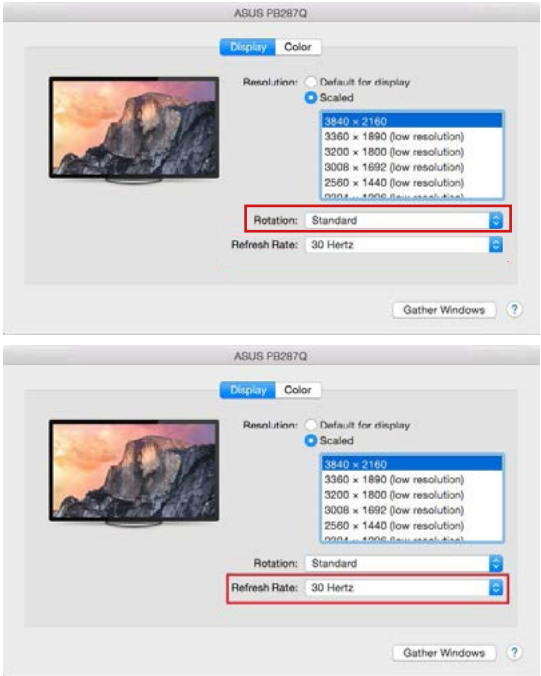

#### **Note per l'utilizzo della docking station con monitor:**

- Lavorare su un monitor collegato, quando il monitor del Mac è chiuso, è possibile quando si utilizza l'alimentazione dalla rete (una limitazione parziale è quando si utilizza un monitor HDMI su versioni precedenti del Mac). Quando si utilizza l'alimentazione a batteria, l'uso del monitor HDMI è limitato dal Mac (in alcuni casi, la procedura nella sezione seguente può essere utilizzata per i problemi di visualizzazione).
- La maggior parte dei problemi con l'aggiornamento dello schermo su un monitor collegato dopo che il Mac è stato messo in standby, dopo aver utilizzato lo screensaver, dopo aver riavviato il Mac, dopo aver spento / acceso il Mac, possono essere risolti scollegando il cavo della docking station USB-C dalla porta USB-C del Mac e ricollegandolo dopo circa 10 secondi. Attendere il completamento della connessione di tutte le periferiche.

#### **64 | ITALIANO**

**B:** I dispositivi USB collegati alla porta USB 3.0 della Stazione dock (HDD esterno USB, tastiera USB, mouse USB, Hub USB, adattatore grafico USB) vengano usati abitualmente. Qualora il dispositivo non venga ricaricato oppure non funzioni, inserire l'adattatore di alimentazione originale USB tipo C nella porta USB tipo C della Stazione dock per supportare l'alimentazione.

## RICARICA

La Stazione dock supporta la ricarica dei dispositivi mobili USB tipo smartphone, lettori e-book, lettori multimediali, navigatori o tablet. Basta inserire il dispositivo da ricaricare nella porta USB della Stazione dock tramite il cavo originale. Qualora il dispositivo non venga ricaricato, usare l'adattatore di alimentazione USB-C originale inserito nella porta USB-C Power Delivery della Stazione dock.

## AUDIO

- Il dispositivo audio collegato tramite l'uscita grafica deve essere impostato e controllato qui: **Selezioni di sistema-Audio-Uscita** – impostare **HDMI Audio Device**.
- L'audio nelle cuffie e nel monitor può essere impostato come segue: **Aprire- Applicazioni-Utilità-Impostazione audio MIDI.app** – cliccare su "**+**" in basso a sinistra – **Creare dispositivo con più uscite** e scegliere le uscite richieste da quelle offerte sul **Dispositivo con più uscite.**

**La maggioranza dei problemi con la Stazione dock e con altri dispositivi periferici connessi può essere risolta scollegamento il cavo USB-C della Stazione dock dalla porta USB-C di PC/Mac/smartphone/tablet e ricollegandola dopo ca. 10 s.**

In caso di problemi rivolgersi al supporto tecnico: **support@itecproduct.com**

## ISTRUZIONI DI SICUREZZA

- Evitare i valori estremi della temperatura e dell'umidità.
- Usare il dispositivo su un supporto orizzontale per evitare la caduta per terra a causa del suo scivolamento.
- Conservare il Libretto d'uso per ogni evenienza.

In collaborazione con il Centro di assistenza tecnica

- controllare il funzionamento del dispositivo dopo la sua caduta per terra o nell'acqua
- verificare il funzionamento del dispositivo in caso di rottura dell'involucro
- sporgere il reclamo se il dispositivo non funziona secondo il Libretto d'uso.

#### DOMANDE FREQUENTI

Si veda la scheda "FAQ" di questo prodotto sulle nostre pagine web **www.i-tec.cz/it/.**

# SLOVNÍK POJMŮ

- **• Rozhraní / port / konektor / vstup / slot** místo, kde se fyzicky propojují dvě zařízení.
- **• Řadič** polovodičová součástka (tzv. chipset) v notebooku, tabletu, PC, zajišťující činnost některého z portů.
- **• USB-C / USB Type-C** je nový symetrický konektor a standard, který uvedla USB-IF ve své specifikaci USB 3.1. Windows 10 (Microsoft), Mac OS X (Apple) a Chrome OS a Android (Google) představil nativní podporu tohoto konektoru. Umožňuje rychlejší nabíjení, napájení, tzv. dvojroli (nejen hostitel, ale i host), podporu tzv. alternativních režimů - Alt Mode (DisplayPort, MHL, Thunderbolt 3, Power Delivery) a oznamování chyb přes Billboard zařízení.
- **• Alternativní režimy (Alt mody)** speciální režimy pro USB-C konektor, které mohou být podporovány. V současnosti nejpopulárnějšími jsou DisplayPort / DockPort, MHL, Thunderbolt. Zařízení s touto vlastností konektoru a kabelu umožňují přenos obrazu a současně zachovávají ostatní funkce konektoru (pro přenos dat a nabíjení přes Power Delivery).
- **• DisplayPort / DockPort Alt mode** tento režim umožňuje přenos obrazu přes USB-C konektor a kabel.
- **• USB Power Delivery (USB PD)** volitelná vlastnost USB-C konektoru. Konektor s touto podporou umí jak nabíjet, tak být nabíjen a podporuje zátěž 10W až 100W (podle profilů 1-5). Ve Windows 10 USB Power Delivery nelze aplikovat na dřívější USB 3.0/2.0 A, B a micro B porty.
- **• USB 3.1 / 3.0 / 2.0** standard pro USB rozhraní / port pro připojení různých USB zařízení. K dokovací stanici nebo adaptéru lze připojovat různá USB zařízení pomocí USB rozhraní typu A. Port USB typu B slouží pro připojení dokovací stanice nebo adaptéru k notebooku, tabletu, PC.
- **• HDMI / Display Port** standard pro digitální grafické rozhraní / port sloužící k připojení monitorů a jiných grafických zobrazovacích zařízení.
- **• VGA** je analogový počítačový standard pro počítačovou zobrazovací techniku / port sloužící k připojení monitorů a jiných grafických zobrazovacích zařízení.
- **• Audio** označení pro zvukové vstupní (mikrofon) nebo výstupní zařízení (sluchátka / reproduktory).

## **SPECIFIKACE**

- 1x integrovaný USB-C kabel pro připojení k zařízení (60cm)
- Power Delivery: 85W
- Video porty:

1x Display Port 1x HDMI 1x VGA

• Rozlišení:

```
1 monitor – 1x Display Port/HDMI → až 4K/30Hz
1 monitor – 1x VGA → až 1080p/60Hz
2 monitory – 1x (DP, HDMI, VGA) + 1x (DP, HDMI, VGA) \rightarrow až 2x
1080p/60Hz
3 monitory – 1x Display Port + 1x HDMI + 1x VGA 
\rightarrow až 3x 1080p/30Hz*
3 monitory – 1x Display Port + 1x HDMI + 1x VGA 
→ až 1x 1080p/60Hz + 2x 720p/60Hz*
```
- 1x USB-C port PD (pouze power delivery)
- $\cdot$  2x USB 3.0 port s podporou rychlého nabíjení (BC 1.2)
- 2x USB 2.0 port
- 1x Ethernet GLAN R.I-45 port (Realtek RTL8153)
- 1x SD slot
- 1x microSD slot
- 1x 3,5mm Audio kombo konektor
- OS: Windows 10, macOS X, Android, Chrome OS Google, Linux s nejnovějšími aktualizacemi

\* Aby fungovaly tři externí monitory, víko notebooku musí být zavřené.

# SYSTÉMOVÉ POŽADAVKY

Hardwarové požadavky: Zařízení s volným USB-C nebo Thunderbolt™3 portem

## Požadavky pro funkci Power Delivery:

Zařízení s volným USB-C nebo Thunderbolt™3 portem s podporou "Power Delivery"

Požadavky pro video výstup:

Zařízení s volným USB-C portem s podporou "DisplayPort Alternate Mode" nebo Thunderbolt™3 portem

Operační systém:

Windows 10, macOS X, Android, Chrome OS Google, Linux s nejnovějšími aktualizacemi

### *Důležité:*

Dokovací stanice má spotřebu 15W. Tedy při připojení USB-C napájecí adaptéru o výkonu 45W, dokovací stanice dodá notebooku 30W. V případě 60W adaptéru, dokovací stanice dodá 45W, v případě 85W adaptéru dodá dokovací stanice 70W a v případě 100W adaptéru dodá 85W.

**Poznámka: macOS nepodporuje MST technologii (2 a více monitorů v rozšířeném režimu). Žádná dokovací stanice využívající USB-C DisplayPort Alt Mode nepodporuje připojení dvou a více monitorů v MacOS, toto zvládají pouze Thunderbolt 3 dokovací stanice a DisplayLink dokovací stanice.**

# POPIS DOKOVACÍ STANICE

- 1. 3.5mm Audio kombo konektor pro připojení sluchátek s mikrofonem
- 2. VGA port pro připojení monitoru s VGA vstupem
- 3. Čtečka SD a microSD karet
- 4. Ethernet GLAN RJ-45 port pro připojení do Ethernet sítě / routeru / switche / HUBu a k internetu
- 5. USB-A 2.0 port pro připojení USB zařízení primárně pro použití s myší, nebo klávesnicí
- 6. 2x USB-A 3.0 port pro připojení USB zařízení s rychlým nabíjením dle spec. BC 1.2 – pro připojení a rychlé nabíjení USB zařízení (5V/1.5A)
- 7. DisplayPort pro připojení monitoru s DisplayPort vstupem
- 8. HDMI port pro připojení monitoru s HDMI vstupem

- 9. USB-C Power Delivery port pro nabíjení notebooku, tabletu nebo smartphonu s podporou technologie Power Delivery. Do tohoto portu můžete zapojit originální nebo univerzální síťový napájecí adaptér s USB-C konektorem, čímž je během vaši práce s notebookem, tabletem nebo smartphonem zajištěno jeho neustálé dobíjení. Při odpojení USB-C adaptéru dojde k restartování dokovací stanice a odpojení a znovu připojení všech připojených zařízení.
- 10.Připojovací kabel s USB-C konektorem pro připojení dokovací stanice k notebooku, tabletu, PC nebo smartphonu s USB-C portem
- 11. Výklopný stojan na mobilní telefon
- 12.USB-A 2.0 port pro připojení USB zařízení primárně pro použití s myší, nebo klávesnicí

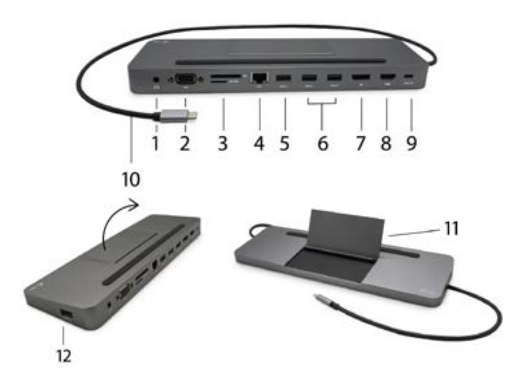

*Po připojení se ovladače pro dokovací stanici instalují automaticky ze systému. V případě nutnosti instalace LAN si aktuální ovladače stáhněte z našeho webu*  **www.i-tec.cz** *v záložce "Download" u tohoto produktu.*

## **UPOZORNĚNÍ!**

Před samotnou instalací se ujistěte, že máte v systému nainstalovány nejnovější ovladače pro vaše zařízení a aktualizovaný BIOS.

## PŘIPOJENÍ HDMI / DISPLAY PORT / VGA MONITORU

Dokovací stanice je vybavena 1x HDMI portem, 1x Display Port 4K portem a 1x VGA portem pro připojení externího monitoru nebo projektoru s HDMI / DP / VGA rozhraním. Jako zobrazovací zařízení můžete využít moderní plazmové nebo LCD monitory a televizory. Grafický čip, který je "srdcem" dokovací stanice, **podporuje 4K Ultra HD rozlišení až 3840x2160 pixelů**. Pro připojení monitoru k dokovací stanici použijte kvalitní HDMI / DP / VGA kabel. Během instalace přídavného monitoru může obrazovka notebooku, Macu, tabletu nebo PC problikávat, což je standardní stav.

Manual

DisplayPort konektor nepodporuje DP++ a není tedy do něj možné připojit pasivní redukci například z DP na HDMI apod.

# PŘIPOJENÍ DO LAN SÍTĚ

GLAN RJ-45 port využijete pro připojení do Ethernet sítě k routeru / switchi / HUBu a k internetu, podporuje rychlosti 10 / 100 / 1000 Mbps.

# PŘIPOJENÍ USB ZAŘÍZENÍ

USB-C 3.1 port a USB-A 3.0 porty využijete k připojení klávesnice, myši, externího disku, tiskárny a dalších periférií nebo je můžete využít k připojení HUBu, čímž získáte další volné USB porty. V takovém případě doporučujeme použít HUB s externím napájením. V případě, že se připojené zařízení nenabíjí nebo nepracuje, pak připojte originální / externí USB-C napájecí adaptér do napájecího konektoru mateřského notebooku / Macu / smartphonu / tabletu nebo USB-C Power Delivery portu na dokovací stanici pro podporu napájení.

## **Poznámky k použití USB-C portu:**

Plně kompatibilní zařízení / systémy (Alt Mode & Power Delivery):

USB-C je nový standard s velkou rozmanitostí pro použití, přičemž informace o kompatibilitě je složitá. Některé USB-C zařízení / systémy podporují Alt Mode video výstup, zatímco jiné ne. Některé lze napájet a nabíjet přes USB-C Power Delivery, zatímco jiné ne.

#### Částečně kompatibilní zařízení (podpora buď Alt Mode nebo Power Delivery, ne obojí):

Mnoho současných USB-C zařízení, která podporují Alt Mode video výstup, nepodporují nabíjení přes USB-C Power Delivery. Tato zařízení pro nabíjení stále potřebují své originální nabíječky. A naopak, některé USB-C telefony a tablety se mohou nabíjet přes Power Delivery, ale většina z nich nepodporuje Alt Mode video výstup.

## Nekompatibilní zařízení / systémy:

Dokovací stanice se opírá o nové funkce zavedené s rozhraním USB 3.1 a jako taková není USB-C Power Delivery funkce zpětně kompatibilní s USB 3.0 / 2.0 pro nabíjení starších zařízení. Dále nejsou kompatibilní převodníky USB-A 3.0/2.0 (Male) na USB-C (Female) pro připojování USB-C zařízení v USB-A 3.0 portech dokovací stanice. Většina současných telefonů a tabletů s USB-C portem nepodporují Alt Mode video výstup, a některé nepodporují USB-C Power Delivery. Ověřte si vhodnost s těmito technologiemi v dokumentaci k zařízení nebo se obraťte na výrobce zařízení.

# NABÍJENÍ A NAPÁJENÍ

Adaptér nabízí 1x USB-C Power Delivery port, který je určen pro napájení připojeného "mateřského" zařízení pomocí originálního / externího síťového adaptéru a pro nabíjení zařízení připojených přes USB-C nebo USB-A 3.0 porty. Dokovací stanice má možnost nabíjet hostitele až 85 W přes standardní USB-C Power Delivery port. Jak již bylo uvedeno výše, některá zařízení, která podporují video výstup přes USB-C nelze přes USB-C nabíjet. U těchto zařízení / systémů je třeba použít originální nabíječku.

**Převážnou část problémů s dokovací stanicí a připojenými perifériemi lze vyřešit odpojením USB-C kabelu dokovací stanice od USB-C portu PC / Macu / smartphonu / tabletu a jeho opětovným připojením asi po 10s.**

## **Důležité:**

Dokovací stanice má spotřebu 15W. Tedy při připojení USB-C napájecí adaptéru o výkonu 45W, dokovací stanice dodá notebooku 30W. V případě 60W adaptéru, dokovací stanice dodá 45W, v případě 85W adaptéru dodá dokovací stanice 70W a v případě 100W adaptéru dodá 85W.

Při odpojení USB-C adaptéru dojde k restartování dokovací stanice a odpojení a znovu připojení všech připojených zařízení.

Převážnou část problémů s dokovací stanicí a připojenými perifériemi lze vyřešit odpojením USB-C kabelu dokovací stanice od USB-C portu PC / Macu / smartphonu / tabletu a jeho opětovným připojením asi po 10s.

# POUŽITÍ DOKOVACÍ STANICE V OS WINDOWS

**Pokročilá konfigurace pro grafický výstup** – po připojení monitoru a po kliknutí na nastavení pro "Rozlišení zobrazení" ze systému Windows lze volit použití monitoru.

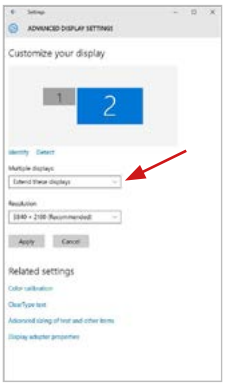

*Poznámka: Po kliknutí na druhý monitor a jeho přetažením si jej podle potřeby umístíte vůči původnímu monitoru vašeho notebooku / tabletu / PC.*

Lze provádět nastavení Rozšířit (Extend) a Zrcadlit / Duplikovat (Mirror):

a) pro režim **Zrcadlit / Duplikovat (Mirror):** na obrazovce zvolte 2. Monitor, u Více monitorů → Duplikovat toto zobrazení → OK.

b) pro režim **Rozšířit (Extend):** na obrazovce zvolte 2. Monitor, u Více monitorů → Rozšířit toto zobrazení → OK.

#### Manual

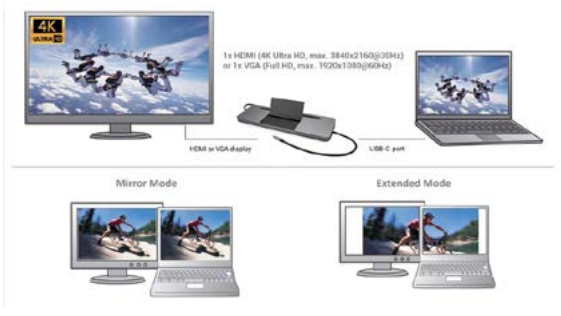

*Režimy Rozšířit a Zrcadlit*

**Nastavení zvuku** – umožní nastavení zvuku v Ovládací panely → Zvuk.

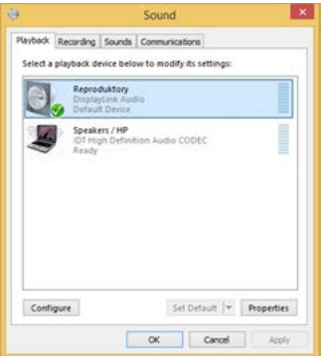

*Nastavení zvuku*

## **Poznámky pro použití:**

Standby / Hibernate režim a Video port – po aktivaci notebooku / tabletu / PC ze Standby / Hibernate režimu se zobrazuje primární (původní) monitor, proto doporučujeme používat jako primární ten, který je integrován s notebookem / tabletem / PC, abyste se mohli opětovně přihlásit do systému.

Mirror režim – přídavný monitor se řídí parametry původního monitoru v systému, tzn., jestliže si nastavíte režim Mirror a původní monitor má rozlišení 1280x1024, pak se obrazovka přenáší na přídavný monitor v rozlišení maximálně 1280x1024 (i když jej nastavíte na vyšší rozlišení).

Monitory používejte a nastavujte podle manuálu. Monitor s nižším rozlišením než nastavení na HDMI portu může poškodit monitor (např. **nenastavujte**  pro monitor s max. rozlišením 1024x768 hodnotu 1280x960 a vyšší na HDMI portu)!

Pomocí volby na klávesnici "Windows" + P lze také jednoduše monitory ovládat – pro použití monitoru ve Win 10 můžete zvolit: Jenom obrazovka počítače, Duplikovat, Rozšířit, Jenom druhá obrazovka.

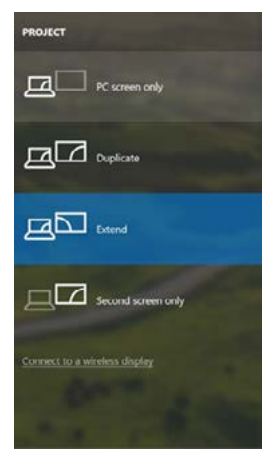

Ovládaní monitoru ve Windows 10
# POUŽITÍ DOKOVACÍ STANICE V MACOS

### **UPOZORNĚNÍ!**

Před samotnou instalací se ujistěte, že máte v Macu nainstalován nejnovější macOS pro vaše zařízení.

**MacOS nepodporuje MST (2 monitory v rozšířeném režimu). Žádná dokovací stanice využívající USB-C DisplayPort Alt Mode nepodporuje připojení dvou monitorů v MacOS, toto zvládá pouze Thunderbolt 3 dokovací stanice.**

Instalace ovladačů v macOS je automatická.

V případě nutnosti instalace LAN si aktuální ovladače stáhněte z našeho webu **www.i-tec.cz** v záložce "Download" u tohoto produktu.

**A:** Po připojení monitoru bude obrazovka na Vašem Macu problikávat, což je standardní stav, a po ustálení lze provádět jeho standardní nastavování zde: **Předvolby systému-Monitory:**

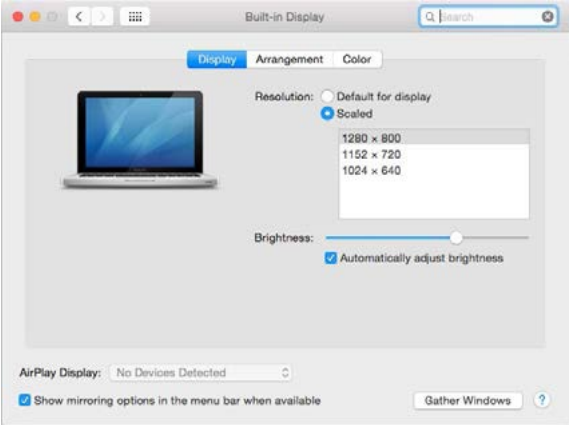

Klikněte na **Uspořádání** a v defaultním režimu (Rozšířit) klikněte na nový monitor a přetáhněte jej dle potřeby vzhledem k monitoru Macu. Při volbě **Zrcadlit monitory** se změní režim na Zrcadlit (rozlišení monitorů se automaticky upraví podle jejich parametrů a nastaví se nejvyšší možné rozlišení na obou monitorech). Zrušením volby Zrcadlit monitory obnovíte režim Rozšířit.

**Režim rozšířit:** Šipka naznačuje možnost umístění připojeného monitoru vzhledem k Mac monitoru.

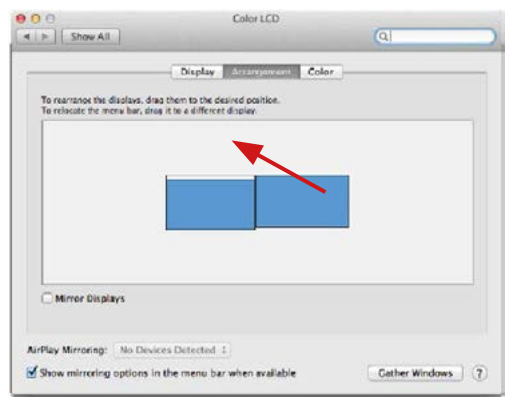

V režimu Rozšířit si můžete volit Hlavní monitor přetažením lišty Menu Bar.

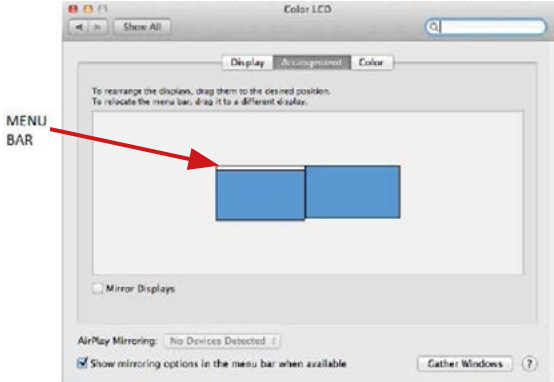

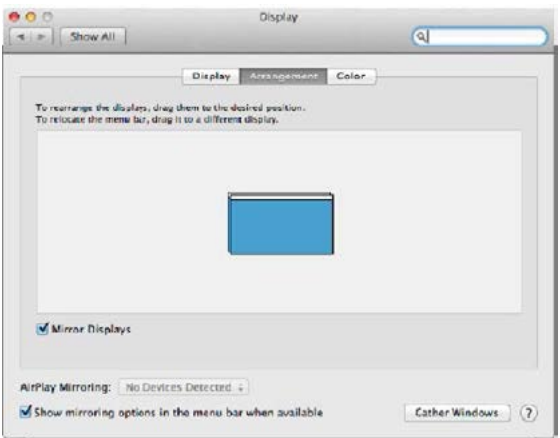

**Režim zrcadlit:** Lze použít jen v případě, že je nabízen Macem.

Klikněte na **Shromáždit okna:** touto volbou si můžete zvolit nastavení odpovídajícího monitoru – **Přizpůsobené rozlišení** (nabízí využitelná rozlišení), **Otočení** (Standardní, 90°, 180° a 270°) a **Obnovovací frekvence**  (jestli je nabízena).

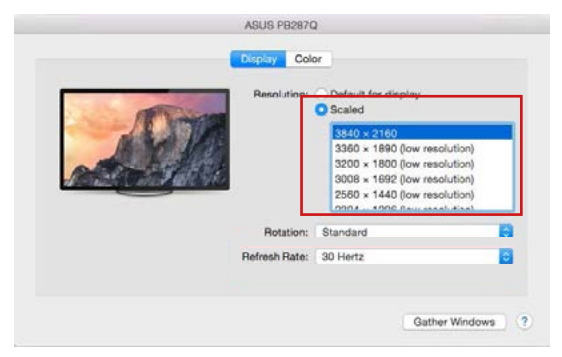

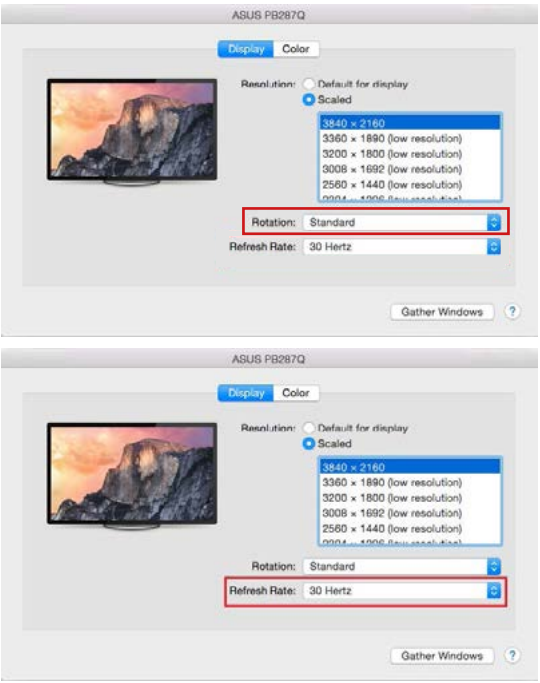

#### **Poznámky k použití dokovací stanice s monitory:**

- Práce na připojeném monitoru, když je monitor Macu sklopený, je možná při napájení ze sítě (částečné omezení je při použití HDMI monitoru u starších verzí Macu). Při napájení z baterie je použití HDMI monitoru omezeno Macem (v některých případech lze při problémech se zobrazením použít postup v následujícím bodě).
- Převážnou část problémů s obnovením obrazovky na připojeném monitoru po uspání Macu, po použití spořiče, po restartu Macu, po vypnutí / zapnutí Macu lze vyřešit odpojením USB-C kabelu dokovací stanice od USB-C portu Macu a jeho opětovným připojením asi po 10 s. Vyčkejte na dokončení připojení všech periférií.

**B:** Po připojení dalších USB zařízení do USB 3.0 portu dokovací stanice (USB externí HDD, USB klávesnice, USB myš, USB HUB, USB grafický adaptér) t. V případě, že se zařízení nenabíjí nebo nepracuje, pak připojte originální USB-C napájecí adaptér do USB-C portu dokovací stanice pro podporu napájení.

# NABÍJENÍ

Dokovací stanice podporuje nabíjení připojených USB mobilních zařízení, jako jsou smartphony, čtečky e-knih, multimediální přehrávače, navigace a tablety. Nabíjené zařízení stačí připojit originálním kabelem k USB portu dokovací stanice. V případě, že se zařízení nenabíjí, pak připojte originální USB-C napájecí adaptér do USB-C Power Delivery portu dokovací stanice pro podporu nabíjení.

### AUDIO

- Výstupní zařízení zvuku pro poslech přes HDMI je třeba nastavit / ověřit zde: **Předvolby systému-Zvuk-Výstup –** nastavit **HDMI Audio Device.**
- Výstupní zařízení zvuku současně do sluchátek i monitoru lze volit v **Otevřít-Aplikace-Utility-Nastavení audio MIDI.app** – klikněte na "**+**" vlevo dole – **Vytvořit zařízení s více výstupy** a zvolíte na **Zařízení s více výstupy**  požadované výstupy z nabízených voleb.

**Převážnou část problémů s dokovací stanicí a připojenými perifériemi lze vyřešit odpojením USB-C kabelu dokovací stanice od USB-C portu PC / Macu / smartphonu / tabletu a jeho opětovným připojením asi po 10s.**

**V případě problémů s USB-C dokovací stanicí se můžete obrátit na naši technickou podporu: support@itecproduct.com.** 

# BEZPEČNOSTNÍ POKYNY

- Nevystavujte extrémním teplotám a vlhkosti vzduchu.
- Používejte zařízení na plochých podložkách vyvarujete se tím sklouznutí a pádu na zem.
- Uschovejte manuál pro pozdější možné použití.

V součinnosti se servisním oddělením:

- Ověřte funkčnost po pádu do vody nebo na zem.
- Ověřte funkčnost při prasknutí krytu.
- Reklamujte zařízení nefungující dle manuálu.

# ČASTO KLADENÉ OTÁZKY

K dispozici na našem webu www.i-tec.cz v záložce "FAQ" u tohoto produktu.

### SŁOWNIK OKREŚLEŃ

- **• Interfejs / port / złącze / wejście / slot**  miejsce, w którym fizycznie połączone są dwa urządzenia.
- **• Kontroler** element półprzewodnikowy (tzw. chipset) w laptopie, tablecie, komputerze PC, zapewniający działanie jednego z portów.
- **• USB-C / USB Type-C** to nowe złącze zbalansowane i standard wprowadzony przez USB-IF w specyfikacji USB 3.1. Windows 10 (Microsoft), macOS X (Apple), Chrome OS i Android (Google) wprowadziły natywną obsługę tego złącza. Umożliwia szybsze ładowanie, zasilanie, tzw. dual role (nie tylko hosta, ale także gościa), obsługę tzw. trybów alternatywnych - Alt Mode (DisplayPort, MHL, Thunderbolt 3, Power Delivery) oraz raportowanie błędów poprzez urządzenia Billboard.
- **• Tryby alternatywne (Alt mody)** specjalne tryby dla złącza USB-C, które mogą być obsługiwane. Obecnie najpopularniejsze to DisplayPort / DockPort, MHL, Thunderbolt. Urządzenia z tym typem złączem i kabla umożliwiają przesyłanie obrazu przy zachowaniu innych funkcji złącza (do przesyłania danych i ładowania przez Power Delivery).
- **• DisplayPort / DockPort Alt mode** ten tryb umożliwia przesyłanie obrazu przez złącze USB-C i kabel.
- **• USB Power Delivery (USB PD)** opcjonalna funkcja złącza USB-C. Takie złącze może zarówno ładować, jak i być ładowane i obsługuje obciążenie od 10 W do 100 W (zgodnie z profilami 1-5). W systemie Windows 10 USB Power Delivery nie można zastosować do wcześniejszych portów USB 3.0/2.0 A, B i portów micro B.
- **• USB 3.1 / 3.0 / 2.0** standard interfejsu / portu USB do podłączania różnych urządzeń USB. Do stacji dokującej lub adaptera można podłączyć różne urządzenia USB za pomocą interfejsu USB typu A. Port USB typu B służy do podłaczenia stacji dokującej lub adaptera do laptopa, tabletu, komputera.
- **• HDMI / Display Port** standard cyfrowego interfejsu graficznego / portu używanego do podłączania monitorów i innych wyświetlaczy graficznych.
- **VGA** to analogowy standard komputerowy dla technologii obrazowania komputerowego / port do podłączania monitorów i innych wyświetlaczy graficznych.
- **• Audio** oznaczenie wejścia audio (mikrofon) lub urządzenia wyjściowego (słuchawki / głośniki).

## SPECYFIKACJE

- 1x zintegrowany kabel USB-C do podłączenia do urządzenia (60 cm)
- Power Delivery: 85W
- Porty video:
	- 1x Display Port 1x HDMI 1x VGA
- Rozdzielczość:

```
1 monitor – 1x Display Port/HDMI → do 4K/30Hz
1 monitor – 1x VGA → do 1080p/60Hz
2 monitory – 1x (DP, HDMI, VGA) + 1x (DP, HDMI, VGA) 
             → do 2x 1080p/60Hz
3 monitory – 1x Display Port + 1x HDMI + 1x VGA 
             → do 3x 1080p/30Hz*
3 monitory – 1x Display Port + 1x HDMI + 1x VGA 
             \rightarrow do 1x 1080p/60Hz + 2x 720p/60Hz*
```
- 1x port USB-C PD (tylko zasilanie)
- $\cdot$  2x port USB 3.0 z obsługą szybkiego ładowania (BC 1.2)
- 2x USB 2.0 port
- 1x Ethernet GLAN R.I-45 port (Realtek RTL8153)
- 1x gniazdo SD
- 1x gniazdo micro SD
- $\cdot$  1x  $\bar{z}$ łacze combo audio 3.5 mm
- SO: Windows 10, macOS X, Android, Chrome OS Google, Linux z najnowszymi aktualizacjami

\* Aby trzy zewnętrzne monitory działały, pokrywa laptopa musi być zamknięta.

## WYMAGANIA SYSTEMOWE

Wymagania dot. sprzętu: Urządzenie z wolnym portem USB-C lub Thunderbolt™3

#### Wymagania dotyczące zasilania (Power Delivery):

Urządzenia z wolnymi portami USB-C lub Thunderbolt™3 z obsługą "Power Delivery"

#### Wymagania dotyczące wyjścia wideo:

Urządzenie z wolnym portem USB-C z obsługą "DisplayPort Alternate Mode" lub portu Thunderbolt™3

#### System operacyjny:

Windows 10, macOS X, Android, Chrome OS Google, Linux z najnowszymi aktualizaciami

**Pobór mocy stacji dokującej wynosi 15 W. A więc przy podłączeniu zasilacza USB-C o mocy 45 W stacja dokująca zasila laptopa mocą 30 W. W przypadku zasilacza 60 W stacja dokująca dostarcza 45 W, w przypadku zasilacza 85 W stacja dokująca dostarcza 70 W i w przypadku 100 W zasilacza dostarcza 85 W.**

**Uwaga: macOS nie obsługuje technologii MST (2 lub więcej monitorów w trybie zaawansowanym).Żadna stacja dokująca korzystająca z trybu USB-C DisplayPort Alt Mode nie obsługuje połączenia dwóch lub więcej monitorów w systemie macOS, tylko stacje dokujące Thunderbolt 3 i stacje dokujące DisplayLink mogą to zrobić.**

## ZAWARTOŚĆ OPAKOWANIA

- i-tec USB-C stacja dokująca z kablem (19 cm)
- Zestaw silikonowych podkładek przeciwpoślizgowych
- Quick Start

### SPECYFIKACJA

- 1x USB-C 3.1 (Gen. 1) port, szybkość transmisji danych do 5 Gbps
- 2x USB-A 3.0 port, szybkość transmisji danych do Gbps; z ładowaniem szybkim według spec. BC 1.2 – do podłączenia i szybkiego doładowania urządzenia USB (5V/1.5A)
- 1x USB-A 2.0 port, szybkość transmisji danych do 480 Mbps
- 1x USB-C Power Delivery złącze z profilem 5 (do 20V/4.25A, max. 85W) do ładowania laptopa, tabletu czy smartphone wspierających technologię

Power Delivery. Do tego złącza można podłączyć zasilacz oryginalny lub uniwersalny ze złączem USB-C, co zapewnia ciągłe doładowywanie Twojego laptopa, tabletu czy smartphone podczas pracy. Przez takie złącze jednak nie można transmitować wideo czy dane.

- 1x Ethernet GLAN RJ-45 port, 10/100/1000 Mbps
- 1x czytnik kart SD (spec. SD 3.0) maks. szybkość transmisji danych 100Mbps
- 1x czytnik kart microSD (spec. SD 3.0) maks. szybkość transmisji danych 100Mbps
- $\cdot$  1x Audio out 3.5 mm
- 1x stojak składany dla telefonu komórkowego
- Interfeis graficzny:

**Jeden wyświetlacz:** 1x HDMI maks. rozdzielczość 3840x2160/30Hz lub 1x Display Port maks. rozdzielczość 3840x2160/30Hz lub 1x VGA maks. rozdzielczość 1920x1080/60Hz

**Dwa wyświetlacze:** (DP+HDMI, HDMI+VGA, DP+VGA): maks. rozdzielczość 1920x1080/60Hz

**Trzy wyświetlacze:** (DP+HDMI+VGA): Jeden wyświetlacz maks. rozdzielczość 1920x1080/60Hz, kolejne 2 monitory maks. rozdzielczość 1280x720/60Hz

- Tryby: Poszerzyć, Lustro, Monitor pierwotny
- Wspierane kolory 16 / 32 bit
- Zasilanie z listwy zbiorczej USB
- System operacyjny: wymaga interfejsu USB-C wspierającego "DisplayPort Alternate Mode" i "Power Delivery" (nie wszystkie urządzenia/systemy z interfejsem USB-C wyposażone są w taki standard) nebo Thunderbolt 3 port – obecnie Windows 10 32/64bit, macOS X, Chrome OS i Android 6 (Google) s Intel Broadwell Processors a R51 oraz kolejne.
- Wymiary produktu: 269 x 86 x 22 mm
- Masa produktu: 341 g

#### *Ważne:*

Pobór mocy stacji dokującej wynosi 15 W. A więc przy podłączeniu zasilacza USB-C o mocy 45 W stacja dokująca zasila laptopa mocą 30 W. W przypadku zasilacza 60 W stacja dokująca dostarcza 45 W, w przypadku zasilacza 85W stacja dokująca dostarcza 70 W i w przypadku 100 W zasilacza dostarcza 85 W.

**UWAGA: macOS nie wspiera MST (2 monitory w trybie poszerzonym). Żadna stacja dokująca korzystająca z przyłącza USB-C DisplayPort Alt Mode nie wspiera podłączenia dwóch wyświetlaczy w MacOS, gdyż z takim trybem radzą sobie tylko stacje dokujące Thunderbolt 3.**

#### OPIS STACJI DOKUJĄCEJ

- 1. Złącze audio combo 3,5 mm do podłączenia słuchawek z mikrofonem
- 2. VGA port do podłączenia wyświetlacza ze złączem VGA
- 3. Czytnik kart SD i microSD
- 4. Ethernet GLAN RJ-45 port do podłączenia do sieci Ethernet / routera / switch / HUB oraz do Internetu
- 5. USB-A 2.0 port do podłączenia urządzenia USB głównie do użytku z myszą lub klawiaturą
- 6. 2x USB-A 3.0 port do podłączenia urządzenia USB z szybkim ładowaniem według spec. BC 1.2 – do podłączenia i szybkiego ładowania urządzeń USB (5V/1.5A)
- 7. DisplayPort do podłączenia wyświetlacza z wejściem DisplayPort
- 8. HDMI port do podłączenia wyświetlacza z wejściem HDMI
- 9. USB-C Power Delivery port do ładowania laptopa, tabletu czy smartphone wspierającego technologię Power Delivery. Do tego złącza można podłączyć zasilacz oryginalny lub uniwersalny ze złączem USB-C, co w trakcie pracy z laptopem, tabletem czy smartphonem zapewnia nieustanne ładowanie. Przy odłączeniu zasilacza USB-C dochodzi do restartu stacji dokującej i idłączenia oraz ponownego podłączenia wszystkich urządzeń.
- 10. Kabel przyłączający ze złączem USB-C do podłączenia stacji dokującej do laptopa, komputera czy smartphone ze złączem USB-C
- 11. Stojak składany dla telefonu komórkowego.
- 12. Port USB-A 2.0 do podłączania urządzeń USB głównie do użytku z myszą lub klawiaturą

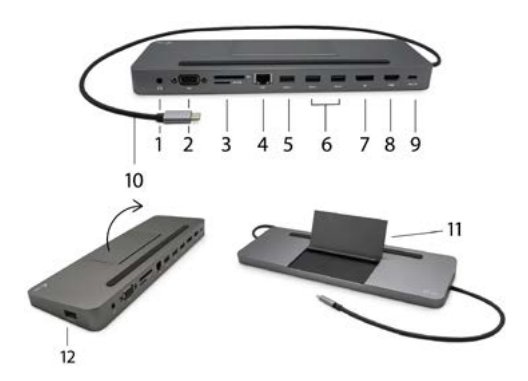

*Instalacja sterowników w SO WINDOWS/ macOS jest automatyczna. W przypadku konieczności LAN oprogramowanie aktualne dostępne jest na naszych stronach www.i.tec.cz/pl w sekcji "Download" przy danym produkcie.*

**Zdecydowaną większość kłopotów ze stacjami dokującymi oraz podłączonymi do nich urządzeniami peryferyjnymi można rozwiązać odłączając przewód USB-C stacji dokującej od złącza USB-C komputera / Maca / smartphone / tabletu i podłączając go ponownie po upływie ok. 10 sekund.**

**Przed rozpoczęciem instalacji upewnij się, że Twój system ma zainstalowane najnowsze sterowniki dla urządzeń oraz aktualizowany BIOS.**

### PODŁĄCZANIE MONITORA WYŚWIETLACZA / HDMI / VGA

Stacja dokująca jest wyposażona w 1x DisplayPort, 1x HDMI i 1x VGA porty do podłączenia zewnętrznych monitorów, projektorów lub telewizorów z interfejsem DisplayPort / HDMI / VGA. Do wyświetlania obrazów można wykorzystywać nowoczesne monitory plazmowe oraz monitory i telewizory LCD. Układ graficzny, który jest "sercem" stacji dokującej, **obsługuje rozdzielczość do 1x 4K 3840 x 2160 przy 60 Hz**. Użyj wysokiej jakości kabla DisplayPort / HDMI / VGA, aby podłączyć monitor do stacji dokującej.

Złącze DisplayPort nie obsługuje DP ++ i dlatego nie ma możliwości podłączenia do niego pasywnej redukcji np. z DP na HDMI itp.

#### PODŁĄCZENIE DO LAN

Port GLAN RJ-45 daje możliwość podłączenia do sieci Ethernet, do routera / switcha oraz internetu. Prędkość 10 / 100 / 1000 Mbps.

### PODŁACZANIE URZADZEŃ USB

Port USB-C 3.1 i USB-A 3.0 umożliwia podłączenie klawiatury, myszki, zewnętrznego dysku twardego, drukarki oraz innych urządzeń, HUBa, który zwiększa ilość wolnych portów USB. Zalecane jest korzystanie z HUBa z zewnętrznym zasilaniem. W przypadku gdy podłączone urządzenie nie ładuje się lub nie działa podłącz oryginalny/zewnętrzny zasilacz USB-C do konektora macierzystego notebooka / Maca / smartphona / tabletu lub portu USB-C Power Delivery w stacji dokującej.

### **Uwagi do korzystania z portu USB-C:**

W pełni kompatybilne urządzenia / systemy (tryb alternatywny i zasilanie) USB-C to nowy standard o wielu zastosowaniach, a informacje o zgodności są złożone. Niektóre urządzenia / systemy USB-C obsługują wyjście wideo w trybie Alt, a inne nie. Niektóre mogą być zasilane i ładowane przez USB-C Power Delivery, a inne nie.

#### Częściowo kompatybilne urządzenia (obsługa trybu alternatywnego lub dostarczania zasilania, nie obu)

Wiele obecnych urządzeń USB-C, które obsługują wyjście wideo w trybie Alt Mode, nie obsługuje ładowania USB-C Power Delivery. Te urządzenia ładujące nadal wymagają oryginalnych ładowarek. I odwrotnie, niektóre telefony i tablety ze złączem USB-C można ładować za pośrednictwem funkcji Power Delivery, ale większość nie obsługuje wyjścia wideo w trybie alternatywnym.

#### Niezgodne urządzenia / systemy

Stacja dokująca opiera się na nowych funkcjach wprowadzonych w USB 3.1 i jako taka, funkcja USB-C Power Delivery nie jest wstecznie kompatybilna z USB 3.0 / 2.0 do ładowania starszych urządzeń. Ponadto konwertery USB-A 3.0 / 2.0 (męskie) na USB-C (żeńskie) do podłączania urządzeń USB-C w portach USB-A 3.0 stacji dokującej nie są kompatybilne. Większość obecnych telefonów i tabletów z portem USB-C nie obsługuje wyjścia wideo w trybie alternatywnym, a niektóre nie obsługują dostarczania zasilania przez USB-C. Sprawdź przydatność tych technologii w dokumentacji urządzenia lub skontaktuj się z producentem urządzenia.

# ŁADOWANIE I ZASILANIE

Adapter oferuje 1x port USB-C Power Delivery, który jest przeznaczony do zasilania podłączonego "macierzystego" urządzenia z użyciem oryginalnego / zewnętrznego zasilacza oraz do ładowania urządzeń podłączonych przez porty USB-C lub USB-A 3.0. Stacja dokująca może ładować podłączone urządzenia do 85 W przez standardowy port USB-C Power Delivery. Jak wcześniej wspomniano niektóre urządzenia obsługujące wyjście video przez USB-C nie mogą być ładowane z USB-C. Te urządzenia / systemy muszą mieć podłączony oryginalny zasilacz.

**Ważne:** Przy odłączeniu adapteru USB-C dochodzi do restartu stacji dokującej oraz odłączenia i ponownego załączenia wszystkich urządzeń podłączonych.

Pobór mocy stacji dokującej wynosi 15 W. A więc przy podłączeniu zasilacza USB-C o mocy 45 W stacja dokująca zasila laptopa mocą 30 W. W przypadku zasilacza 60 W stacja dokująca dostarcza 45 W, w przypadku zasilacza 85W stacja dokująca dostarcza 70 W i w przypadku 100 W zasilacza dostarcza 85 W.

**Zdecydowaną większość kłopotów ze stacjami dokującymi oraz podłączonymi do nich urządzeniami peryferyjnymi można rozwiązać odłączając przewód USB-C stacji dokującej od złącza USB-C komputera / Maca / smartphone / tabletu i podłączając go ponownie po upływie ok. 10 sekund.**

### UŻYTKOWANIE W SYSTEMIE WINDOWS

**Zaawansowana konfiguracja grafiki** – po podłączeniu monitora i po kliknięciu w ustawieniach "Rozdzielczość obrazu" w systemie Windows można wybrać monitor, którego chcesz użyć.

*Klikając na drugim monitorze, a przesuwając go można umieścić monitor zgodnie z wymaganiami w stosunku do pierwotnego monitora Twojego notebooka / tableta*

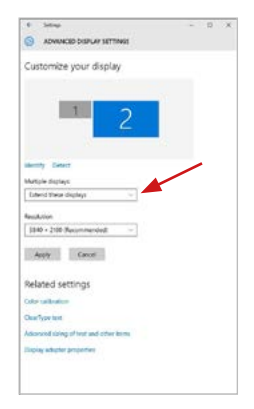

Teraz można ustawić Rozszerzenie oraz tryb Lustrzany (Mirror):

- **• Tryb Mirror:** na monitorze wybierz 2-gi monitor, wybierz kilka monitorów → Lustro obrazu → OK.
- **• Tryb Rozszerzenie:** na monitorze wybierz 2-gi monitor, wybierz kilka monitorów → Rozszerzenie obrazu → OK.

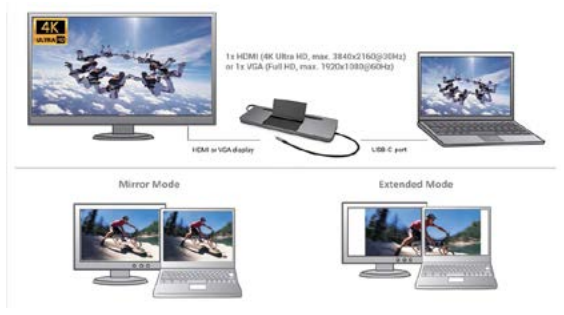

*Tryb Mirror i Extended*

**Ustawienia dźwięku:** Start → System → Dźwięk

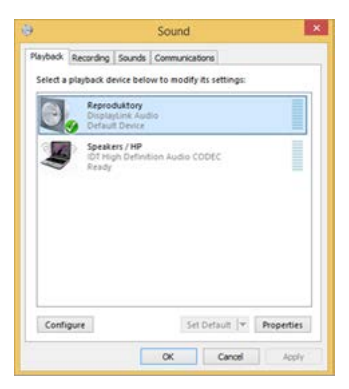

**Tryb czuwania / hibernacji (Standby / Hibernate)** – po włączeniu laptopa / tableta z trybu gotowości / hibernacji wyświetla się podstawowy monitor, więc zaleca się stosować monitor, który jest zintegrowany z laptopem / tabletem jako podstawowy.

**Tryb Klonuj (Mirror)** – podłączony monitor ustawia automatycznie parametry oryginalnego monitora w systemie, tj. jeśli ustawisz tryb Klonuj i zintegrowany monitor posiada rozdzielczość 1280x1024, ekran jest nadawany w rozdzielczości do 1280x1024 (nawet jeśli zostanie ustawiony na wyższą rozdzielczość).

Ustawienia monitora dostosowywać zgodnie z instrukcją. Monitor o rozdzielczości mniejszej niż ustawienie portu HDMI może uszkodzić monitor (np. **nie ustawiać** dla monitora o maksymalnej rozdzielczości 1024x768 rozdzielczości 1280x960 i wyższej dla portu HDMI)!

Za pomocą kombinacji klawiszy **"Windows + P"** klawiatury można łatwo kontrolować pracę monitorów – w Win 10 można wybrać: Tylko komputer, Klonować, Powiększyć, Tylko drugi ekran.

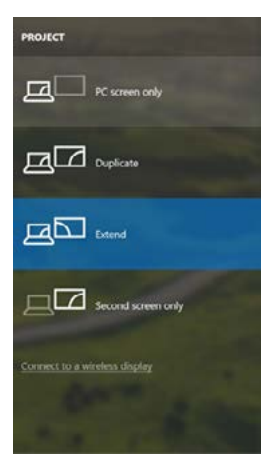

*Wybór monitora w Windows 10*

### UŻYTKOWANIE W MACOS

**Instalacja sterowników w macOS jest automatyczna.**

**W przypadku konieczności LAN oprogramowanie aktualne dostępne jest na naszych stronach www.i.tec.cz/pl w sekcji "Download" przy danym produkcie.**

**Uwaga: macOS nie obsługuje technologii MST (2 lub więcej monitorów w trybie zaawansowanym).Żadna stacja dokująca korzystająca z trybu USB-C DisplayPort Alt Mode nie obsługuje połączenia dwóch lub więcej monitorów w systemie macOS, tylko stacje dokujące Thunderbolt 3 i stacje dokujące DisplayLink mogą to zrobić.**

**A:** Po podłączeniu monitora ekran może zacząć migotać, co jest normalnym zjawiskiem, po kilku chwilach, gdy obraz się ustabilizuje będzie można rozpocząć ustawienia ekranu: **System Preferences-Displays.**

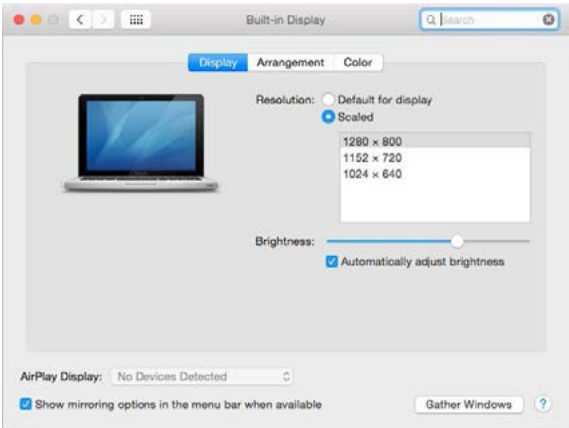

Wybierz **Arrangement** i w domyślnym trybie pulpit rozszerzony (Expanded desktop) wybierz nowy monitor i przesuń go jeśli to konieczne tak aby jego umiejscowienie było odpowiednie. Jeżeli wybierzesz tryb lustrzany **(Mirror displays)** to rozdzielczość monitorów automatycznie zostanie dostosowana do ich parametrów i maksymalnej możliwej do osiągnięcia rozdzielczości. Cofając wybór trybu Mirror, automatycznie włączony zostanie tryb Expanded desktop.

**Expanded desktop mode** – **tryb rozszerzonego pulpitu:** Strzałka wskazuje możliwe umiejscowienie podłączonego monitora.

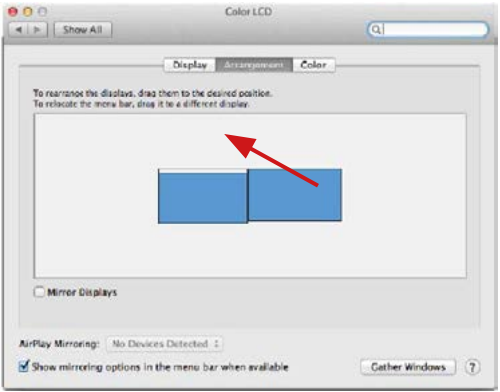

**W trybie rozszerzonym** można wybrać który z ekranów ma być ekranem<br>głównym, przeciągając pasek menu.

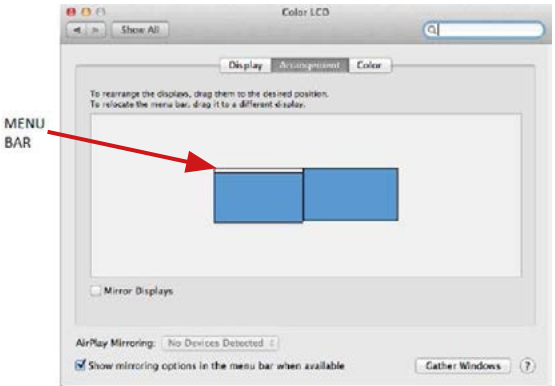

**Mirror mode – tryb lustrzany:** Tryb ten można wybrać tylko gdy jest obsługiwany przez Mac.

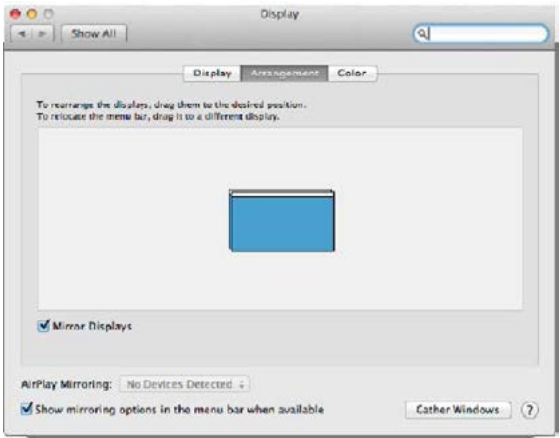

**Gather Windows:** Wybierając tę opcję można zmienić ustawienia dot.<br>monitora – <u>Skalowanie, zmiana rozdzielczości, rotacja</u> (standard, 90°, 180° i 270°), częstość odświeżania (jeśli dostepna).

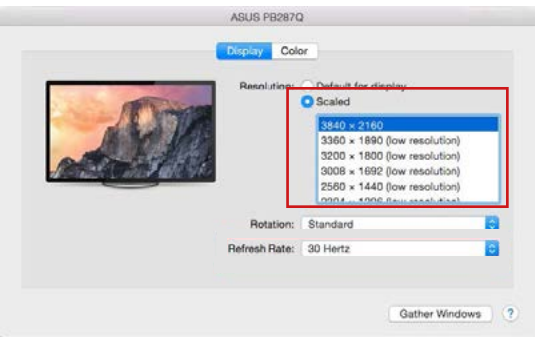

#### Manual

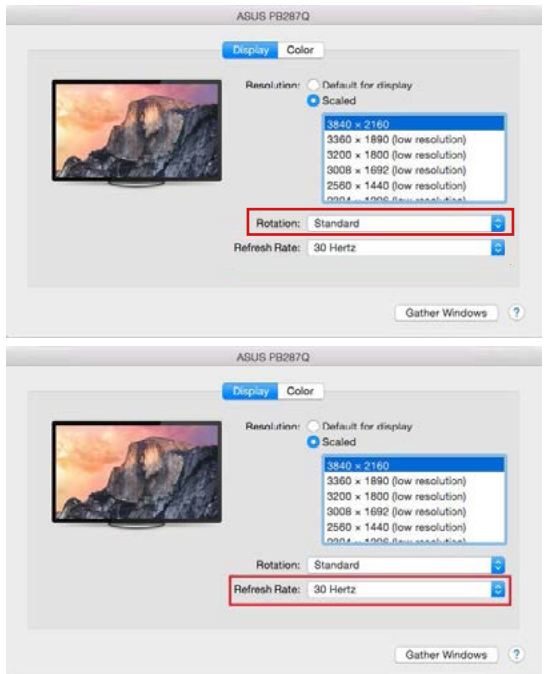

#### **Informacja dot. używania stacji dokującej z monitorami:**

- Pracując na podłączonym monitorze, przy wyłączonym monitorze Mac, jest możliwa przy zasilaniu sieciowym (za wyjątkiem niektórych ograniczeń związanych z transmisją HDMI oraz starszymi wersjami Mac), natomiast przy zasilaniu bateryjnym używanie monitora HDMI jest ograniczone przez Mac (w niektórych przypadkach mogą występować problemy z wyświetlaniem, w takim przypadku należy skorzystać z informacji zawartych poniżej.
- Większość problemów z odświeżaniem ekranu podłączonego monitora po hibernacji Mac, po wyłączeniu wygaszacza ekranu, po restarcie Mac, ponownym uruchomieniu Mac, może być rozwiązane przez odłączenie kabla USB-C stacji dokującej od portu USB-C w Mac i ponowne podłączenie po ok. 10 sek. Należy wtedy również zaczekać na ponowne uruchomienie podłączonych pozostałych urządzeń peryferyjnych.

**B:** Pozostałe urządzenia USB podłączone do portu USB 3.0 stacji dokującej (dysk twardy USB, urządzenia USB takie jak mysz, klawiatura, Hub, adapter graficzny) pracują w standardowy sposób. Jeśli urządzenie nie jest ładowane lub nie działa, podłącz oryginalny zasilacz USB-C do portu USB-C stacji dokującej celem wsparcia ładowania.

### ŁADOWANIE

Stacia dokująca umożliwia ładowanie mobilnych urządzeń USB takich jak smartfony, czytniki e-book, odtwarzacze multimedialne, tablety. Wystarczy podłączyć oryginalnym kablem urządzenie które ma być ładowane dol portu USB stacji dokującej. Jeśli urządzenie nie jest ładowane lub nie działa, podłącz oryginalny zasilacz USB-C do portu USB-C stacji dokującej celem wsparcia ładowania.

#### AUDIO

- Urządzenia wyjściowe audio, do słuchania przez HDMI, należy ustawić / zweryfikować tutaj: **System Preferences-Sound-Output** – wybierz **HDMI Audio Device**.
- Możliwość jednoczesnego emitowania dźwięku przez słuchawki i monitor może być ustawiona tutaj: **Open-Applications-Utilities-Audio settings MIDI.app** – kliknij "+" na dole z lewej strony – Create device with **multiple outputs** i dokonaj wyboru z listy opcji w **Device with multiple outputs**.

**Zdecydowaną większość kłopotów ze stacjami dokującymi oraz podłączonymi do nich urządzeniami peryferyjnymi można rozwiązać odłączając przewód USB-C stacji dokującej od złącza USB-C komputera / Maca / smartphone / tabletu i podłączając go ponownie po upływie ok. 10 sekund.**

**W razie jakichkolwiek problemów, skontaktuj się z naszym serwisem pod adresem: support@itecproduct.com**

# INSTRUCKJE BEZPIECZEŃSTWA

- Nie narażać na działanie wysokich temperatur i wysokiej wilgotności.
- Używać urządzenia na powierzchniach płaskich w celu uniknięcia upadku.
- Zachować instrukcję do ewentualnego późniejszego użycia.

We współpracy z działem serwisu:

- Sprawdzić funkcjonalność po upadku do wody lub na twarda powierzchnię
- $\cdot$  Sprawdzić funkcjonalność gdy obudowa uległa uszkodzeniu.
- Odesłać urządzenie gdy nie pracuje zgodnie z instrukcją.

### **CZESTO ZADAWANE PYTANIA**

Dostępne na naszych stronach www.i-tec.cz/pl/ w zakładce "FAQ" przy niniejszym produkcie.

## SLOVNÍK POJMOV

- **• Rozhranie / port / konektor / vstup / slot**  miesto, kde sa fyzicky prepájajú dve zariadenia.
- **• Radič**  polovodičová súčiastka (tzv. chipset) v notebooku, tablete, PC, zaisťujúce činnosť niektorého z portov.
- **• USB-C / USB Type-C** je nový symetrický konektor a štandard, ktorý uviedla USB-IF vo svojej špecifikácii USB 3.1. Windows 10 (Microsoft), macOS X (Apple) a Chrome OS a Android (Google) predstavil natívnu podporu tohto konektora. Umožňuje rýchlejšie nabíjanie, napájanie, tzv. dvojrolu (nielen hostiteľ, ale aj hosť), podporu tzv. alternatívnych režimov - Alt Mode (DisplayPort, MHL, Thunderbolt 3, Power Delivery) a oznamovanie chýb cez Billboard zariadenie.
- **• Alternatívne režimy (Alt módy)**  špeciálne režimy pre USB-C konektor, ktoré môžu byť podporované. V súčasnosti najpopulárnejšími sú DisplayPort / DockPort, MHL, Thunderbolt. Zariadenia s touto vlastnosťou konektora a kábla umožňujú prenos obrazu a súčasne zachovávajú ostatné funkcie konektora (pre prenos dát a nabíjania cez Power Delivery).
- **• DisplayPort / DockPort Alt mode** tento režim umožňuje prenos obrazu cez USB-C konektor a kábel.
- **• USB Power Delivery (USB PD)**  voliteľná vlastnosť USB-C konektora. Konektor s touto podporou vie ako nabíjať, tak byť nabíjaný a podporuje záťaž 10W až 100W (podľa profilov 1-5). Vo Windows 10 USB Power Delivery nemožno aplikovať na skoršie USB 3.0/2.0 A, B a micro B porty.
- **• USB 3.1 / 3.0 / 2.0**  štandard pre USB rozhranie / port pre pripojenie rôznych USB zariadení. K dokovacej stanici alebo adaptéru je možné pripájať rôzne USB zariadenia pomocou USB rozhrania typu A. Port USB typu B slúži na pripojenie dokovacej stanice alebo adaptéra k notebooku, tablete, PC.
- **• HDMI / Display Port** štandard pre digitálne grafické rozhranie / port slúžiaci k pripojeniu monitorov a iných grafických zobrazovacích zariadení.
- **• VGA**  je analógový počítačový štandard pre počítačovú zobrazovaciu techniku / port slúžiaci k pripojeniu monitorov a iných grafických zobrazovacích zariadení.
- **• Audio** označenie pre zvukové vstupné (mikrofón) alebo výstupné zariadenia (slúchadlá / reproduktory).

# ŠPECIFIKÁCIA

- 1x integrovaný USB-C kábel na pripojenie zariadenia (60cm)
- Power Delivery: 85W
- Video porty:
	- 1x Display Port 1x HDMI
	- 1x VGA
- Rozlíšenie:
	- 1 monitor 1x Display Port/HDMI → až 4K/30Hz
	- 1 monitor 1x VGA → až 1080p/60Hz
	- 2 monitory 1x (DP,HDMI, VGA) + 1x (DP,HDMI, VGA)  $\rightarrow$  až 2x 1080n/60Hz
	- 3 monitory 1x Display Port + 1x HDMI + 1x VGA → až 3x 1080p/30Hz\*
	- 3 monitory 1x Display Port + 1x HDMI + 1x VGA  $\rightarrow$  až 1x 1080p/60Hz + 2x 720p/60Hz\*

- 1x USB-C port PD (iba power delivery)
- 2x USB 3.0 port s podporou rýchleho nabíjania (BC 1.2)
- 2x USB 2.0 port
- 1x Ethernet GLAN RJ-45 port (Realtek RTL8153)
- 1x SD slot
- 1x microSD slot
- 1x 3,5mm Audio kombo konektor
- OS: Windows 10, macOS X, Android, Chrome OS Google, Linux s najnovšími aktualizáciami

\* Aby fungovali tri externé monitory, veko notebooku musí byť zatvorené.

# SYSTÉMOVÉ POŽIADAVKY

Hardwarové požiadavky: Zariadenie s voľným USB-C alebo Thunderbolt™3 portom

#### Požiadavky pre funkciu Power Delivery:

Zariadenie s voľným USB-C alebo Thunderbolt™3 portom s podporou "Power Delivery"

Požiadavky pre video výstup:

Zariadenie s voľným USB-C portom s podporou "DisplayPort Alternate Mode" alebo Thunderbolt™3 portom

#### Operačný systém:

Windows 10, macOS X, Android, Chrome OS Google, Linux s najnovšími aktualizáciami

#### **Dôležité:**

Dokovacia stanica má spotrebu 15W. Teda pri pripojení USB-C napájacieho adaptéra s výkonom 45W, dokovacia stanice dodá notebooku 30W. V prípade 60W adaptéra, dokovacia stanica dodá 45W, v prípade 85W adaptéra dodá dokovacia stanica 70W a v prípade 100W adaptéra dodá 85W.

**Poznámka: macOS nepodporuje MST technológiu (2 a viac monitorov**  v rozšírenom režime). Žiadna dokovacia stanica využívajúca **DisplayPort Alt Mode nepodporuje pripojenie dvoch a viac monitorov v MacOS, toto zvládajú len Thunderbolt 3 dokovacie stanice a DisplayLink dokovacie stanice.**

### POPIS DOKOVACEJ STANICE

- 1. 3,5mm Audio kombo konektor pre pripojenie slúchadiel s mikrofónom
- 2. VGA port pre pripojenie monitora s VGA vstupom
- 3. Čítačka SD a microSD kariet
- 4. Ethernet GLAN RJ-45 port pre pripojenie do Ethernet siete / routeru / switchu / HUBu a k internetu
- 5. USB-A 2.0 port pre pripojenie USB zariadení primárne pre použitie s myšou, alebo klávesnicou
- 6. 2x USB-A 3.0 port pre pripojenie USB zariadení s rýchlym nabíjaním podľa špec. BC 1.2 – pre pripojenie a rýchle nabíjanie USB zariadení (5V/1.5A)
- 7. DisplayPort pre pripojenie monitora s DisplayPort vstupom
- 8. HDMI port pre pripojenie monitora s HDMI vstupom
- 9. USB-C Power Delivery port pre nabíjanie notebooku, tabletu alebo smartphonu s podporou technológie Power Delivery. Do tohto portu môžete zapojiť originálny alebo univerzálny sieťový napájací adaptér s USB-C konektorom, čím je počas vašej práce s notebookom, tabletom alebo smartphonom zaistené jeho neustále dobíjanie. Pri odpojení USB-C adaptéra dôjde k reštartovaniu dokovacej stanice a odpojeniu a znovu pripojeniu všetkých pripojených zariadení.
- 10.Pripájací kábel s USB-C konektorom pre pripojenie dokovacej stanice k notebooku, tabletu, PC alebo smartphonu s USB-C portom
- 11. Výklopný stojan na mobilný telefón
- 12.USB-A 2.0 port pre pripojenie USB zariadení primárne pre použitie s myšou, alebo klávesnicou

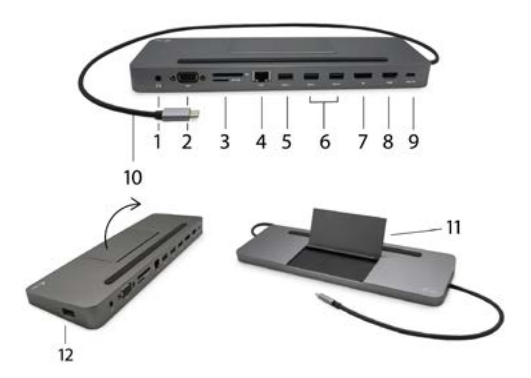

*Inštalácia ovládačov v OS WINDOWS/ macOS je automatická. V prípade nutnosti inštalácie LAN si aktuálne ovládače stiahnite z nášho webu www.i-tec.cz v záložke "Download" pri tomto produkte.*

#### **UPOZORNENIE!**

**Pred samotnou inštaláciou sa uistite, že máte v systéme nainštalované najnovšie ovládače pre vaše zariadenie a aktualizovaný BIOS.** 

## PRIPOJENIE HDMI / DP / VGA MONITORA

Dokovacia stanica je vybavená 1x HDMI, 1x Display Port 4K a 1x VGA portom pre pripojení externého monitora alebo projektora s HDMI / DP / VGA rozhraním. Ako zobrazovacie zariadenie môžete využiť moderné plazmové alebo LCD monitory a televízory. Grafický čip, ktorý je "srdcom" adaptéra, **podporuje Full HD rozlíšenie až 3840 x 2160 pixelov.** Pre pripojenie monitora k dokovacej stanici použite kvalitný HDMI / DP / VGA kábel. Behom inštalácie prídavného monitora môže obrazovka notebooku, Macu, tabletu alebo PC preblikávať, čo je štandardný stav.

DisplayPort konektor nepodporuje DP++ nie je teda možné pripojiť pasívnu redukciu napríklad z DP na HDMI apod.

### PRIPOJENIE DO LAN SIETE

GLAN RJ-45 port využijete pre pripojenie do Ethernet siete k routeru / switchu a k internetu, podporuje rýchlosti 10 / 100 / 1000 Mbps.

### PRIPOJENIE USB ZARIADENÍ

USB-C 3.1 port a USB-A 3.0 porty využijete na pripojenie klávesnice, myši, externého disku, tlačiarne a ďalších periférií alebo ich môžete využiť na pripojenie HUBu, čím získate ďalšie voľné USB porty. V takom prípade doporučujeme použiť HUB s externým napájaním. V prípade, že sa pripojené zariadenie nenabíja alebo nepracuje, potom pripojte originálny / externý USB-C napájací adaptér do napájacieho konektora materského notebooku / Macu / smartphonu / tabletu alebo USB-C Power Delivery portu na dokovacej stanici pre podporu napájania.

### **Poznámky k použitiu USB-C portu:**

Plne kompatibilné zariadenie / systémy (Alt Mode & Power Delivery):

USB-C je nový štandard s veľkou rozmanitosťou pre použitie, pričom informácie o kompatibilite sú zložité. Niektoré USB-C zariadenia / systémy podporujú Alt Mode video výstup, zatiaľ čo iné nie. Niektoré môžete napájať a nabíjať cez USB-C Power Delivery, zatiaľ čo iné nie.

#### Čiastočne kompatibilné zariadenia (podpora buď Alt Mode alebo Power Delivery, nie oboje):

Mnoho súčasných USB-C zariadení, ktoré podporujú Alt Mode video výstup, nepodporujú nabíjanie cez USB-C Power Delivery. Tieto zariadenia pre nabíjanie stále potrebujú svoje originálne nabíjačky. A naopak, niektoré USB-C telefóny a tablety sa môžu nabíjať cez Power Delivery, ale väčšina z nich nepodporuje Alt Mode video výstup.

#### Nekompatibilné zariadenia / systémy:

Dokovacia stanica sa opiera o nové funkcie zavedené s rozhraním USB 3.1 a ako taká nie je USB-C Power Delivery funkcia spätne kompatibilná s USB 3.0 / 2.0 pre nabíjanie starších zariadení. Ďalej nie sú kompatibilné prevodníky USB-A 3.0/2.0 (Male) na USB-C (Female) pre pripájanie USB-C zariadení v USB-A 3.0 portoch dokovacej stanice. Väčšina súčasných telefónov a tabletov s USB-C portom nepodporuje Alt Mode video výstup, a niektoré nepodporujú USB-C Power Delivery. Overte si vhodnosť s týmito technológiami v dokumentácii k zariadeniu alebo sa obráťte na výrobcu zariadenia.

#### NABÍJANIE A NAPÁJANIE

Dokovacia stanica ponúka 1x USB-C Power Delivery port, ktorý je určený pre napájanie pripojeného "materského" zariadenia pomocou originálneho / externého sieťového adaptéra a pre nabíjanie zariadení pripojených cez USB-C alebo USB-A 3.0 porty. Dokovacia stanica má možnosť nabíjať hostiteľa až 85 W cez štandardný USB-C Power Delivery port. Ako už bolo uvedené vyššie, niektoré zariadenia, ktoré podporujú video výstup cez USB-C nie je možné cez USB-C nabíjať. Pri týchto zariadeniach / systémoch je treba použiť originálnu nabíjačku.

**Dôležité: Pri odpojení USB-C adaptéra dôjde k reštartovanie dokovacej stanice a odpojenie a znovu pripojenie všetkých pripojených zariadení.**

**Prevažnú časť problémov s dokovacou stanicou a pripojenými perifériami môžete vyriešiť odpojením USB-C kábla dokovacej stanice od USB-C portu PC / Macu / smartphonu / tabletu a jeho opätovným pripojením asi po 10s.**

### POUŽITIE V OS WINDOWS

**Pokročilá konfigurácia pre grafický výstup** - po pripojení monitora kliknite pravým tlačidlom myši na Plochu a vyberte "Nastavenie zobrazenia". Tu je možné zvoliť ako použitie monitora, tak i rozlíšenie a frekvenciu monitora.

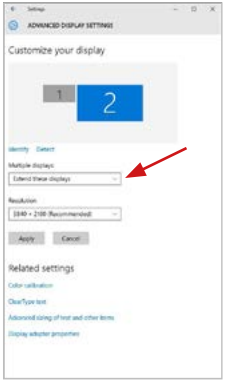

*Po kliknutí na druhý monitor a jeho posunutím si ho podľa potreby umiestnite voči pôvodnému monitoru vášho notebooku / tabletu*

Môžete vykonať nastavenie Rozšíriť (Extend) a Zrkadliť / Duplikovať (Mirror):

- **• Režim Zrkadliť / Duplikovať (Mirror):** na obrazovke zvoľte 2. Monitor, pre viac monitorov → Duplikovať toto zobrazenie → OK.
- **• Režim Rozšíriť (Extend):** na obrazovke zvoľte 2. Monitor, pre viac monitorov → Rozšíriť toto zobrazenie → OK.

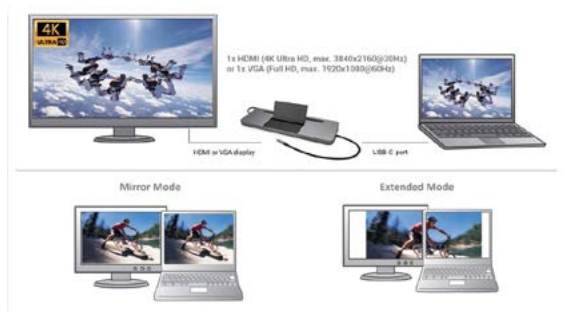

*Režimy Rozšíriť a Zrkadliť*

**Nastavenie zvuku** – Windows → Systém → Zvuk

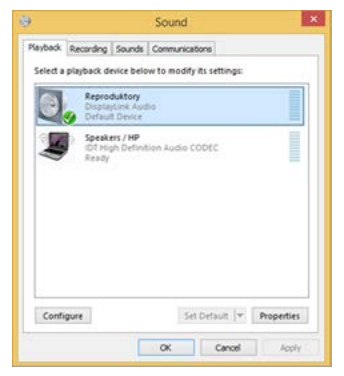

*Nastavenie zvuku*

**Standby / Hibernate režim a Video port** – po aktivácii notebooku / tabletu zo Standby / Hibernate režimu sa zobrazuje primárny monitor, preto doporučujeme používať ako primárny ten, ktorý je integrovaný s notebookom / tabletom, aby ste sa mohli opätovne prihlásiť do systému.

**Mirror režim** – prídavný monitor sa riadi parametrami toho pôvodného v systéme, tj. ak si nastavíte režim Mirror a integrovaný monitor má rozlíšenie 1280x1024, potom sa obrazovka prenáša v rozlíšení maximálne 1280x1024 (i keď ho nastavíte na vyššie rozlíšenie).

Používajte a nastavujte monitory podľa manuálu, ti. monitor s nižším rozlíšením než nastavenie na HDMI portu môže poškodiť monitor (napr. **nenastavujte** pre monitor s max. rozlíšením 1024x768 hodnotu 1280x960 a vyššiu na HDMI portu)!

Pomocou voľby na klávesnici "Windows" + P sa dajú tiež jednoducho monitory ovládať – pre použitie monitora vo Win 10 sú tu voľby: Iba obrazovka počítača, Duplikovať, Rozšíriť, Iba druhá obrazovka.

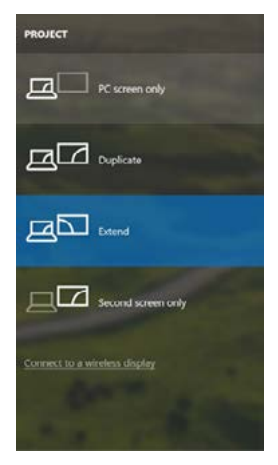

*Ovládanie monitora vo Windows 10*

#### POUŽITIE V MACOS X

**Pred samotnou inštaláciou sa uistite, že máte v Macu nainštalované najnovšie OS pre vaše zariadenie.**

**Poznámka: macOS nepodporuje MST technológiu (2 a viac monitorov v rozšírenom režime). Žiadna dokovacia stanica využívajúca USB-C DisplayPort Alt Mode nepodporuje pripojenie dvoch a viac monitorov v macOS, toto zvládajú len Thunderbolt 3 dokovacie stanice a DisplayLink dokovacie stanice.**

#### **Inštalácia ovládačov v macOS je automatická.**

V prípade nutnosti inštalácie LAN si aktuálne ovládače stiahnite z nášho webu www.i-tec.cz v záložke "Download" pri tomto produkte.

**A:** Po pripojení monitoru bude obrazovka na Vašom Mac-u preblikávať, čo je štandardný stav, a ustálenie môžete vykonať štandardným nastavením tu: **Predvoľby systému-Monitory**

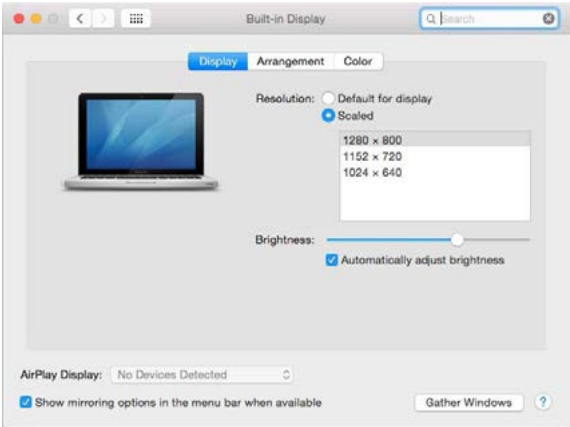

Kliknite na **Usporiadanie** a v defaultnom režime (Rozšíriť) kliknite na nový monitor a presuňte ho podľa potreby vzhľadom k monitoru Mac-u. Pri voľbe **Zrkadliť monitory** sa zmení režim na Zrkadliť (rozlíšenie monitorov sa automaticky upraví podľa ich parametrov a nastaví sa najvyššie možné rozlíšenie na oboch monitoroch). Zrušením voľby Zrkadliť monitory obnovíte režim Rozšíriť.

### **Režim rozšíriť:** Šípka naznačuje možnosť umiestnenia pripojeného monitora vzhľadom k Mac monitoru.

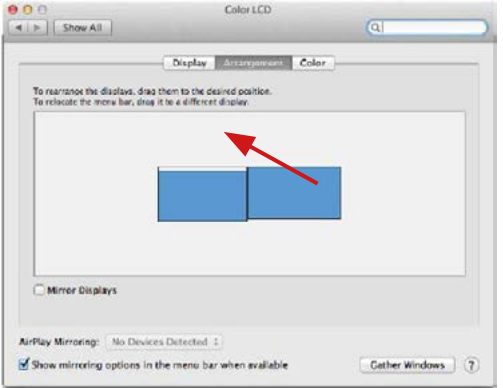

#### **Režim rozšíriť:** V tomto režime si môžete voliť Hlavný monitor presunutím lišty Menu Bar.

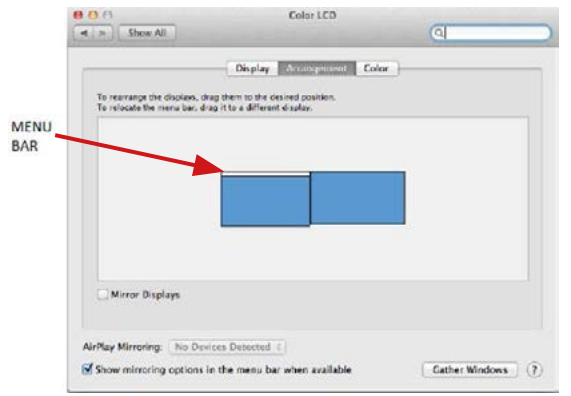

**Režim zrkadliť:** Môžete použiť len v prípade, že je ponúkaný Macom.

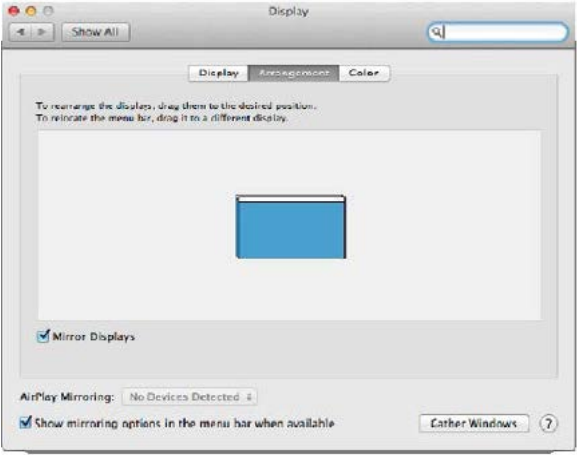

Kliknite na **Zhromaždiť okná:** touto voľbou si môžete zvoliť nastavenie odpovedajúceho monitora – **Prispôsobené rozlíšenie** (ponúka využiteľné rozlíšenie), **Otočenie** (Štandardné, 90°, 180° a 270°) a **Obnovovacia frekvencia** (ak je ponúkaná).

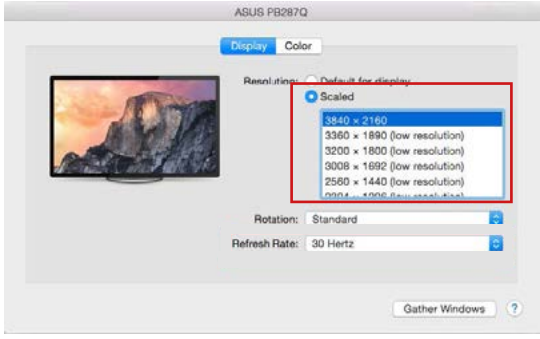

#### Manual

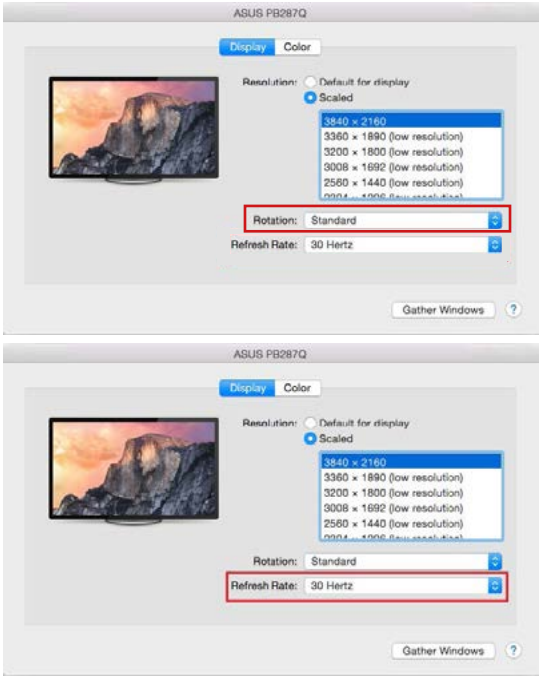

#### **Poznámky k použitiu dokovacej stanice s monitormi:**

- Práca na pripojenom monitore, keď je monitor Macu sklopený, je možná pri napájaní zo siete (čiastočné obmedzenie je pri použití HDMI monitora v starších verziách Macu). Pri napájaní z batérie je použitie HDMI monitora obmedzené Macom (v niektorých prípadoch môžete pri problémoch so zobrazením použiť postup v nasledujúcom bode).
- Prevažnú časť problémov s obnovením obrazovky na pripojenom monitore po uspatí Macu, po použití šetriča, po reštarte Macu, po vypnutí / zapnutí Macu môžete vyriešiť odpojením USB-C kábla dokovacej stanice od USB-C portu Macu a jeho opätovným pripojením asi po 10 s. Počkajte na dokončenie pripojenia všetkých periférií.

**B:** Po pripojení ďalších USB zariadení do USB 3.0 portu dokovacej stanice (USB externý HDD, USB klávesnica, USB myš, USB HUB, USB grafický adaptér) sa tieto zariadenia používajú štandardným spôsobom. V prípade, že sa zariadenie nenabíja alebo nepracuje, potom pripojte originálny USB-C napájací adaptér do USB-C portu dokovacej stanice pre podporu napájania.

#### NABÍJANIE

Dokovacia stanica podporuje nabíjanie pripojených USB mobilných zariadení, ako sú smartphony, čítačky e-kníh, multimediálne prehrávače, navigácie a tablety. Nabíjané zariadenie stačí pripojiť originálnym káblom k USB portu dokovacej stanice. V prípade, že sa zariadenie nenabíja, potom pripojte originálny USB-C napájací adaptér do USB-C Power Delivery portu dokovacej stanice pre podporu nabíjania.

#### AUDIO

- Výstupné zariadenie zvuku pre počúvanie cez HDMI je treba nastaviť / overiť tu: **Predvoľby systému-Zvuk-Výstup** – nastaviť **HDMI Audio Device.**
- Výstupné zariadenie zvuku súčasne do slúchadiel i monitora môžete voliť v **Otvoriť-Aplikácie-Utility-Nastavenie audio MIDI.app** – kliknite na "**+**" vľavo dolu – **Vytvoriť zariadenie s viacerými výstupmi** a zvolíte **Zariadenie s viacerými výstupmi** požadované výstupy z ponúkaných volieb.

**Prevažnú časť problémov s dokovacou stanicou a pripojenými perifériami môžete vyriešiť odpojením USB-C kábla dokovacej stanice od USB-C portu PC / Macu / smartphonu / tabletu a jeho opätovným pripojením asi po 10s.**

V prípade problémov sa môžete obrátiť na našu technickú podporu: **support@itecproduct.com**

# BEZPEČNOSTNÉ POKYNY

- Nevystavujte extrémnym teplotám a vlhkosti vzduchu.
- Používajte zariadenie na plochých podložkách vyvarujete sa tým skĺznutiu a pádu na zem.
- Uschovajte manuál pre neskoršie možné použitie.

V súčinnosti so servisným oddelením:

- $\cdot$  Overte funkčnosť po páde do vody alebo na zem.
- Overte funkčnosť pri prasknutí krytu.
- Reklamujte zariadenie nefungujúce podľa manuálu.

# ČASTO KLADENÉ OTÁZKY

K dispozícii na našom webe **www.i-tec.cz** v záložke "FAQ" pri tomto produkte.

# **APIBRĖŽIMŲ ŽODYNAS**

- **• Sąsaja / prievadas / jungtis / įvestis / lizdas** vieta, kur fiziškai jungiasi du įrenginiai.
- **• Valdiklis** puslaidininkinis komponentas (vad. mikroschemų rinkinys, Chipset) nešiojamajame kompiuteryje, planšetiniame kompiuteryje, kompiuteryje ir kt., užtikrina vieno iš prievado veikimą.
- **• USB-C / USB Type-C** yra nauja subalansuota jungtis ir standartas, kurį įvedė USB-IF USB 3.1 specifikacijoje. Windows 10 (Microsoft), macOS X (Apple), Chrome OS ir Android (Google) pristatė savąją šios jungties palaikymą. Leidžia vykdyti greitesnį įkrovimą, maitinimą, vad. dual role (ne tik šeimininkui, bet ir svečiui), tai parama vadinamiesiems alternatyviems režimams - Alt Mode (DisplayPort, MHL, Thunderbolt 3, Power Delivery) ir pranešimams apie klaidas per Billboard įrenginius.
- **• Alternatyvūs režimai (Alt mody)** –specialūs USB-C režimai, kurie gali būti palaikomi. Šiuo metu populiariausias yra DisplayPort / DockPort, MHL, Thunderbolt. Įrenginys su šiuo jungties ir kabelio tipu, leidžia perduoti vaizdą, išlaikant kitas jungties funkcijas (duomenų perdavimą ir įkrovimą naudojant Power Delivery).
- **• DisplayPort / DockPort Alt mode** šis režimas leidžia persiųsti vaizdą per USB-C prievadą ir kabelį.
- **• USB Power Delivery (USB PD)** pasirenkama USB-C jungties funkcija. Tokia jungtis gali tiek įkrauti, tiek būti įkraunama ir palaiko apkrovą nuo 10 W iki 100 W (pagal profilius 1-5). Windows 10 sistemoje USB Power Delivery negali būti naudojamas su ankstesniais USB 3.0 / 2.0 A, B ir micro B prievadais.
- **• USB 3.1/3.0/2.0** sąsajos / USB prievado standartas įvairiems USB įrenginiams prijungti. Prie doko stoties ar adapterio galima prijungti įvairius USB įrenginius, naudojant USB tipo A sąsają. B tipo USB jungtis naudojama dokų stoties ar adapterio prijungimui prie nešiojamojo kompiuterio, planšetinio kompiuterio, kompiuterio.
- **• HDMI/DisplayPort** skaitmeninės grafinės sąsajos / prievado standartas, naudojamas monitoriams ir kitiems vaizdavimo įrenginiams prijungti.
- **• VGA** analoginis kompiuterio vaizdavimo technologijos / prievado kompiuterių standartas, skirtas monitoriams ir kitiems vaizdavimo ekranams prijungti.
- **• Audio**  garso įvesties (mikrofonas) arba išvesties įrenginių (ausinės / garsiakalbiai) žymėjimas.

## **SPECIFIKACIJOS**

- 1x integruotas USB-C laidas prietaisui prijungti (60 cm)
- Power Delivery: 85W
- Video prievadai:
	- 1x Display prievadas 1x HDMI 1x VGA
- Rezoliucija:
	- 1 monitorius 1x Display Port/HDMI → iki 4K/30Hz
	- 1 monitorius 1x VGA → iki 1080p/60Hz
	- 2 monitoriai 1x (DP,HDMI, VGA) + 1x (DP,HDMI, VGA) → iki 2x 1080p/60Hz
	- 3 monitoriai 1x Display Port + 1x HDMI + 1x VGA
		- → iki 3x 1080p/30Hz\*
	- 3 monitoriai 1x Display Port + 1x HDMI + 1x VGA  $\rightarrow$  iki 1x 1080p/60Hz + 2x 720p/60Hz\*

- 1x prievadas USB-C PD tik maitinimas)
- 2x USB 3.0 prievadai palaikantys greitą įkrovimą (BC 1.2)
- 2x USB 2.0 prievadai
- 1x Ethernet GLAN R.I-45 prievadas (Bealtek RTL8153)
- 1x SD lizdas
- 1x micro SD lizdas
- 1x jungtis combo audio 3,5 mm
- SO: Windows 10, macOS X, Android, Chrome OS Google, Linux su naujausiais atnaujinimais
- \* Kad trys išoriniai monitoriai veiktų, nešiojamojo kompiuterio dangtis turi būti uždarytas.

### SISTEMOS REIKALAVIMAI:

Reikalavimai įrangai:

Įrenginys su laisvu USB-C arba Thunderbolt™3 prievadu

#### Reikalavimai maitinimui (Power Delivery):

Įrenginys su laisvais USB-C arba Thunderbolt™3 prievadais su "Power Delivery" palaikymu.

Vaizdo išvesties reikalavimai:

Įrenginys su laisvu USB-C prievadu palaikantis "DisplayPort Alternate Mode" arba su Thunderbolt™3 prievadu

Operacinė sistema:

Windows 10, macOS X, Android, Chrome OS Google, Linux su naujausiais atnaujinimais

**Doko stotelė suvartoja 15W. Taigi prijungus USB-C maitinimo adapterį, kurio galia 45W, doko stotelė tieks nešiojamam kompiuteriui 30W. Jeigu adapteris yra 60W, doko stotelė tieks 45W, jeigu adapteris yra 85W doko stotelė tieks 70W ir jeigu adapteris yra 100W tieks 85W.**

**Pastaba: macOS nepalaiko MST (2 ar daugiau monitorių išplėstiniame režime). Nei viena USB-C DisplayPort Alt Mode režimą naudojanti doko stotis nepalaiko dviejų ar daugiau macOS monitorių prijungimo, tai gali padaryti tik Thunderbolt 3 doko stotys ir DisplayLink doko stotys.**

# DOKO STOTELĖS APRAŠYMAS

- 1. Audio combo 3,5 mm jungtis ausinių su mikrofonu prijungimui
- 2. VGA prievadas ekrano su VGA įvestim prijungimui
- 3. SD ir microSD kortelių skaitytuvas
- 4. Ethernet GLAN RJ-45 prievadas prijungimui prie Ethernet tinklo / maršrutizatoriaus / switche / HUBo ir interneto
- 5. USB-A 2.0 prievadas skirtas USB įrenginiams prijungti visų pirma skirta naudoti su pele ar klaviatūra
- 6. 2x USB-A 3.0 prievadas –USB įrenginių prijungimui su greitu įkrovimu pagal spec. BC 1.2 – USB įrenginių (5V/1.5A) prijungimui ir greitam įkrovimui
- 7. DisplayPrievadas ekrano su DisplayPrievado įvestim prijungimui
- 8. HDMI prievadas ekrano su HDMI įvestimi prijungimui
- 9. USB-C Power Delivery prievadas nešiojamo kompiuterio, planšetės arba išmaniojo telefono su technologijos Power Delivery palaikymu įkrovimui. Į šį prievadą galite jungti originalų arba universalų maitinimo adapterį su USB-C konektoriumi, jums dirbant su nešiojamu kompiuteriu, planšete arba išmaniuoju telefonu bus užtikrintas nuolatinis įkrovimas. Išjungus USB-C adapterį bus restartuojama doko stotelė ir išjungti ir vėl įjungti visi prijungti įrenginiai.
- 10.Prijungimo laidas su USB-C konektoriumi doko stotelės prijungimui prie nešiojamo kompiuterio, planšetės, PC arba išmaniojo telefono su USB-C prievadu.
- 11. Lankstomas stovas mobiliąjam telefonui.
- 12.USB-A 2.0 prievadas skirtas USB įrenginiams prijungti visų pirma skirta naudoti su pele ar klaviatūra

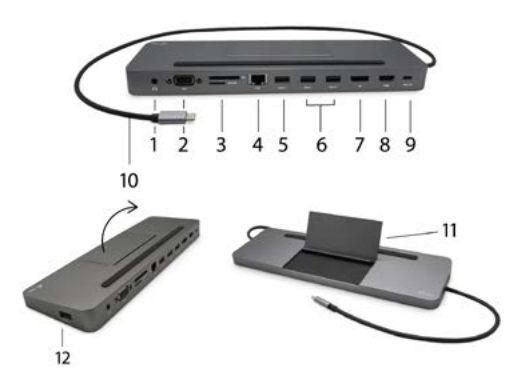

*Valdiklių instaliavimas OS WINDOWS/ macOS vyksta automatiškai. Jeigu yra būtina instaliuoti LAN naujausius valdiklius atsisiųskite iš mūsų tinklalapio www.i-tec.cz/en/ skilties "Download" prie šio produkto.*

### **PASTEBĖTI!**

Prieš instaliavimą įsitikinkite, kad sistemoje turite Jūsų įrenginiui instaliavę naujausius valdiklius ir atnaujintą BIOS.

## HDMI / DISPLAY PORT / VGA EKRANO PRIJUNGIMAS

Dokų stotelėje yra 1x HDMI / 1x DP / 1x VGA prievadą išorinio monitoriaus arba projektoriaus su HDMI sąsaja prijungimui. Kaip vaizdo įrenginį galite naudoti plazminius arba LCD ekranus ir televizorius. Grafinis lustas, kuris yra doko

stotelės "širdimi", **palaiko 4K Ultra HD iki 3840x2160 pikselių raišką.** Ekrano prijungimui prie doko stotelės naudokite kokybišką HDMI / DP / VGA kabelį. Papildomo ekrano instaliacijos metu gali nešiojamojo kompiuterio, Maco, planšetės arba PC ekranas blyksėti, tai yra standartinė būklė.

DisplayPort jungtis nepalaiko DP ++ todėl negalima prie jo prijungti pasyvios redukcijos, pvz., iš DP į HDMI ir pan.

### PRI JUNGIMAS PRIE LAN TINKLO

GLAN RJ-45 prievadą naudokite prisijungimui prie Ethernet tinklo, maršrutizatoriaus / switchi ir prie interneto, palaiko greitį 10 /100 /1000 Mbps.

#### USB ĮRENGINIO PRIJUNGIMAS

USB-C 3.1 prievadą ir USB-A 3.0 prievadą naudokite klaviatūros, pelės išorinio disko, spausdintuvo ir kitų įrenginių prijungimui arba jį galite naudoti HUBo prijungimui, tokiu būdu įgysite sekančius laisvus USB prievadus. Tokiu atveju rekomenduojame naudoti HUB su išoriniu maitinimu. Jeigu prijungti įrenginiai neįsikrauna arba neveikia, tai originalų / išorinį USB-C maitinimo adapterį įjunkite į pagrindinio nešiojamojo kompiuterio /Maco/išmaniojo telefono/planšetės maitinimo jungtį arba USB-C Power Delivery prievado doko stotelėje maitinimo palaikymui.

Visiškai suderinami įrenginiai / sistemos ("Alt Mode" ir maitinimo šaltiniai) USB-C yra naujas standartas, kurį galima plačiai naudoti, o suderinamumo

informacija yra sudėtinga. Kai kurie USB-C įrenginiai / sistemos palaiko "Alt Mode" vaizdo išvestį, kiti ne. Kai kurie gali būti maitinami ir įkraunami per USB maitinimo šaltinį, kiti negali.

#### Iš dalies suderinami įrenginiai (palaikomas "Alt Mode" arba "Power Delivery", ne abu)

Daugelis dabartinių USB-C įrenginių, palaikančių "Alt Mode" vaizdo išvestį, nepalaiko USB-C maitinimo šaltinio įkrovimo. Šiems įkrovimo įrenginiams vis dar reikia originalių įkroviklių. Kai kurie USB-C telefonai ir planšetiniai kompiuteriai gali būti įkraunami naudojant maitinimo šaltinį, tačiau dauguma jų nepalaiko "Alt Mode" vaizdo išvesties.

#### Nesuderinami įrenginiai / sistemos

Dokavimo stotelė priklauso nuo naujų funkcijų, įdiegtų naudojant USB 3.1, todėl USB-C maitinimo šaltinio funkcija nėra suderinama su USB 3.0 / 2.0, kad būtų galima įkrauti senesnius įrenginius. Be to, USB-A 3.0 / 2.0 (Male) į USB-C (Female) keitikliai, skirti USB-C įrenginiams prijungti doko stoties USB-A 3.0 prievaduose, nėra suderinami. Daugelis dabartinių telefonų ir planšetinių kompiuterių, turinčių USB-C prievadą, nepalaiko "Alt Mode" vaizdo išvesties, o kai kurie nepalaiko USB-C maitinimo šaltinio. Patikrinkite šių technologijų tinkamumą įrenginio dokumentacijoje arba susisiekite su įrenginio gamintoju.

#### ĮKROVIMAS IR MAITINIAMS

Dokų stotelėje yra 1x USB-C Power Delivery prievadą, kuris yra skirtas prijungto "motininio" įrenginio įkrovimui su originaliu / išoriniu tinklo adapteriu ir įrenginių prijungtų per USB-C arba UAB-A 3.0 prievadus. Doko stotelė per standartinį USB-C Power Delivery prievadą gali įrenginį įkrauti iki 85 W. Kaip jau buvo nurodyta aukščiau, kai kurių įrenginių, kurie palaiko vaizdo išvestį per USB-C negalima per USB- C įkrauti. Šių įrenginių / sistemų įkrovimui reikia naudoti įkroviklį originalą.

**Doko stotelė suvartoja 15W. Taigi prijungus USB-C maitinimo adapterį, kurio galia 45W, doko stotelė tieks nešiojamam kompiuteriui 30W. Jeigu adapteris yra 60W, doko stotelė tieks 45W, jeigu adapteris yra 85W doko stotelė tieks 70W ir jeigu adapteris yra 100W tieks 85W.**

**Didžiają dalį problemų su doko stotele ir prijungtais įrenginiais galima išspręsti išjungus doko stotelės USB-C laidą iš PC/Mac/išmaniojo telefono/ planšetės USB-C prievado ir po 10 s. vėl jį įjungus.**

## NAUDOJIMAS WINDOWS SISTEMOJE

**Išplėstinė grafikos išvesties konfigūracija** - prijungus monitorių, dešiniuoju pelės mygtuku spustelėkite darbalaukį ir pasirinkite "Ekrano parametrai". Čia galite pasirinkti norimą naudoti monitorių, pasirinkti skiriamąją gebą ir atnaujinimo dažnį.

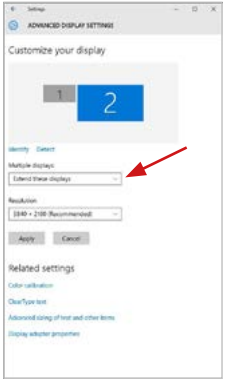

*Paspauskite ties antruoju ekranu ir jį pertempkite, patalpinkite pagal poreikį Jūsų nešiojamame kompiuteryje / planšetėje*

Galima valdyti režimus Išplėsti (Extend) ir Atspindėti / Veidrodinis vaizdo fiksavimas (Mirror):

- Režimui **Atspindėti / Veidrodinis vaizdo fiksavimas (Mirror):** ekrane pasirinkite 2. Monitorius, ir Daugiau monitorių → Atspindėti šį vaizdą → OK.
- Režimui **Išplėsti (Extend):** ekrane pasirinkite 2. Monitorius, ir Daugiau monitorių → Išplėsti šį vaizdą → OK.

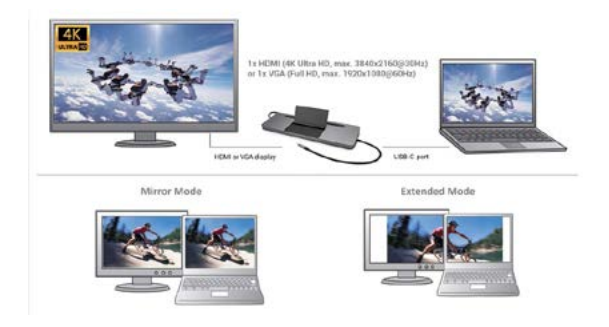

**Garso nustatymas** – leidžia nustatyti garsą režime Valdymo skydai → Garsas

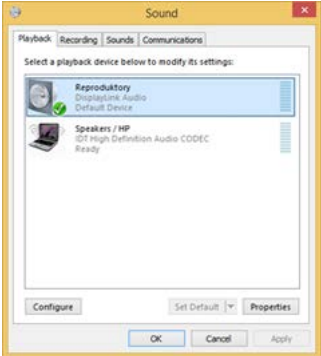

*Garso nustatymas*

**Standby / Hibernate režimas ir Vaizdo prievadas** – po nešiojamo kompiuterio / planšetės aktyvavimo iš Standby / Hibernate režimo rodomas pirminis (pradinis) ekranas, todėl kad galėtumėte vėl prisijungti prie sistemos rekomenduojame naudoti kaip pradinį tą, kuris yra integruotas su nešiojamu kompiuteriu / planšete.
**Mirror režimas** – papildomas ekranas vadovaujasi sistemoje esančiais pirminio ekrano parametrais, t.y. jeigu nustatysite režimą Mirror, o integruotas ekranas turės raišką 1280x1024, tai ekranas maksimaliai perduos 1280x1024 raišką (net ir tuo atveju, jeigu bus nustatyta didesnė raiška).

Nustatykite ir naudokite ekranus vadovaudamiesi vadovais. Ekranas, kurio raiška yra mažesnė už nustatytą HDMI prievade gali pažeisti ekraną (pvz. nenustatykite monitoriui su didžiausia 1024x768 raiška 1280x960 ir didesnės raiškos HDMI prievade)!

Su **"Windows" + P** klaviatūra galima abu ekranus valdyti – Win 10 galite pasirinkti: Tik kompiuterio ekranas, Veidrodinis fiksavimas, Išplėsti, Tik antrasis ekranas.

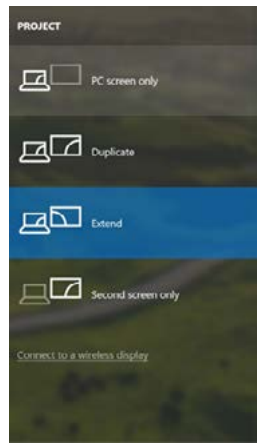

*Monitoriaus valdymas programoje Windows 10*

## USB-C TRAVEL DOKO STOTELĖ NAUDOJIMAS MACOS

**Prieš instaliavimą įsitikinkite, kad Mace turite instaliavę Jūsų įrenginiui naujausią OS.**

**Pastaba: macOS nepalaiko MST (2 ar daugiau monitorių išplėstiniame režime). Nei viena USB-C DisplayPort Alt Mode režimą naudojanti doko stotis nepalaiko dviejų ar daugiau macOS monitorių prijungimo, tai gali padaryti tik Thunderbolt 3 doko stotys ir DisplayLink doko stotys.**

*Valdiklių instaliavimas macOS vyksta automatiškai.*

*Jeigu yra būtina instaliuoti LAN naujausius valdiklius atsisiųskite iš mūsų tinklalapio www.i-tec.cz/en/ skilties "Download" prie šio produkto.*

**A:** Prijungus monitorių Jūsų Mac ekranas blyksės, tai yra standartinė būklė, nustojus blyksėti galima pradėti standartinius nustatymus čia: Parinktys sistemos-**Monitoriai:**

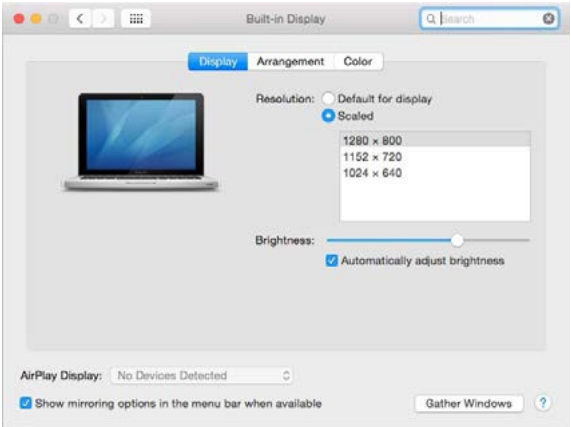

Paspauskite ties **Išdėstymas** ir numatytame režime (Išplėsti) paspauskite ties nauju monitoriumi ir pertempkite jį į norimą vietą, atsižvelgiant į Mac monitorių. Pasirinkus komandą **Atspindėti monitorius** režimas pasikeis į režimą Atspindėti (monitorių raiška automatiškai reguliuojama pagal jų parametrus ir abiejuose monitoriuose bus nustatyta aukščiausia galima raiška). Uždarius komandą Atspindėti monitorius bus atnaujintas režimas Išplėsti.

Manual

**Režimas Išplėsti:** Rodyklė rodo monitoriaus patalpinimo vietą atsižvelgiant<br>į Mac monitorių.

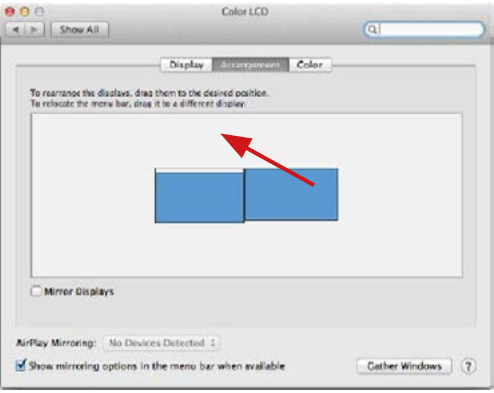

Režime Išplėsti galite pasirinkti Pagrindinį monitorių tempdami meniu Bar juostą.

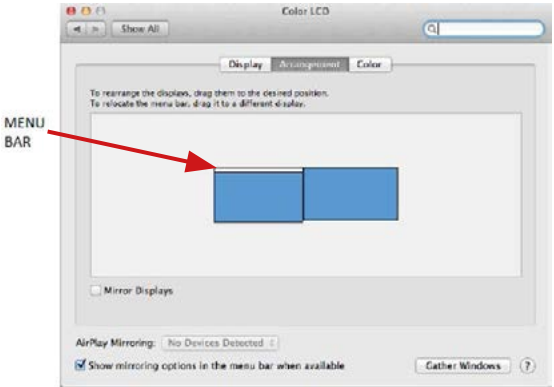

## **| 111 LIETUVOS**

USB-C Metal Nano 3x Display Docking Station + Power Delivery 100 W

**Režimas atspindėti:** Galima naudoti tik tuo atveju, jeigu tai siūlo Mac.

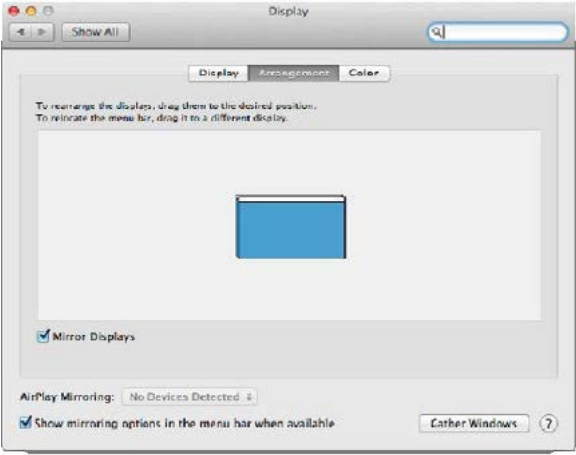

Paspauskite ties **Surinkti langus**: su šia komanda galite pasirinkti atitinkamo<br>monitoriaus nustatymą – P**ritaikyta raiška (**siūlo naudotinas raiškas),<br>**Pasukimas (**Standartinis, 90°, 180° ir 270°) ir **Atnauji** siūloma).

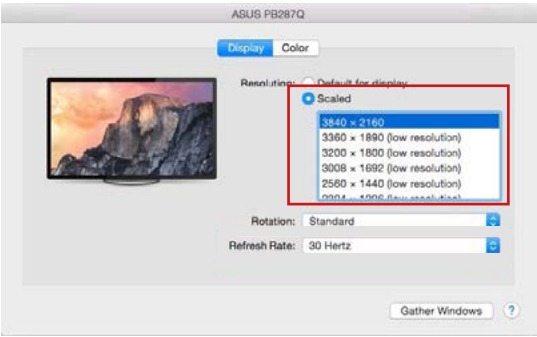

## Manual

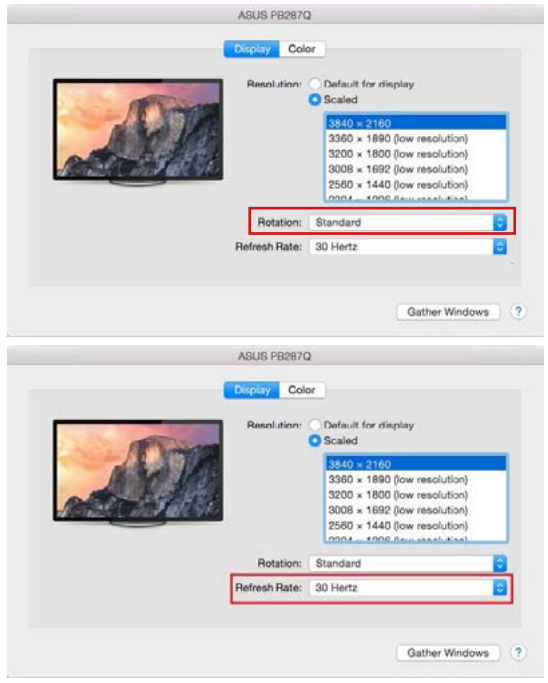

#### **Pastabos dėl doko stotelė su monitoriumi naudojimo:**

- Kai Mac monitorius yra uždarytas, su prijungtu monitoriumi galima dirbti maitinant iš tinklo (daliniai apribojimai yra naudojant HDMI monitorių senesnėse Mac versijose). Maitinant su baterija HDMI monitoriaus naudojimas yra apribotas Mac (kai kuriais atvejais, atsiradus vaizdo problemoms, vadovaukitės punktu žemiau).
- Didžiąją ekrano atnaujinimo prijungtame monitoriuje problemų dalį, atsiradusių sustabdžius Mac, panaudojus užsklandą, po Mac restarto, po Mac išjungimo/įjungimo galima išspręsti išjungus doko stotelė USB-C kabelį iš Mac USB-C prievado ir po 10 sekundžių prijungus iš naujo. Palaukite, kol bus užbaigtas visų įrenginių prijungimas.

USB-C Metal Nano 3x Display Docking Station + Power Delivery 100 W

**B:** Prie doko stotelės USB 3.0 prievado prijungus kitus USB įrenginius (USB išorinį HDD, USB klaviatūrą, USB pelę, USB HUB, USB grafinį adapterį), šie įrenginiai naudojami standartiniu būdu. Jeigu įrenginys neįsikrauna arba neveikia, įkrovimo palaikymui originalų USB-C maitinimo adapterį prijunkite prie doko stotelės įkrovimo palaikymui skirto USB prievado.

## ĮKROVIMAS

Doko stotelė palaiko prijungtų USB mobiliųjų įrenginių (išmaniųjų telefonų, elektroninių knygų skaitytuvų, media grotuvų, navigacijos ir planšečių) įkrovimą. Įkraunamus įrenginius pakanka prijungti su originaliu kabeliu prie doko stotelės USB prievado. Jeigu įrenginys neįsikrauna, įkrovimo palaikymui USB-C maitinimo originalų adapterį prijunkite prie doko stotelės įkrovimo palaikymui skirto USB-C Power Delivery prievado.

## AUDIO

- Garso išvesties įrenginius klausymui per HDMI reikia nustatyti/patikrinti čia: **Garsas-Išvestis sistemos parinktys** - nustatyti **HDMI Audio Device**.
- Garso išvesties įrenginius į ausines ir monitorių galima tuo pačiu metu pasirinkti čia: **Atidaryti-Programos-Utility-Nustatymas audio MIDI. app** – paspauskite ties "**+**" kairėje apačioje – **Sukurti įrenginį su keliais išėjimais** ir pasiūlyme **Įrenginiai su keliais** išėjimais pasirinkite reikiamus išėjimus.

**Didžiąją dalį problemų, susijusių su doko stotele ir prijungtais įrenginiais, galima išspręsti doko stotelės USB-C kabelio išjungimu iš USB prievado, PC / Maco / išmaniojo telefono/ planšetės, o po to jį vėl, maždaug po 10 sek. įjungus.**

Iškilus problemoms galite susisiekti su mūsų technine pagalba: **support@itecproduct.com**

## NAUDOJIMO SAUGOS TAISYKLĖS

- Saugoti nuo aukštos temperatūros ir drėgmės.
- $\cdot$  Irenginį naudoti ant Ivgių neslidžių paklotų išvengsite slydimo ir kritimo ant žemės.
- Vadovą saugokite vėlesniam naudojimui.

Bendradarbiaudami su servisu:

- Patikrinkite veikimą po įkritimo į vandenį arba nukritimo ant žemės.
- Įskilus dangčiui patikrinkite veikimą.
- Jeigu įrenginys neveikia pateikite pretenzijas vadovaudamiesi įrenginio vadovu.

# DAŽNAI UŽDUODAMI KLAUSIMAI

Rasite mūsų svetainėje: www.i-tec.cz/en/ skiltyje "FAQ" prie šio produkto.

# LIJST MET BEGRIPPEN

- **Interface / poort / connector / ingang / slot** plek, waar twee apparaten fysiek worden doorverbonden.
- **• Controller**  halfgeleideronderdeel (de zogenaamde chipset) in een laptop, tablet of pc, dat zorgt voor de werking van een van de poorten.
- **• USB-C / USB Type-C**  is een nieuwe symmetrische connector en standaard, die vermeld werd door USB-IF in haar specificatie USB 3.1. Windows 10 (Microsoft), macOS X (Apple) en Chrome OS en Android (Google) presenteerde de native ondersteuning voor deze connector. Het product maakt een snellere oplading, voeding, de zogenaamde dubbelrol (niet alleen gastheer, maar ook gast), ondersteuning voor de zgn. alternatieve regimes- Alt Mode (DisplayPort, MHL, Thunderbolt 3, Power Delivery) en het melden van fouten via een Billboard-apparaat mogelijk.
- **• Alternatieve regimes (Alt modi)** speciale regimes voor een USB-Cconnector, die ondersteund kunnen worden. Momenteel zijn DisplayPort / DockPort, MHL, Thunderbolt het meest populair. De apparaten met deze eigenschap van de connector en kabel maken beeldoverdracht mogelijk en behouden tegelijkertijd de andere functies van de connector (voor dataoverdracht en oplading via Power Delivery).
- **• DisplayPort / DockPort Alt mode** dit regime maakt beeldoverdracht mogelijk via een USB-C-connector en kabel.
- **• USB-C Power Delivery (USB-C PD)** een facultatieve eigenschap van de USB-C-connector. De connector met deze eigenschap kan zowel opladen als geladen worden en ondersteunt een belasting van 10 tot 100 W (afhankelijk van profielen 1-5). In Windows 10 kan USB Power Delivery niet toegepast worden op vroegere USB 3.0/2.0 A-, B- en micro B-poorten.
- **• USB 3.1 / 3.0 / 2.0** een standaard voor de USB-interaface / poort om verschillende USB-apparaten aan te sluiten. Op het docking station of de adapter kunnen verschillende USB-apparaten worden aangesloten met behulp van een USB-interface van het type A. Een USB-poort van het type B dient voor aansluiting van een docking station of adapter op een notebook, tablet of pc.
- **• HDMI / Display Port** een standaard voor de digitale grafische interface / poort om monitoren of andere grafische apparaten voor weergave aan te sluiten.
- **• VGA** VGA ofwel video graphics array is een analoge computerstandaard voor computerbeeldtechnologie / poort voor aansluiting van monitoren en andere grafische beeldapparatuur.
- **• Audio** aanduiding voor geluidsapparatuur, zowel ingang (microfoon) als uitgang (koptelefoon / luidsprekers).

# **SPECIFICATIE**

- 1x geïntegreerde USB-C-kabel voor aansluiting op het apparaat (60 cm)
- Power Delivery: 85W
- Videopoorten:
	- 1x Display Port 1x HDMI 1x VGA
- Resolutie:
	- 1 monitor 1x Display Port/HDMI → max. 4K/30Hz
	- 1 monitor 1x VGA max. 1080p/60Hz

2 monitoren – 1x (DP, HDMI, VGA) + 1x (DP, HDMI, VGA)  $\rightarrow$  max. 2x 1080p/60Hz 3 monitoren – 1x Display Port + 1x HDMI + 1x VGA  $\rightarrow$  max. 3x 1080p/30Hz\* 3 monitoren – 1x Display Port + 1x HDMI + 1x VGA  $\rightarrow$  max. 1x 1080p/60Hz + 2x 720p/.60Hz\*

- 1x USB-C poort PD (alleen power delivery)
- 2x USB 3.0-poort met ondersteuning van snelle lading (BC 1.2)
- 2x USB 2.0-poort
- 1x Ethernet GLAN RJ-45 poort (Realtek RTL8153)
- 1x slot SD
- 1x slot microSD
- 1x 3,5mm Audio combo connector
- OS: Windows 10, macOS X, Android, Chrome OS Google, Linux met de nieuwste updates

\* Om de drie externe monitoren te laten werken, moet het deksel van de laptop gesloten zijn.

## **SYSTEEMVEREISTEN**

#### Hardwarevereisten:

Apparaat met een vrije USB-C-poort of Thunderbolt™ 3-poort

Vereisten voor de functie Power Delivery:

apparaat met een vrije USB-C- of Thunderbolt™ 3-poort met ondersteuning voor "Power Delivery"

#### Vereisten voor de video-uitgang:

een apparaat met een vrije USB-C-poort met ondersteuning voor "DisplayPort Alternate Mode" of een Thunderbolt™3-poort

Besturingssysteem:

Windows 10, macOS X, Android, Chrome OS Google, Linux met de nieuwste updates

**Het dockingstation heeft een stroomverbruik van 15W. Bij het aansluiten van een USB-C-voedingsadapter met een vermogen van 45 W levert het dockingstation dus 30 W aan uw notebook. Bij een 60W-adapter levert het dockingstation 45W, bij een 85W-adapter levert het dockingstation 70W, en bij een 100W-adapter levert het dockingstation dus 85W.**

**Opmerking: macOS ondersteunt niet de MST-technologie (2 en meer monitoren in een uitgebreid regime). Geen enkel docking station, dat de USB-C DisplayPort Alt Mode gebruikt, ondersteunt de aansluiting van twee of meer monitoren in macOS. Dit kunnen alleen de docking stations Thunderbolt 3 en DisplayLink aan.**

# BESCHRIJVING VAN HET DOCKINGSTATION

- 1. 3,5mm Audio combo connector voor aansluiting van een koptelefoon met microfoon
- 2. VGA-poort voor aansluiting van een monitor met VGA-ingang
- 3. SD- en microSD-kaartlezer
- 4. Ethernet GLAN RJ-45-poort voor aansluiting op Ethernet/router/switch/ HUB en voor internetverbinding
- 5. USB-A 2.0-poort voor het aansluiten van USB-apparaten voornamelijk voor gebruik met een muis of toetsenbord
- 6. 2x USB-A 3.0-poort voor aansluiting van USB-apparatuur met snelladen volgens spec. BC 1.2 – voor aansluiting en snel opladen van USB-apparatuur (5V/1,5A)
- 7. DisplayPort voor aansluiting van een monitor met DisplayPort-ingang
- 8. HDMI-poort voor aansluiting van een monitor met HDMI-ingang
- 9. USB-C Power Delivery-poort voor het opladen van een notebook, tablet of smartphone waarbij de Power Delivery-technologie ondersteund wordt. U kunt op deze poort een originele of universele voedingsadapter met een USB-C-connector aansluiten, zodat tijdens het werken uw notebook, tablet of smartphone steeds bijgeladen wordt. Als u de USB-C-adapter loskoppelt, wordt het basisstation opnieuw gestart en worden alle aangesloten apparaten losgekoppeld en weer aangesloten.
- 10. Verbindingskabel met USB-C-connector voor het aansluiten van een dockingstation op een notebook, tablet, pc of smartphone met een USB-C-poort
- 11. Uitklapbare standaard voor een mobiele telefoon
- 12.USB-A 2.0-poort voor het aansluiten van USB-apparaten voornamelijk voor gebruik met een muis of toetsenbord

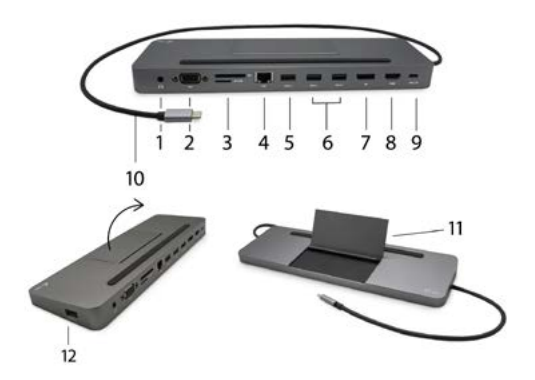

*De installatie van stuurprogramma's in WINDOWS/MacOS verloopt automatisch. Als u LAN wilt installeren, haal dan de huidige stuurprogramma's op via onze website www.i-tec.cz/nl/ op het tabblad "Download" van dit product.*

**Belangrijk: Zorg ervoor dat u vóór de installatie beschikt over de nieuwste stuurprogramma's voor uw apparaat en dat de geïnstalleerde BIOS op uw systeem is bijgewerkt.** 

## **AANSLUITING VAN EEN DISPLAYPORT/ VGA / HDMI-MONITOR**

Het docking station is uitgerust met 1x DisplayPort, 1x HDMI en 1x VGApoort voor aansluiting van externe monitoren, projectoren of televisies met een DisplayPort / VGA / HDMI-interface. U kunt moderne plasma- of LCDschermen en tv's als weergaveapparaten gebruiken. De grafische chip, die het "hart" vormt van het docking station, **ondersteunt max 1x 4K resolutie van 3840x2160@60Hz.** Gebruik een hoogwaardige DisplayPort/ VGA / HDMIkabel om de monitor aan te sluiten op het dockingstation.

De DisplayPort-connector ondersteunt niet DP++. Daarom is het niet mogelijk daarop een passief verloopstuk aan te sluiten, bijvoorbeeld van DO naar HAMID en dergelijke.

## VERBINDING MET HET LAN-NETWERK

De GLAN RJ-45-poort die u gebruikt om verbinding te maken met een Ethernetnetwerk met een router/switch en internet, ondersteunt 10/100/1000 Mbps.

## AANSLUITING VAN USB-APPARATUUR

U kunt de poort USB-C 3.1 en de poorten USB-A 3.0 gebruiken om een toetsenbord, muis, externe schijf, printer en andere apparatuur aan te sluiten. Ook kunnen deze poorten gebruikt worden om een HUB aan te sluiten, waardoor u meer vrije USB-poorten ter beschikking heeft. In een dergelijk geval adviseren wij een HUB met externe voeding te gebruiken. Wanneer het aangesloten apparaat niet opgeladen wordt of niet werkt, sluit dan een originele / externe USB-C-voedingsadapter aan op de voedingsconnctor van de masterlaptop / Mac / smartphone / tablet of USB-C Power Delivery-poort op het docking station aan om de stroomvoorziening te ondersteunen.

## **Opmerkingen over het gebruik van de USB-C-poort:**

Volledig compatibele apparaten / systemen (Alt Mode & Power Delivery) USB-C is een nieuwe standaard met een breed scala aan toepassingen en informatie over compatibiliteit is complex. Sommige USB-C-apparaten / systemen ondersteunen video-uitvoer in de Alt-modus, andere niet. Sommige kunnen worden gevoed en opgeladen via USB-C Power Delivery, andere niet.

## Gedeeltelijk compatibele apparaten (ondersteuning voor Alt-modus of Power Delivery, niet beide)

Veel huidige USB-C-apparaten die video-uitvoer in Alt-modus ondersteunen, ondersteunen geen opladen via USB-C Power Delivery. Deze oplaadapparaten hebben nog steeds hun originele laders nodig. Omgekeerd kunnen sommige USB-C-telefoons en -tablets worden opgeladen via Power Delivery, maar de meeste ondersteunen geen video-uitvoer in de Alt-modus.

#### Incompatibele apparaten / systemen

Het dockingstation vertrouwt op nieuwe functies die zijn geïntroduceerd met USB 3.1 en als zodanig is de USB-C Power Delivery-functie niet achterwaarts compatibel met USB 3.0 / 2.0 voor het opladen van oudere apparaten. Bovendien zijn de USB-A 3.0 / 2.0 (mannelijk) naar USB-C (vrouwelijk) converters voor het aansluiten van USB-C-apparaten op de USB-A 3.0-poorten van het dockingstation niet compatibel. De meeste huidige telefoons en tablets met een USB-C-poort ondersteunen de Alt-modus niet

# OPLADEN EN STROOMVOORZIENING

De adapter is voorzien van een 1x USB-C Power Delivery-poort, die bedoeld is voor het voeden van het aangesloten "moedarapparaat" met behulp van een originele / externe netwerkadapter en voor het opladen van apparaten aangesloten via de USB-C- of USB-A 3.0-poorten. Het docking station kan een host met wel 85 W via een standaard USB-C Power Delivery-poort opladen. Zoals boven vermeld, kunnen sommige apparaten, die een video-uitgang via USB-C ondersteunen, via USB-C niet worden opgeladen. Voor deze apparaten / systemen moet een originele oplader worden gebruikt.

**Het dockingstation heeft een stroomverbruik van 15W. Bij het aansluiten van een USB-C-voedingsadapter met een vermogen van 45 W levert het dockingstation dus 30 W aan uw notebook. Bij een 60W-adapter levert het dockingstation 45W, bij een 85W-adapter levert het dockingstation 70W, en bij een 100W-adapter levert het dockingstation dus 85W.**

**De meeste problemen met het dockingstation en de aangesloten randapparatuur kunnen worden opgelost door de USB-C-dockingstationkabel los te koppelen van uw pc/Mac/ smartphone/tablet en deze na ongeveer 10 seconden opnieuw aan te sluiten.**

# GEBRUIK IN OS WINDOWS

**Geavanceerde configuratie voor de grafische uitgang** – klik om een monitor aan te sluiten met de rechter muisknop op het Bureaublad en kies "Afbeeldingsinstelling". Hier kunnen zowel het gebruik van de monitor worden gekozen.

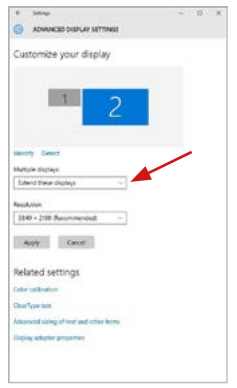

*Klik op de tweede monitor en sleep deze naar wens naar de oorspronkelijke monitor van uw laptop/tablet* U kunt de instellingen Uitbreiden (Extend) en Spiegelen/Dupliceren (Mirror) toepassen:

- **• Spiegelen/Dupliceren (Mirror):** selecteer op uw scherm de 2e Monitor, bij Meerdere Monitors → Dupliceer deze weergave → OK.
- **• Modus Uitbreiden (Extend):** selecteer op uw scherm de 2e Monitor, bij Meer Monitors → Deze weergave uitbreiden → OK.

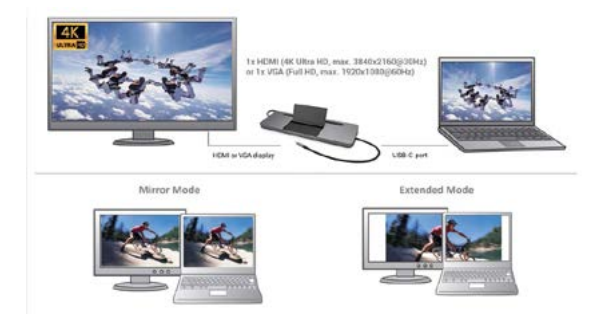

**Audio-instellingen** - Windows → Systeem → Geluid.

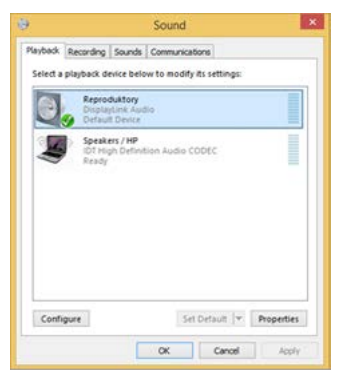

## *Audio-instellingen*

**Stand-by/slaapstand en videopoort** - Wanneer de notebook/tablet wordt ingeschakeld vanuit de standby-/sluimerstand, wordt de primaire (monitor) monitor opnieuw weergegeven, dus we raden aan dat u de monitor die is geïntegreerd in uw laptop/tablet als primaire monitor gebruikt, zodat u zich opnieuw bij het systeem kunt aanmelden.

**Spiegelmodus** – de extra monitor wordt gestuurd volgens de parameters van de originele monitor in het systeem. Als u dus de spiegelmodus instelt, terwijl de originele monitor een resolutie van 1280x1024 heeft, dan wordt het scherm naar de extra monitor overgebracht met een resolutie van maximaal 1280x1024 (ook als u die op een hogere resolutie instelt).

Gebruik en stel de monitoren in volgens de handleiding. Een monitor met een lagere resolutie dan de instelling op de HDMI-poort kan de monitor beschadigen (**stel** bijvoorbeeld voor een monitor met een maximale resolutie van 1024x768 op de HDMI-poort de waarde 1280x960 en hoger **niet in**)!

Door te drukken op de toetsen **"Windows" + P** van het toetsenbord kunt u de monitoren eenvoudig bedienen – om de monitor te gebruiken in Win 10 kiest u: Alleen het computerbeeldscherm, Dupliceren, Uitbreiden, Alleen het tweede beeldscherm.

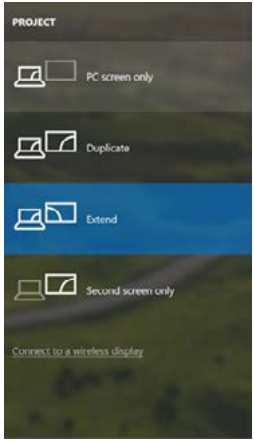

*Monitorbediening in Windows 10*

USB-C Metal Nano 3x Display Docking Station + Power Delivery 100 W

## **GEBRUIK IN MACOS X**

**Zorg ervoor dat u vóór de installatie het nieuwste besturingssysteem op uw apparaat hebt geïnstalleerd.**

**Opmerking: macOS ondersteunt niet de MST-technologie (2 en meer monitoren in een uitgebreid regime). Geen enkel docking station, dat de USB-C DisplayPort Alt Mode gebruikt, ondersteunt de aansluiting van twee of meer monitoren in macOS. Dit kunnen alleen de docking stations Thunderbolt 3 en DisplayLink aan.**

*De installatie van stuurprogramma's in macOS verloopt automatisch. Als u LAN wilt installeren, haal dan de huidige stuurprogramma's op via onze website www.i-tec.cz/nl/ op het tabblad "Download" van dit product.*

**A:** Nadat de monitor is aangesloten, knippert het scherm van uw Mac even. Dat is de standaardtoestand. Daarna kunnen de standaardwaarden worden ingesteld: **Systeemvoorkeuren - Monitors:**

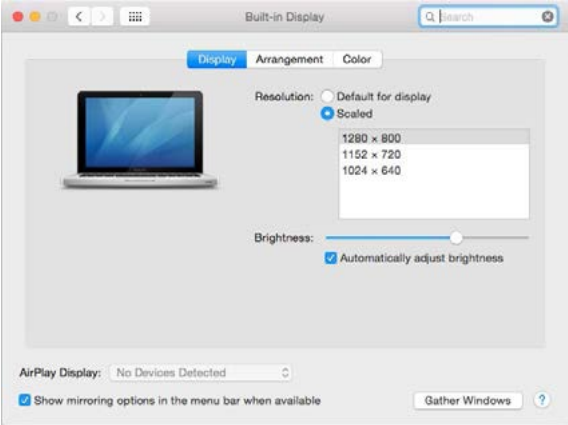

Klik op **Rangschikken** en klik in de standaardmodus (Uitbreiden) op de nieuwe monitor en sleep deze naar wens naar de Mac-monitor. Wanneer **Mirrormonitors** is geselecteerd, verandert de modus in Mirror (de monitorresolutie wordt automatisch aangepast op basis van de parameters ervan en de hoogst mogelijke resolutie wordt op beide monitors ingesteld). Deselecteer Mirror Monitors om opnieuw de Uitbreidingsmodus te starten.

**Uitbreidingsmodus:** De pijl geeft de plaats aan van de aangesloten monitor ten opzichte van de Mac-monitor.

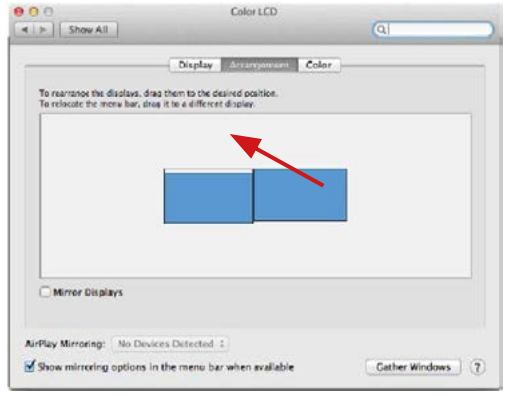

**Uitbreidingsmodus:** In deze modus kunt u de Hoofdmonitor selecteren door de menubalk te verslepen.

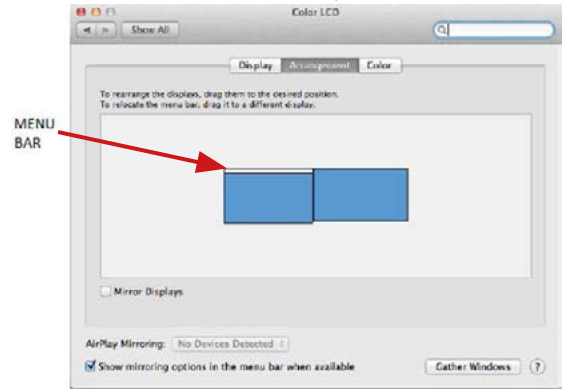

**Spiegelmodus:** Deze kan alleen worden gebruikt als die door de Mac wordt aangeboden.

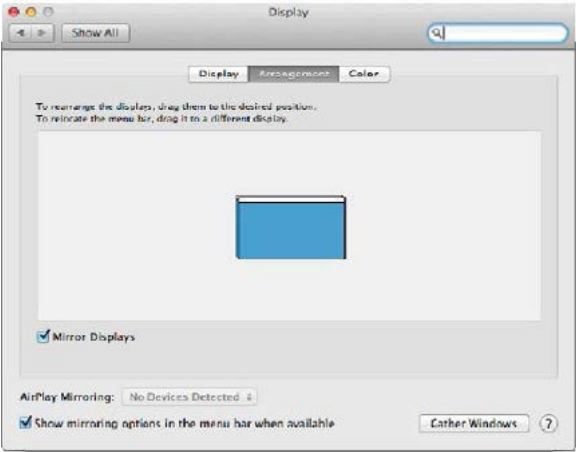

Door **Vensters rangschikken** te selecteren, kunt u de juiste monitorinstellingen selecteren – **Aangepaste resolutie** (biedt de bruikbare resoluties), **Schermstand** (Standaard, 90°, 180° en 270°) en **Beeldfrequentie** (indien beschikbaar). Afhankelijk van de monitor die u gebruikt, hebt u de volgende instelmogelijkheden:

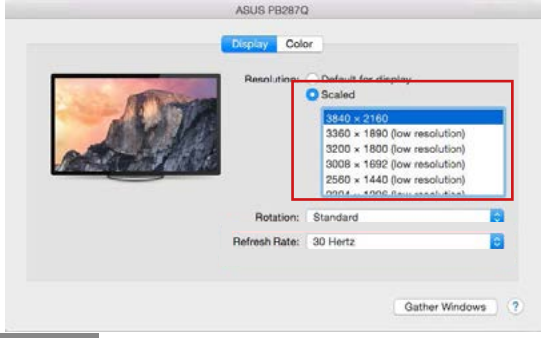

#### Manual

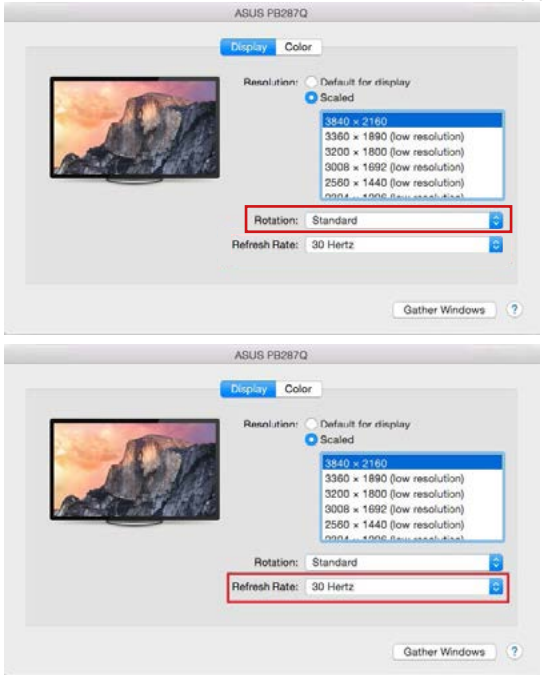

#### **Opmerkingen betreffende een docking station met monitoren:**

- Werken op een aangesloten monitor, wanneer de Mac-monitor omgeklapt is, is mogelijk bij netvoeding (een gedeeltelijke beperking geldt bij gebruik van een HDMI-monitor bij oudere versies van de Mac). Bij gebruik van batterijvoeding wordt het gebruik van de HDMI-monitor beperkt door de Mac (bij sommige weergaveproblemen de procedure in het volgende gedeelte worden gebruikt).
- De meeste problemen met schermherstel op een aangesloten monitor nadat de Mac in slaapstand is gebracht, na het gebruik van een schermbeveiliger, na herstart van een Mac of nadat een Mac in- / uitgeschakeld wordt, kunnen worden opgelost door de USB-kabel van het docking station los te koppelen van de Mac USB-poort en deze na ongeveer 10 seconden opnieuw aan te sluiten. Wacht vervolgens, totdat aansluiting van alle randapparatuur wordt voltooid.

USB-C Metal Nano 3x Display Docking Station + Power Delivery 100 W

**B:** Wanneer andere USB-apparaten (USB externe harde schijf, USBtoetsenbord, USB-muis, USB-HUB, USB grafische adapter) zijn aangesloten op de USB 3.0-poort van het dockingstation, worden deze apparaten standaard gebruikt. Als het apparaat niet oplaadt of niet werkt, sluit u de originele USB-C-voedingsadapter aan op de USB-poort op het dockingstation om het opladen te ondersteunen.

## OPLADEN

Het dockingstation ondersteunt het opladen van aangesloten USB mobiele apparaten zoals smartphones, e-book readers, multimediaspelers, navigatie en tablets. U hoeft de op te laden apparaten alleen maar met de originele kabel op de USB-poort van de dockingstation aan te sluiten. Ingeval het apparaat niet wordt opgeladen, sluit een originele USB-C-laadadapter aan op de USB-C Power Delivery-poort van het docking station.

## AUDIO

- Om te kunnen luisteren via de grafische uitvoer moet u hier het uitvoerapparaat voor geluid instellen: **Systeemvoorkeuren - Geluid - Uitvoer - HDMI Audio Device** instellen
- Als uitvoerapparaat voor geluid tegelijk naar een hoofdtelefoon en naar een monitor kunt u via **Open - Applicaties - Hulpprogramma's - Audioinstellingen MIDI.app** kiezen. Klik op "+" linksonder – Maak een apparaat **met meerdere uitgangen** en kies voor **Apparaat met meerdere uitgangen**  de verlangde uitvoer uit de aangeboden keuzes.

**De meeste problemen met het dockingstation en de aangesloten randapparatuur kunnen worden opgelost door de USB-C-dockingstationkabel los te koppelen van uw pc/Mac/ smartphone/tablet en deze na ongeveer 10 seconden opnieuw aan te sluiten.**

Mochten er zich problemen voordoen kunt u contact opnemen met ons supportcenter via **support@itecproduct.com**.

## VEILIGHEIDSAANWIJZINGEN

- Stel het product niet bloot aan externe temperaturen en luchtvochtigheid.
- Niet afdekken, ontstekingsgevaar.
- Gebruik het product op vlakke ondergrond u voorkomt op die manier dat het product wegglijdt en op de grond valt.
- Bewaar de drivers en de handleiding voor event. later gebruik.

In samenwerking met de serviceafdeling:

- Controleer de functionaliteit na het vallen van het product in water of op de grond.
- Controleer de functionaliteit als het product barsten vertoont.
- Reclameer dit product als het niet werkt in overeenstemming met de handleiding.

# VEELGESTELDE VRAGEN

Beschikbaar op onze website **www.i-tec.cz/nl/** op het tabblad "FAQ" bij dit product.

## EUROPEAN UNION ONLY NOTE: MARKING IS IN COMPLIANCE WITH EU WEEE DIRECTIVE

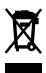

# ENGLISH

This equipment is marked with the above recycling symbol. It means that at the end of the life of the equipment you must dispose of it separately at an appropriate collection point and not place it in the normal domestic unsorted waste stream. This wil benefit the environment for all. (European Union only).

# DEUTSCH

Dieses Produkt trägt das Recycling-Symbol gemäß der EU-Richtinie. Das bedeutet, dass das Gerät am Ende der Nutzungszeit bei einer kommunalen Sammelstelle zum recyceln abgegeben werden muss, (kostenloss). Eine Entsorgung űber den Haus-/Restműll ist nicht gestattet. Dies ist ein aktiver Beitrag zum Umweltschutz. (Nur innerhalb der EU).

# **FRANCAIS**

Ce dispositif est revêtu du marquage avec le symbole de recyclage indiqué ci-dessus. Ça veut dire, qu'une fois découlée la vie utile dudit dispositif, vous vous voyez dans l'obligation d'assurer, que le dispositif se trouve déposé en un respectif centre de collecte, dûment établi à cette fin, et non en d'autres centres de ramassage qui soient destinés à déposer de courants déchets municipaux non triés. De cette manière, on contribue considérablement à une amélioration en matière d'environnement où nous vivons tous. (Seulement pour l'Union Européenne).

# ESPAÑOL

El dispositivo está indicado por el símbolo de reciclaje. Esto significa que al final de la vida útil de la instalación, debe asegurarse de que se almacene por separado en un punto de recolección establecido para este fin y no en los lugares designados para la eliminación de desechos municipales ordinarios sin clasificar. Contribuirá a mejorar el medio ambiente de todos nosotros. (Sólo para la Unión Europea).

# ITALIANO

Questo dispositivo è contrassegnato con il seguente simbolo di riciclaggio. Si chiede di consegnarlo alla fine del suo ciclo di vita a un Centro di raccolta dei rifiuti differenziati istituita per questo scopo e non in altri centri indicati per depositare rifiuti urbani normali non differenziati. In questo modo si contribuisce al miglioramento della qualità dell'ambiente (valido soltanto per l'Unione Europea).

# ČEŠTINA

Toto zařízení je označeno výše uvedeným recyklačním symbolem. To znamená, že na konci doby života zařízení musíte zajistit, aby bylo uloženo odděleně na sběrném místě, zřízeném pro tento účel a ne na místech určených pro ukládání běžného netříděného komunálního odpadu. Přispěje to ke zlepšení stavu životního prostředí nás všech. (Pouze pro Evropskou unii).

## SLOVENSKY

Toto zariadenie je označené vyššie uvedeným recyklačným symbolom. To znamená, že na konci doby života zariadenia musíte zaistiť, aby bolo uložené oddelene na zbernom mieste, zriadenom pre tento účel a nie na miestach určených pre ukladanie bežného netriedeného komunálneho odpadu. Prispeje to k zlepšeniu životného prostredia nás všetkých. (Iba pre Európsku úniu).

# POLSKI

To urządzenie oznakowane jest specjalnym symbolem odzysku. Pookresie użytkowania trzeba je zwrócic do odpowiedniego punktu zbiörki i nie wolno umiestczać go razem z nieposortowanymi odpadami. Takie dzialanie przyniese korzyść dla środowiska. (Tylko w Unii Europejskiej).

## LIETUVOS

Sis gaminys yra pažymetas specialiu atlieku tvarkymo ženklu. Baigus<br>eksploataciją, gaminys turi buti atiduotas i atitinkamą surinkimo punktą ir negali buti šalinamas kartu su nerušiuojamomis atliekomis. Tokie Jusu veiksmai prisides prie aplinkos apsaugos. (Tiktai Europos Sąjungoje).

## **NEDERLANDS**

Dit apparaat is voorzien van het bovenvermelde recyclingsymbool. Dit betekent dat u aan het einde van de levensduur van het apparaat ervoor dient te zorgen dat het afzonderlijk wordt opgeslagen op een verzamelpunt dat hiervoor is ingericht en niet op plaatsen die zijn aangewezen voor de verwijdering van gewoon ongesorteerd gemeentelijk afval. Dit zal bijdragen aan de verbetering van de leefomgeving van ons allemaal. (Alleen voor de Europese Unie).

# **EU DECLARATION OF CONFORMITY / EU KONFORMITÄTSERKLÄRUNG / DÉCLARATION EU DE CONFORMITÉ / DECLARACIÓN UE DE CONFORMIDAD / DICHIARAZIONE DI CONFORMITÀ UE / EU PROHLÁŠENÍ O SHODĚ / EU PREHLÁSENIE O ZHODE / EU DECLARACJA ZGODNOŚCI / ES ATITIKTIES DEKLARACIJA / EU-CONFORMITEITSVERKLARING**

## **Manufacturer, Der Hersteller, Le fabricant, Fabricante, Produttore, Výrobce, Výrobca, Producent, Gamintojas, De fabrikant**:

i-tec Technologies s.r.o., Kalvodova 2, 709 00 Ostrava *–* Mariánské Hory, Czech Republic

declares that this product / erklärt hiermit, dass das Produkt / déclare que ce produit / declara que este producto / dichiara che il seguente prodotto / tímto prohlašuje, že výrobek / týmto prehlasuje, že výrobok / deklaruje, że produkt / šiuo pareiškia, kad gaminys / verklaart hierbij dat het product

## **Product, Bezeichnung, Le prénom, Producto, Prodotto, Název, Názov, Nazwa, Gaminys, Naam:**

*i-tec USB-C Metal Low Profile Triple Display Docking Station + Power Delivery* **Model, Modell, Modèle, Modelo, Modello, Modelis:** *C31FLATDOCKPDPRO*

## **Determination, Bestimmung, La détermination, Determinación, Determinazione, Určení, Určenie, Opcje, Ustatymas, Doel:**

Product is determined for using in PC as equipment. Das Produkt ist für Austattung und als Zubehör von Computern bestimmt. Le produit est déterminé pour une utilisation sur PC comme équipement. El producto se determina para usar en PC como equipo. Destinato per essere usato come attrezzatura informatica o come accessorio per computer. Výrobek je určen pro přístrojové vybavení a jako příslušenství do počítačů. Výrobok je určený pre prístrojové vybavenie a jako príslušenstvo do počítačov. Produkt jest przeznaczony do współpracy z komputerem jako akcesorium. Gaminys yra skirtas įrangai papildyti ir naudojamas kaip priedas kompiuteriams. Het product is bedoeld als uitrusting voor apparaten en als computeraccessoire.

Meets the essential requirements according to / Es entspricht den Anforderungen der Richtlinien / Répond aux exigences essentielles requisitos esenciales požadavky / Spĺňa tieto požadavky / Spełnia następujace wymagania / Atitinka šiuos reikalavimus /Het voldoet aan de volgende vereisten: **EC Directive 2014/30/EU, and 2011/65/EU:**

**EMS (For EMC, Für EMC, Pour la CEM, Para EMC, Per la compatibilità elettromagnetica, Pro EMC, Pre EMC, Dla Kompatybilności elektromagnetycznej, Skirtas EMC, Voor EMC):**  EN 55032:2015/AC:2016-07

EN 55035:2017

## **RoHS:**

2011/65/EU; (EU) 2015/863

and it is safety under conditions of standard application / und ist sicher bei standardmäßiger Nuttzung / et c'est la sécurité dans des conditions d'application standard / y es seguridad bajo condiciones de aplicación estándar / ed è sicuro in condizioni d'uso normali / a je bezpečný za podmínek obvyklého použití / a je bezpečný za podmienok obvyklého použitia / oraz jest produktem bezpiecznym przy standardowym wykorzystywaniu / ir naudojant įprastomis sąlygomis yra saugus / en is veilig onder de omstandigheden van normaal gebruik.

**Additional information, Ergänzende Angaben, Information additionnelle, Información Adicional, Informazioni integrative, Doplňující informace, Doplňujúce informácie, Dodatkowe informacje, Papildoma informacija, Aanvullende informatie:**

Identification Mark, Identifikationskennzeichen, La marque d'identification, Marca de identificación, Segno di identificazione, Identifikační značka, Identifikačná značka, Znak identyfikacyjny, Identifikavimo ženklas, Identificatiemerk:

 $\epsilon$ 

Vain

Ostrava 20. 07. 2020 Ing. Lumír Kraina *Executive Name and Signature, Geschäftsführer, Exécutif et signature, Nombre y firma del gerente, Amministratore, Jednatel, Konatel, Nazwisko osoby upowaznionej, Vadovas, Zaakvoerder*

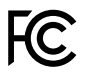

FCC COMPLIANCE STATEMENT

This equipment has been tested and found to comply within the limits of a Class B digital device pursuant to Part 15 of the FCC Rules. These limits are designed to provide reasonable protection against harmful interference in a residential installation.

# www.i-tec.cz/en